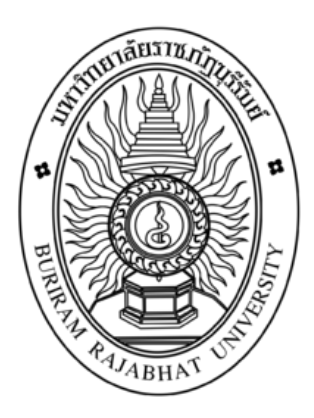

# **เว็บไซต์โรงเรียนไพศาลพิทยาคม**

**Web Phaisarnpittayakhom School**

**สุริยา ศรชัย**

**ปณิดา กัลยาศรี**

**งานวิจัยนี้เป็นส่วนหนึ่งของรายวิชาโครงงานคอมพิวเตอร์เพื่อธุรกิจ สาขาวิชาคอมพิวเตอร์ธุรกิจ คณะวิทยาการจัดการ มหาลัยราชภัฏบุรีรัมย์ ปีการศึกษา 2562**

**เว็บไซต์โรงเรียนไพศาลพิทยาคม**

**Web Phaisarnpittayakhom School**

**สุริยา ศรชัย**

**ปณิดา กัลยาศรี**

**งานวิจัยนี้เป็นส่วนหนึ่งของรายวิชาโครงงานคอมพิวเตอร์เพื่อธุรกิจ สาขาวิชาคอมพิวเตอร์ธุรกิจ คณะวิทยาการจัดการ มหาลัยราชภัฏบุรีรัมย์ ปีการศึกษา 2562**

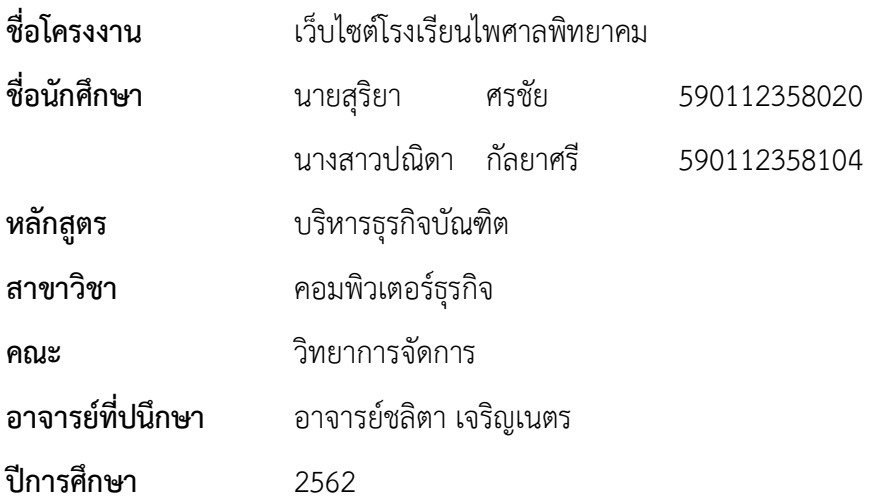

### **บทคัดย่อ**

<span id="page-2-0"></span>การศึกษาครั้งนี้ มีวัตถุประสงค์ในการสร้างเว็บไซต์โรงเรียนไพศาลพิทยาคม อำเภอประโคนชัย จังหวัดบุรีรัมย์ เนื่องจากผู้ศึกษาได้เล็งเห็นความสำคัญของการนำเทคโนโลยีมาใช้ในการเผยแพร่ข้อมูล ประชาสัมพันธ์ และการดำเนินงานด้วยสารสนเทศของโรงเรียนให้มีประสิทธิภาพมากขึ้น โดยในการสร้าง เว็บไซต์ผู้จัดท าได้สร้างด้วยโปรแกรม Wordpressและระบบฐานข้อมูล Appserv เพื่อให้เป็นเว็บไซต์ที่มี ประสิทธิภาพต่อผู้ใช้งานมากที่สุด และผู้จัดทำสามารถปรับปรุงให้มีความเหมาะสมกับการดำเนินงานของ โรงเรียนได้ง่ายที่สุด

ผลการศึกษาและการจักทำโครงงานพบว่า จากการจัดทำโครงงาน เรื่อง เว็บไซต์โรงเรียนไพศาล พิทยาคม ได้แบ่งการใช้งาน เป็น 2 ระบบ คือ ระบบสำหรับ admin สามารถเก็บข้อมูล เพิ่มและแก้ไข ข้อมูลได้และระบบสำหรับ user สามารถดูรายละเอียดข้อมูลของโรงเรียนได้ **ค าส าคัญ** : ระบบ , โรงเรียน

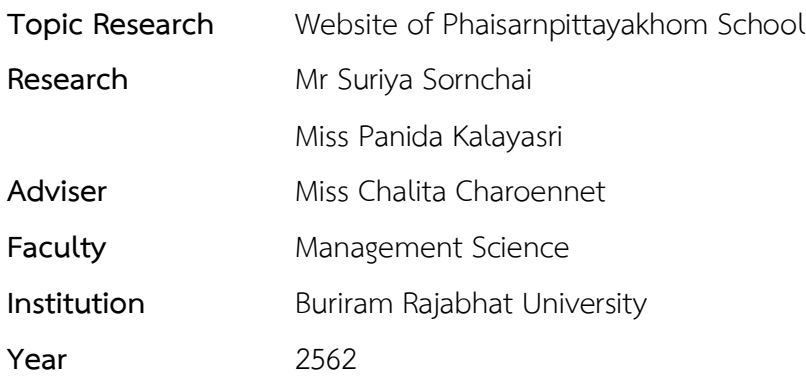

#### **Abstract**

This study With the objective of creating the Website of Phaisarnpittayakhom School Prakhon Chai District Buriram province Because the students have seen the importance of using technology to disseminate information And operating with school information to be more efficient By creating Wordpress and Appserv database system In order to be the website that is most effective for users And the producer can easily improve to be suitable for the school operations

The results of the study and project work found that from creating a project on the website of Phaisanpittayakhom School Has divided the usage into 2 systems, namely the system for admin, can store data Can add and edit information, and the system for users can see the information of the school

**Keywords**: system, school

#### **กิตติกรรมประกาศ**

<span id="page-4-1"></span><span id="page-4-0"></span>โครงการสร้างเว็บไซต์โรงเรียนไพศาลพิทยาคม ฉบับนี้สำเร็จได้ด้วยดีโดยได้รับความกรุณาอย่าง ยิ่งจาก อาจารย์ชลิตา เจริญเนตร ได้เสียสละเวลาอันมีค่าให้คำแนะนำ ช่วยเหลือและเอาใจใส่ต่อผู้ศึกษา เสมอมา และคณาจารย์ทุกท่านที่กรุณาถ่ายทอดวิชาความรู้ ประสบการณ์อันมีค่า และคำสอนที่ดี ผู้จัดทำ จึงขอขอบพระคุณในความกรุณาที่ได้รับมา ณ โอกาสนี้ ซึ่งเป็นแรงบันดาลใจให้ผู้จัดทำมีความมุ่งมั่นใน การจัดทำครั้งนี้ ให้มีความสมบูรณ์มากที่สุด นำมาซึ่งความภูมิใจสูงสุดกับผู้จัดทำ และหวังว่ารายงานนี้จะ เป็นส่วนหนึ่งในการสร้างประโยชน์ในการต่อยอดให้กับผู้อื่นต่อไป

่ ขอขอบคุณคณาจารย์ภาควิชาคอมพิวเตอร์ธุรกิจ มหาลัยราชภัฏบุรีรัมย์ ทุกทันที่กรุณาให้กำลังใจ และให้ความช่วยเหลือเป็นอย่างดีตลอดมา ท้ายสุดนี้คณะผู้จัดทำขอกราบขอบพระคุณคุณพ่อคุณแม่และ ้ญาติ ๆ ที่สนับสนุนให้กำลังใจความห่วงใย และเอื้อเฟื้อสถานที่ในการทำงานให้แกผู้วิจัยอย่างดี จนสำเร็จ ึการศึกษา และขอขอบคุณเพื่อน ๆ ทุกคนที่ให้คำปรึกษาและความช่วยเหลือเกี่ยวกับการดำเนินโครงงาน ครั้งนี้

> คณะผู้จัดทำ สุริยา ศรชัย ปณิดา กัลยาศรี

# สารบัญ

# หน้า

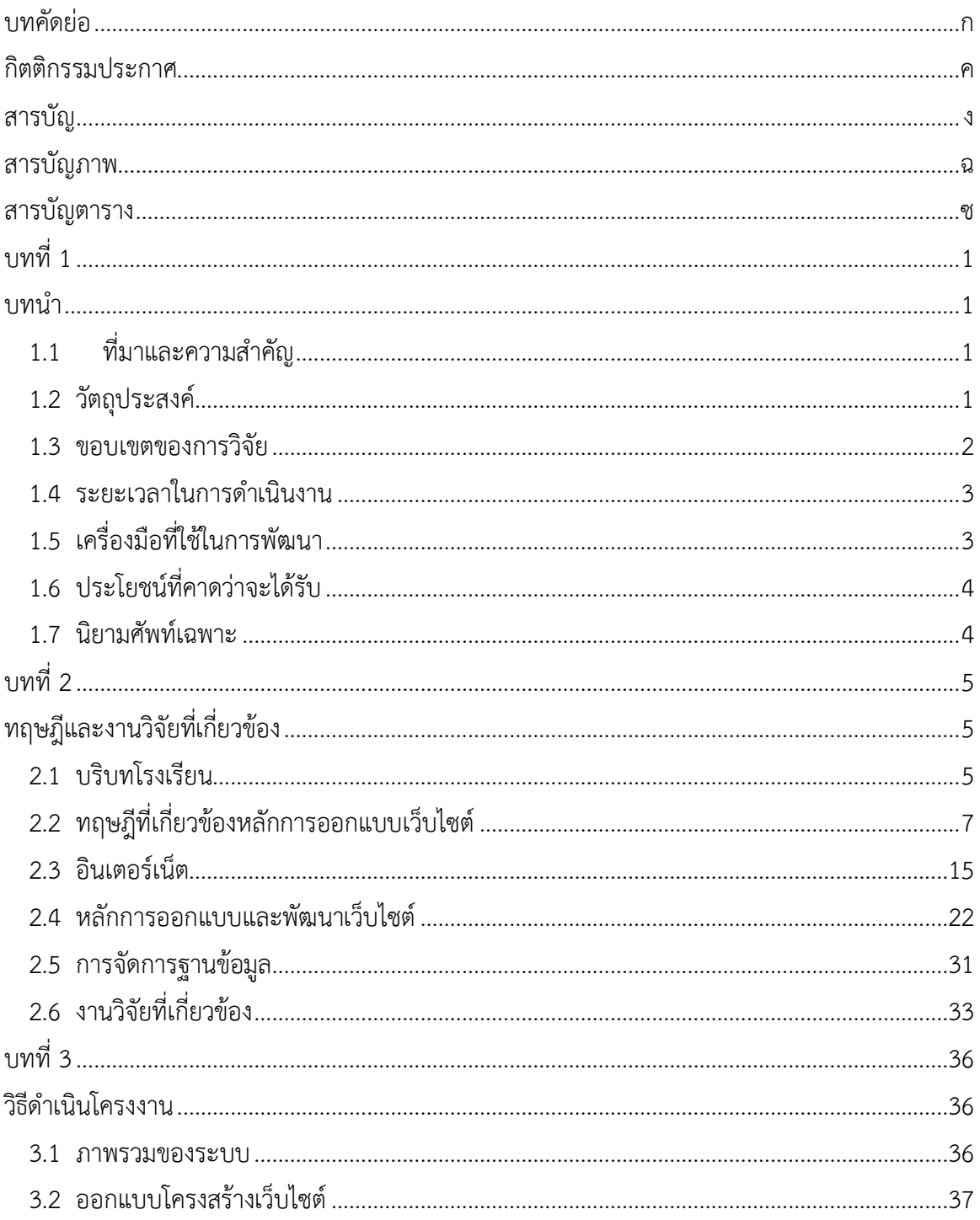

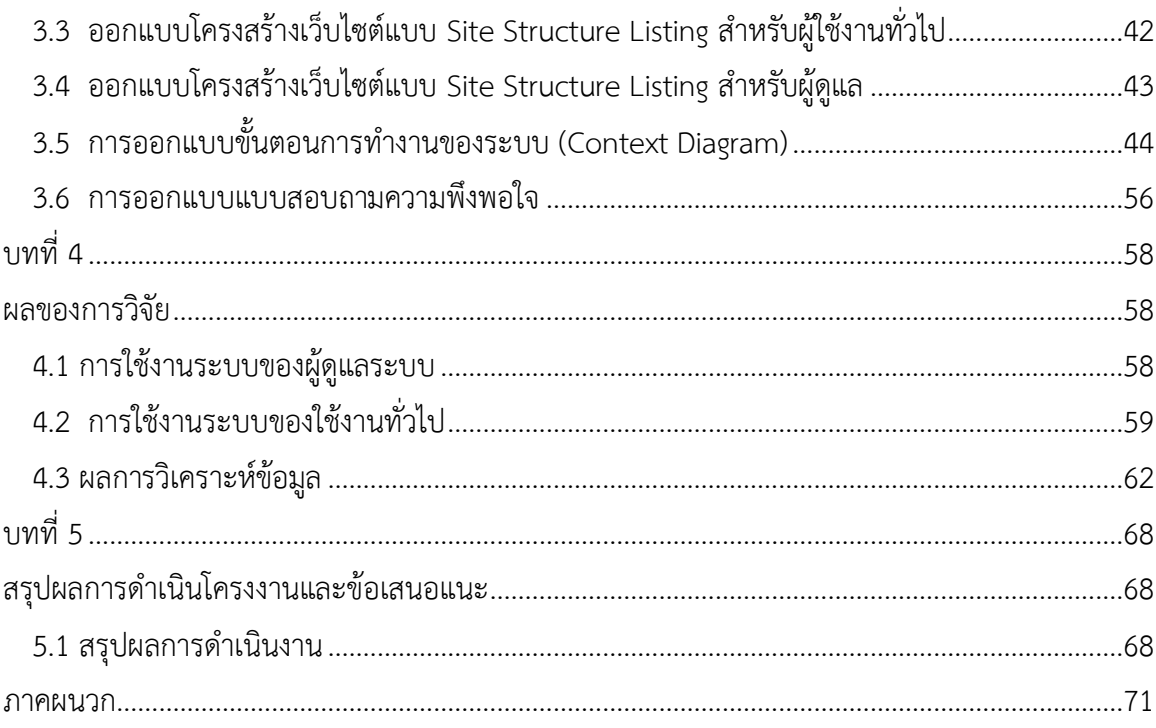

# สารบัญภาพ

<span id="page-7-0"></span>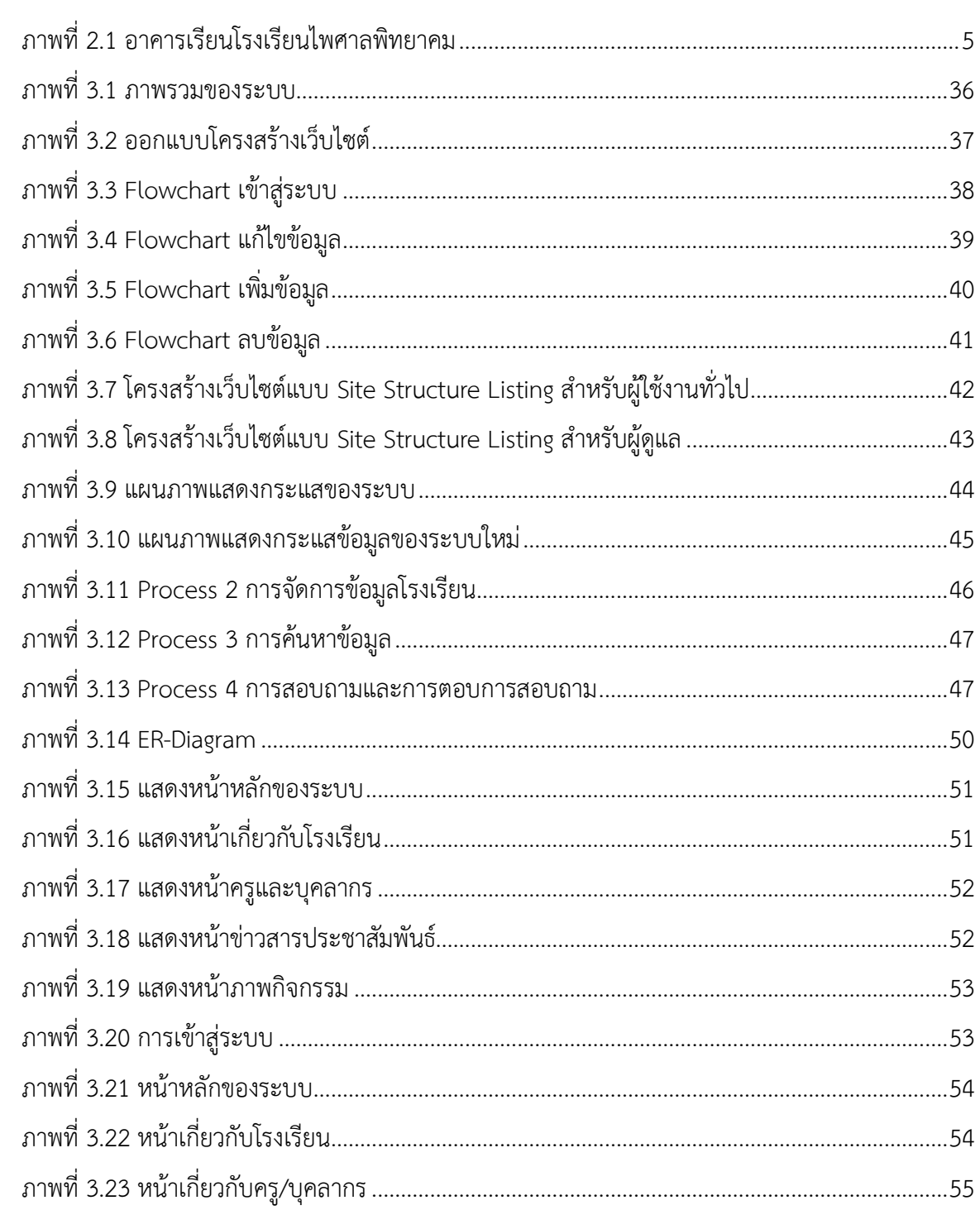

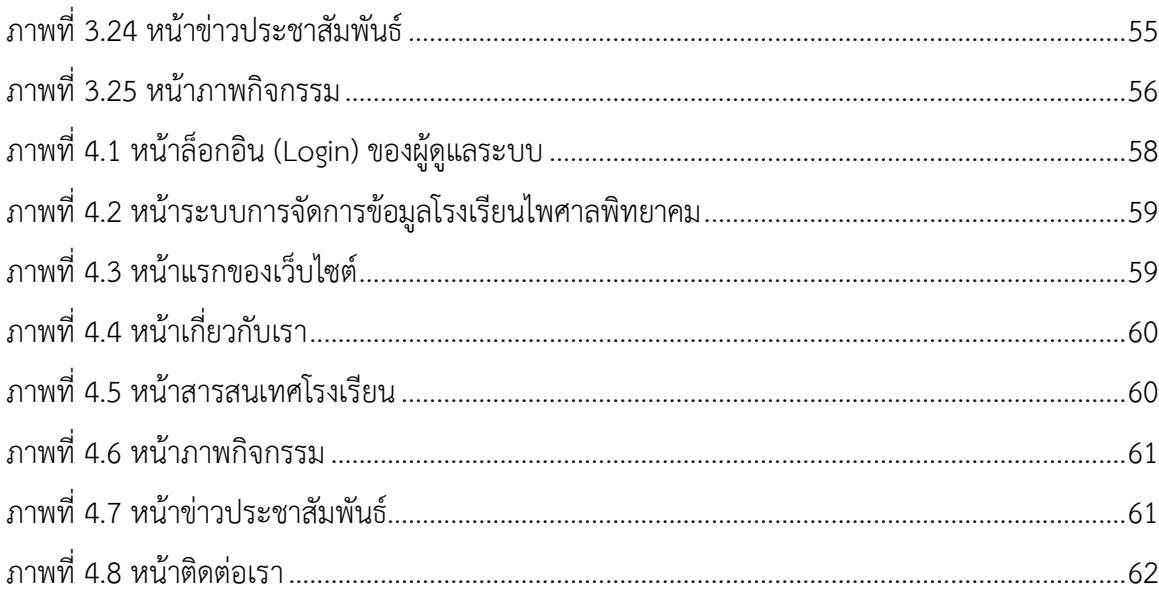

# สารบัญตาราง

<span id="page-9-0"></span>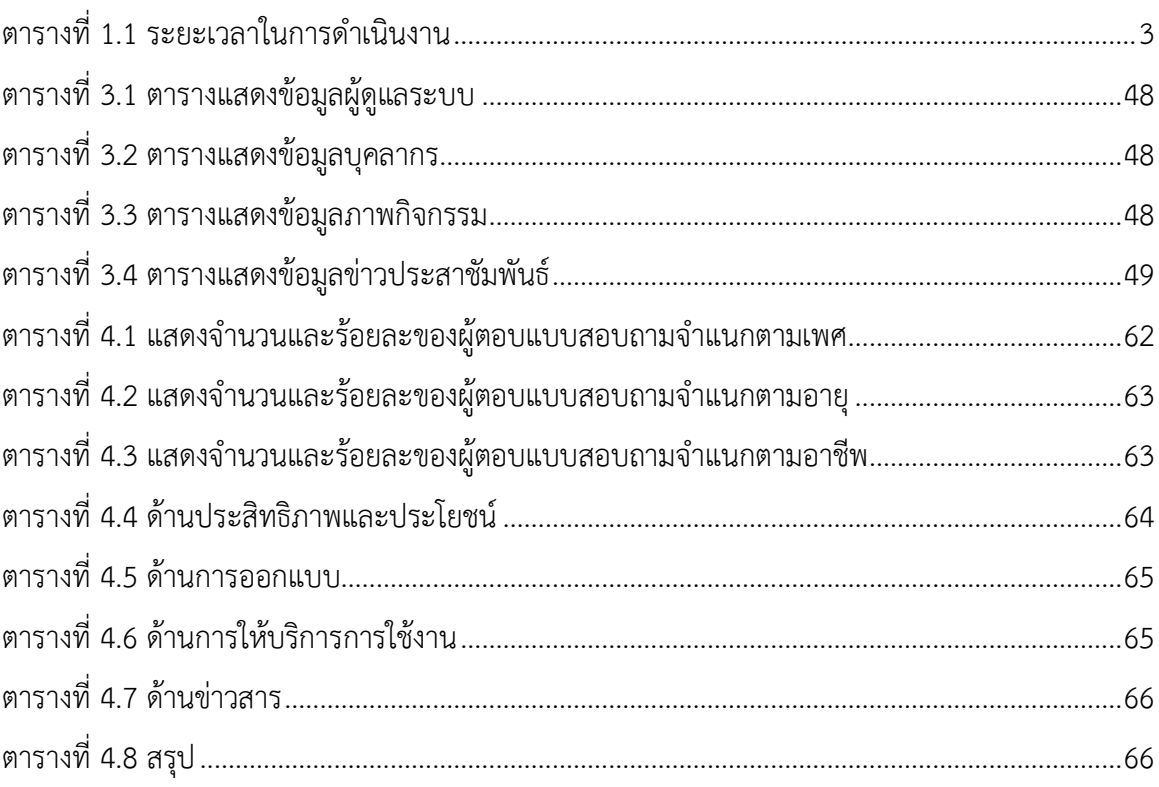

# **บทที่ 1**

# **บทน า**

# <span id="page-10-2"></span><span id="page-10-1"></span><span id="page-10-0"></span>**1.1 ที่มาและความส าคัญ**

ในปัจจุบันเทคโนโลยีสารสนเทศและการสื่อสารได้เข้ามามีบทบาทในชีวิตประจำวันมากขึ้น สามารถมองเห็นได้ชัดในด้านการนำมาใช้งานในหน่วยงานต่าง ๆ เช่น ในหน่วยงานราชการ หน่วยงาน เอกชน และมีการนำอินเตอร์เน็ตซึ่งเป็นเครือข่ายคอมพิวเตอร์ที่สามารถเชื่อมต่อเครื่องคอมพิวเตอร์ได้ หลายแห่งเข้าด้วยกัน เพื่อใช้ในการติดต่อสื่อสารสามารถเพิ่มความสะดวกสบายในชีวิตประจำวันเราได้ เป็นอย่างดี

โรงเรียนไพศาลพิทยาคมตั้งอยู่ หมู่ที่11ถนนโชคชัย–เดชอุดม ตำบลไพศาล อำเภอประโคนชัย จังหวัดบุรีรัมย์ สังกัดสำนักงานเขตพื้นที่การศึกษามัธยมศึกษาเขต 32 สำนักงานคณะกรรมการการศึกษา ขั้นพื้นฐาน เปิดสอนตั้งแต่ระดับชั้นมัธยมศึกษาปีที่ 1 ถึงระดับชั้นมัธยมศึกษาปีที่ 6 มีเขตพื้นที่บริการ 20 หมู่บ้าน ในเขตตำบลไพศาลและตำบลละเวี้ย อำเภอประโคนชัย จังหวัดบุรีรัมย์ โครงงานนี้จัดทำขึ้นเพื่อ สร้างเว็บไซต์ของโรงเรียนไพศาลพิทยาคม เนื่องจากทางโรงเรียนยังไม่มีการประชาสัมพันธ์ทางโลก ้ออนไลน์ จึงทำให้โรงเรียนเป็นที่รู้จักไม่มากนัก จึงทำให้ภายในโรงเรียนมีนักเรียนที่น้อย ผู้จัดทำจึงได้ทำ การสร้างเว็บไซต์ของโรงเรียนขึ้นมาเพื่อประชาสัมพันธ์ และกล่าวถึงโรงเรียนในด้านต่าง ๆ

จากเหตุผลดังกล่าว ผู้จัดทำจึงมีแนวคิดในการนำเทคโนโลยีและโปรแกรมเข้ามาช่วยในการสร้าง เว็บไซต์ เพื่อเพิ่มความสะดวก รวดเร็ว ในการประชาสัมพันธ์ข้อมูลต่าง ๆ เกี่ยวกับโรงเรียนได้มากขึ้น

## <span id="page-10-3"></span>**1.2 วัตถุประสงค์**

- 1.2.1 เพื่อพัฒนาระบบการนำเสนอข้อมูลข่าวสารต่าง ๆ ของโรงเรียนผ่านระบบออนไลน์
- 1.2.2 เพื่อประเมินความพึงพอใจของผู้ใช้งานเว็บไซต์โรงเรียนไพศาลพิทยาคม

#### <span id="page-11-0"></span>**1.3 ขอบเขตของการวิจัย**

#### 1.3.1 Admin

- 1. เข้าสู่ระบบได้สามารถออกจากระบบได้
- 2. สามารถเพิ่มข้อมูลเกี่ยวกับโรงเรียนและรายละเอียดต่าง ๆ ได้
	- ประวัติโรงเรียน
	- ปรัชญา/สัญลักษณ์
	- แผนที่โรงเรียน
	- ภาพกิจกรรม
	- ข่าวประชาสัมพันธ์
	- ครู/บุคลากร
- 3. สามารถลบข้อมูล หรือแก้ไขข้อมูล ดังต่อไปนี้
	- ประวัติโรงเรียน
	- ปรัชญา/สัญลักษณ์
	- แผนที่โรงเรียน
	- ภาพกิจกรรม
	- ข่าวประชาสัมพันธ์
	- ครู/บุคลากร
- 4. สามารถดูสถิติการเข้าชมเว็บไซต์ได้
- 1.3.2 User (ผู้ใช้ทั่วไป)

นักเรียนและบุคลทั่วไปสามารถเข้าดูข้อมูลและข่าวสารต่าง ๆ ในเว็บได้

- ประวัติโรงเรียน
- ปรัชญา/สัญลักษณ์
- แผนที่โรงเรียน
- ภาพกิจกรรม
- ข่าวประชาสัมพันธ์
- ครู/บุคลากร

# <span id="page-12-0"></span>**1.4 ระยะเวลาในการด าเนินงาน**

# <span id="page-12-2"></span>**ตารางที่ 1.1** ระยะเวลาในการดำเนินงาน

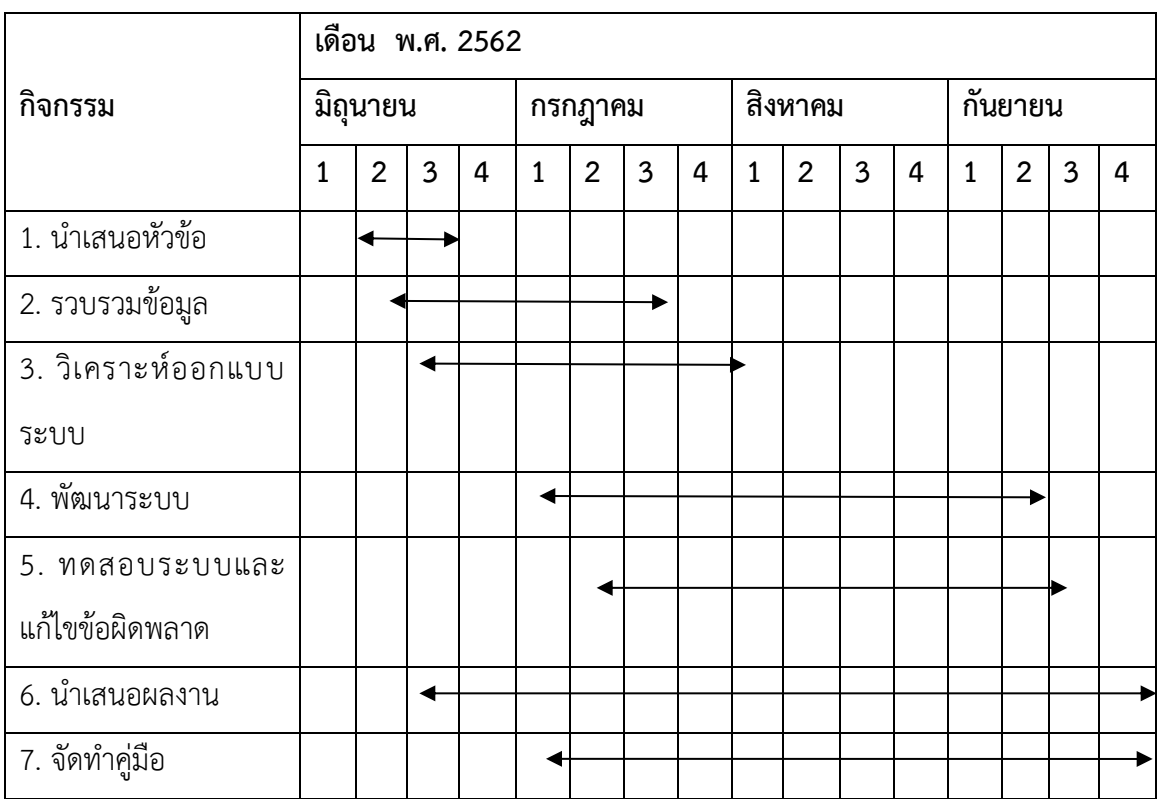

# <span id="page-12-1"></span>**1.5 เครื่องมือที่ใช้ในการพัฒนา**

- 1.5.1 ฮาร์ดแวร์
	- คอมพิวเตอร์ PC ASUS Inter(R) Core(TM)2 Duo CPU T6500 @2.10 GHz 2.10 GHz Ram 8 GB System Type 64-bit
- 1.5.2 ซอฟต์แวร์
	- Wordpess
	- Appserv

1.5.3 ภาษาที่ใช้ในการพัฒนา

- PHP
- CSS
- **HTML**

## <span id="page-13-0"></span>**1.6 ประโยชน์ที่คาดว่าจะได้รับ**

1.6.1 ได้ระบบนำเสนอข้อมูลข่าวสารเกี่ยวกับโรงเรียนผ่านระบบออนไลน์ อำนวยความสะดวก ในการค้นหาข้อมูลเกี่ยวกับโรงเรียน

1.6.2 ได้ผลประเมินความพึงพอใจของผู้ใช้เว็บไซต์โรงเรียนไพศาลพิทยาคม

# <span id="page-13-1"></span>**1.7 นิยามศัพท์เฉพาะ**

1.7.1 เว็บไซต์ (Website) หมายถึง หน้าเว็บเพจที่จัดทำขึ้น เพื่อนำเสนอข้อมูลต่าง ๆ ผ่านทาง คอมพิวเตอร์และอินเทอร์เน็ต โดยจะมีหน้าเว็บเพจหลายๆ หน้าที่เชื่อมโยงเข้ากับไฮเปอร์ลิ้งค์ เพื่อให้ สามารถเปิดไปยังหน้าเพจต่าง ๆ ได้อย่างง่ายดายและถูกจัดเก็บไว้ใน www. (เวิลด์ไวด์เว็บ) โดยเว็บไซต์ ส่วนใหญ่นั้นก็มีทั้งเว็บไซต์ที่เปิดให้เข้าชมได้ฟรี และเว็บไซต์ที่ต้องสมัครสมาชิกและเสียค่าบริการ จึงจะ เข้าใช้งานเว็บได้ ซึ่งข้อมูลในเว็บก็จะมีหลากหลายแบบ ขึ้นอยู่กับความต้องการนำเสนอของเจ้าของ เว็บไซต์ การเรียกดูเว็บไซต์จะเรียกดูผ่านทางซอฟต์แวร์ ในลักษณะของเบราว์เซอร์

# **บทที่ 2 ทฤษฎีและงานวิจัยที่เกี่ยวข้อง**

<span id="page-14-1"></span><span id="page-14-0"></span>การศึกษา เรื่อง เว็บโรงเรียนไพศาลพิทยาคม อำเภอประโคนชัย จังหวัดบุรีรัมย์ ผู้วิจัยได้ศึกษา แนวคิดทฤษฎีตลอดจนงานวิจัยที่เกี่ยวข้องซึ่งมีรายละเอียดดังต่อไปนี้

- 2.1 บริบทโรงเรียน
- 2.2 ทฤษฎีที่เกี่ยวข้องหลักการออกแบบเว็บไซต์
- 2.3 อินเตอร์เน็ต
- 2.4 หลักการออกแบบและพัฒนาเว็บไซต์
- 2.5 การจัดการฐานข้อมูล
- 2.6 งานวิจัยที่เกี่ยวข้อง

# <span id="page-14-2"></span>**2.1 บริบทโรงเรียน**

โรงเรียนไพศาลพิทยาคมตั้งอยู่ หมู่ที่11ถนนโชคชัย–เดชอุดม ตำบลไพศาล อำเภอประโคนชัย จังหวัดบุรีรัมย์ รหัสไปรษณีย์31140 โทรศัพท์ 0-4411-0113 โทรสาร 0-4411-0113 สังกัดสำนักงาน เขตพื้นที่การศึกษามัธยมศึกษาเขต 32 สำนักงานคณะกรรมการการศึกษาขั้นพื้นฐาน เปิดสอนตั้งแต่ ระดับชั้นมัธยมศึกษาปีที่ 1 ถึงระดับชั้นมัธยมศึกษาปีที่ 6 มีเขตพื้นที่บริการ 20 หมู่บ้าน ในเขตตำบล ไพศาลและตำบลละเวี้ย อำเภอประโคนชัย จังหวัดบุรีรัมย์

<span id="page-14-3"></span>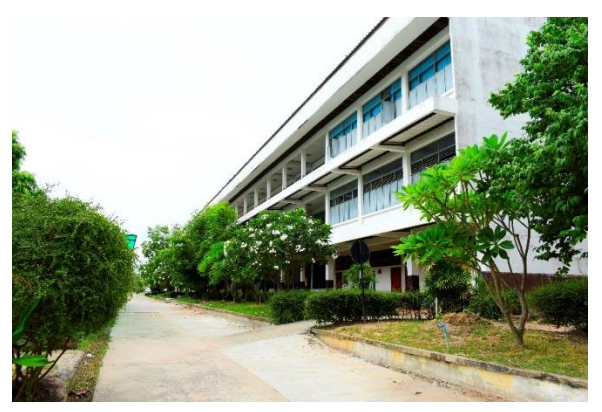

**ภาพที่ 2.1** อาคารเรียนโรงเรียนไพศาลพิทยาคม

โรงเรียนไพศาลพิทยาคมตั้งเมื่อวันที่ 16 พฤษภาคม 2534 ตั้งอยู่ระหว่างหลักกิโลเมตรที่115- 116ถนนโชคชัย– เดชอุดมอยู่ห่างจากอำเภอประโคนชัยประมาณ 13 กิโลเมตรอยู่ทางทิศใต้ของจังหวัด บุรีรัมย์

แรกก่อตั้งนั้นสภาตำบลไพศาลโดยกำนันปล้อง บุญปก ได้ริเริ่มที่จะก่อสร้างโรงเรียนมัธยมประจำ ตำบลไพศาล โดยใช้บริเวณวัดบ่อดินทองจำนวน 35 ไร่ โดยครั้งแรกเปิดเป็นโรงเรียนสาขาของโรงเรียน ประโคนชัยพิทยาคม โดยมีนายสมนึก อุตมะโภคินเป็นผู้ดูแล

วันที่ 26 กุมภาพันธ์ พ.ศ.2535 กรมสามัญศึกษา ได้อนุมัติให้จัดตั้งเป็นโรงเรียนเอกเทศใช้ชื่อว่า "โรงเรียนไพศาลพิทยาคม" วันที่ 15 มิถุนายน 2535 และมีคำสั่งให้นายสมนึก อุตมะโภคิน อาจารย์2 ระดับ6 โรงเรียนประโคนชัยพิทยาคม ปฏิบัติหน้าที่ในตำแหน่งผู้บริหารโรงเรียน ต่อมาเมื่อมีการปฏิรูป ระบบราชการโรงเรียนไพศาลพิทยาคมได้โอนจากกรมสามัญศึกษา มาสังกัดสำนักงานคณะกรรมการ การศึกษาขั้นพื้นฐาน

ปี พ.ศ. 2535 กรมสามัญศึกษาได้มีคำสั่งให้ นายสมนึก อุตมะโภคิน อาจารย์2 ระดับ6 โรงเรียน ประโคนชัยพิทยาคม ปฏิบัติหน้าที่ในตำแหน่งผู้บริหารโรงเรียนไพศาลพิทยาคม

ปี พ.ศ. 2544 กรมสามัญศึกษาได้มีคำสั่งย้าย นายสมนึก อุตมะโภคิน ไปดำรงตำแหน่ง ผู้บริหาร โรงเรียนโนนเจริญพิทยาคม และมีคำสั่งย้าย นายสุรสิทธิ์ สิงห์พลงาม ซึ่งขณะนั้นดำรงตำแหน่ง ผู้บริหาร โรงเรียนทุ่งแสงทองพิทยาคม มาดำรงตำแหน่ง ผู้บริหารโรงเรียนไพศาลพิทยาคม

ปี พ.ศ. 2548 กรมสามัญศึกษาได้มีคำสั่งให้ นายสุรสิทธิ์ สิงห์พลงาม ตำแหน่ง ผู้บริหารโรงเรียน ไพศาลพิทยาคม ไปช่วยราชการที่กรมสามัญศึกษาจังหวัดบุรีรัมย์ และบรรจุแต่งตั้ง นางพยอม พวงประ โคน มาดำรงตำแหน่ง ผู้บริหารโรงเรียนไพศาลพิทยาคม

ปี พ.ศ. 2554 สำนักงานเขตพื้นที่การศึกษามัธยมศึกษา เขต 32 ได้มีคำสั่งบรรจุแต่งตั้ง นาย ไพบูลย์ มั่นยืน ดำรงตำแหน่ง ผู้บริหารโรงเรียนไพศาลพิทยาคม แทน นางพะยอม พวงประโคน เนื่องจาก เกษียณอายุราชการ และในปีนี้มีการเก็บเงินระดมทรัพยากรทางการศึกษาเพื่อจ้างครูต่างชาติคนละ200 บาท/ภาคเรียนเป็นปีแรก

ปี พ.ศ. 2556 โรงเรียนได้มีโครงการบริการรถรับ-ส่งนักเรียนเพื่อช่วยเหลือค่ารถรับ-ส่งนักเรียน ในเขตพื้นที่บริการที่มีปัญหาด้านการเงินและการเดินทางโดยโรงเรียนได้ช่วยเหลือจำนวน 50 เปอร์เซ็นต์ ของเงินค่ารถในแต่ละเดือน

ปี พ.ศ. 2558 สำนักงานเขตพื้นที่การศึกษามัธยมศึกษา เขต 32 ได้มีคำสั่งย้าย นายไพบูลย์ มั่น ยืน ไปดำรงตำแหน่ง ผู้บริหารโรงเรียนห้วยราชพิทยาคม และมีคำสั่งย้าย นายสมคิด สิทธิสาร ซึ่งขณะนั้น ดำรงตำแหน่ง ผู้บริหารโรงเรียนร่อนทองพิทยาคม มาดำรงตำแหน่ง ผู้บริหารโรงเรียนไพศาลพิทยาคม

ปี พ.ศ. 2559 โรงเรียนได้รับจัดสรรงบประมาณค่าที่ดินและสิ่งก่อสร้างเพื่อสร้างบ้านพักครูแบบ 205/26 จำนวน 722,400 บาท

ปี พ.ศ. 2560 โรงเรียนได้รับจัดสรรงบประมาณค่าที่ดินและสิ่งก่อสร้างซ่อมแซมบ้านพักครู จ านวน 200,000 บาท และได้รับรางวัลต่างๆดังนี้

- โรงเรียนไพศาลพิทยาคมได้รับเลือกเป็นโรงเรียนวิถีพุทธชั้นนำ

- โรงเรียนไพศาลพิทยาคมเข้ารับโล่เกียรติบัตรขั้นที่ 1 ในการเข้าร่วมโครงการสวน พฤกษศาสตร์จากสมเด็จพระเทพรัตนราชสุดา

- โรงเรียนไพศาลพิทยาคมได้รับเลือกเป็นโรงเรียนสถานศึกษาพอเพียงที่มีผลการปฏิบัติ ที่เป็นเลิศ ระดับประเทศ จากศูนย์สถานศึกษาพอเพียง

มูลนิธิยุวสถิรคุณ

ปี พ.ศ.2561 โรงเรียนได้รับจัดสรรงบประมาณค่าที่ดินและสิ่งก่อสร้างซ่อมแซมอาคารเรียนแบบ จ านวน และได้รับรางวัลต่างๆดังนี้

- โรงเรียนไพศาลพิทยาคมได้รับรางวัลระบบดูแลช่วยเหลือนักเรียน ระดับทอง ประเภท สถานศึกษาขนาดกลาง จากสพฐ.

## <span id="page-16-0"></span>**2.2 ทฤษฎีที่เกี่ยวข้องหลักการออกแบบเว็บไซต์**

สุวิช ถิระโคตร (2557) กล่าวว่า เว็บไซต์เป็นสื่อที่ได้รับความนิยมอย่ามากบนอินเตอร์เน็ต ซึ่ง เว็บไซต์เป็นสื่อที่อยู่ในความควบคุมของผู้ใช้โดยสมบูรณ์ กล่าวคือ ผู้ใช้สามารถตัดสินใจเลือกได้ว่าจะดู เว็บไซต์ใดและจะไม่เลือกดูเว็บไซต์ใด ได้ตามต้องการ จึงท าให้ผู้ใช้ไม่มีความอดทนต่ออุปสรรคและปัญหา ที่เกิดจากการออกแบบเว็บไซต์ผิดพลาดถ้าผู้ใช้เห็นว่าเว็บที่กำลังดูอยู่นั้นไม่มีประโยชน์ต่อตัวเขา หรือไม่ เข้าใจว่าเว็บไซต์นี้จะใช้งานอย่างไร เขาก็สามารถที่จะเปลี่ยนไปดูเว็บไซต์อื่น ได้อย่างรวดเร็ว เนื่องจากใน ปัจจุบันมีเว็บไซต์อยู่มากมาย และยังมีเว็บไซต์ที่เกิดขึ้นใหม่ ๆ ทุกวัน ผู้ใช้จึงมีทางเลือกมากขึ้น และ สามารถเปรียบเทียบคุณภาพของเว็บไซต์ต่าง ๆ ได้เอง

เว็บไซต์ที่ได้รับการออกแบบอย่างสวยงาม มีการใช้งานที่สะดวก ย่อมได้รับความสนใจจากผู้ใช้ มากกว่าเว็บไซต์ที่ดูสับสนวุ่นวาย มีข้อมูลมากมายแต่หาอะไรไม่เจอ นอกจากนี้ยังใช้เวลาในการแสดงผล แต่ละหน้านานเกินไป ซึ่งปัญหาเหล่านี้ล้วนเป็นผลมาจากการออกแบบเว็บไซต์ไม่ดีทั้งสิ้น

ดังนั้น การออกแบบเว็บไซต์จึงเป็นกระบวนการสำคัญในการสร้างเว็บไซต์ ให้ประทับใจผู้ใช้ ทำ ให้เขาอยากกลับเข้ามาเว็บไซต์เดิมอีกในอนาคต ซึ่งนอกจากต้องพัฒนาเว็บไซต์ที่ดีมีประโยชน์แล้ว ยังต้อง ค านึงถึงการแข่งขันกับเว็บไซต์อื่น ๆ อีกด้วย

2.2.1 องค์ประกอบของการออกแบบเว็บไซต์

การออกแบบเว็บไซต์ที่มีประสิทธิภาพนั้นต้องคำนึงถึง องค์ประกอบสำคัญดังต่อไปนี้

1. ความเรียบง่าย (Simplicity)

หมายถึง การจำกัดองค์ประกอบเสริมให้เหลือเฉพาะองค์ประกอบหลัก กล่าวคือในการ สื่อสารเนื้อหากับผู้ใช้นั้น เราต้องเลือกเสนอสิ่งที่เราต้องการนำเสนอจริง ๆ ออกมาในส่วนของกราฟิก สีสัน ตัวอักษรและภาพเคลื่อนไหว ต้องเลือกให้พอเหมาะ

2. ความสม่ำเสมอ ( Consistency)

หมายถึง การสร้างความสม่ำเสมอให้เกิดขึ้นตลอดทั้งเว็บไซต์ โดยอาจเลือกใช้รูปแบบ เดียวกันตลอดทั้งเว็บไซต์ก็ได้ เพราะถ้าหากว่าแต่ละหน้าในเว็บไซต์นั้นมีความแตกต่างกันมากจนเกินไป ้อาจทำให้ผู้ใช้เกิดความสับสนและไม่แน่ใจว่ากำลังอยู่ในเว็บไซต์เดิมหรือไม่ เพราะฉะนั้นการออกแบบ เว็บไซต์ในแต่ละหน้าควรที่จะมีรูปแบบ สไตล์ของกราฟิก ระบบเนวิเกชั่น (Navigation) และโทนสีที่มี ความคล้ายคลึงกันตลอดทั้งเว็บไซต์

3. ความเป็นเอกลักษณ์ (Identity)

ในการออกแบบเว็บไซต์ต้องคำนึงถึงลักษณะขององค์กรเป็นหลัก เนื่องจากเว็บไซต์จะ สะท้อนถึงเอกลักษณ์และลักษณะขององค์กร การเลือกใช้ตัวอักษร ชุดสี รูปภาพหรือกราฟิก จะมีผลต่อ

รูปแบบของเว็บไซต์เป็นอย่างมาก ตัวอย่างเช่น ถ้าเราต้องออกแบบเว็บไซต์ของธนาคารแต่เรากลับเลือก สีสันและกราฟิกมากมาย อาจทำให้ผู้ใช้คิดว่าเป็นเว็บไซต์ของสวนสนุกซึ่งส่งผลต่อความเชื่อถือขององค์กร ได้

# 4. เนื้อหา (Useful Content)

ถือเป็นสิ่งสำคัญที่สุดในเว็บไซต์ เนื้อหาในเว็บไซต์ต้องสมบูรณ์และได้รับการปรับปรุง พัฒนาให้ทันสมัยอยู่เสมอ ผู้พัฒนาต้องเตรียมข้อมูลและเนื้อหาที่ผู้ใช้ต้องการให้ถูกต้องและสมบูรณ์ เนื้อหาที่สำคัญที่สุดคือเนื้อหาที่ทีมผู้พัฒนาสร้างสรรค์ขึ้นมาเอง และไม่ไปซ้ำกับเว็บอื่น เพราะจะถือเป็น สิ่งที่ดึงดูดผู้ใช้ให้เข้ามาเว็บไซต์ได้เสมอ แต่ถ้าเป็นเว็บที่ลิงค์ข้อมูลจากเว็บอื่น ๆ มาเมื่อใดก็ตามที่ผู้ใช้ทราบ ว่า ข้อมูลนั้นมาจากเว็บใด ผู้ใช้ก็ไม่จำเป็นต้องกลับมาใช้งานลิงค์เหล่านั้นอีก

5. ระบบเนวิเกชั่น (User-Friendly Navigation)

เป็นส่วนประกอบที่มีความส าคัญต่อเว็บไซต์มาก เพราะจะช่วยไม่ให้ผู้ใช้เกิดความสับสน ระหว่างดูเว็บไซต์ ระบบเนวิเกชั่นจึงเปรียบเสมือนป้ายบอกทาง ดังนั้นการออกแบบเนวิเกชั่น จึงควรให้ เข้าใจง่าย ใช้งานได้สะดวก ถ้ามีการใช้กราฟิกก็ควรสื่อความหมาย ตำแหน่งของการวางเนวิเกชั่นก็ควร ้วางให้สม่ำเสมอ เช่น อยู่ตำแหน่งบนสุดของทุกหน้าเป็นต้น ซึ่งถ้าจะให้ดีเมื่อมีเนวิเกชั่นที่เป็นกราฟิกก็ควร เพิ่มระบบเนวิเกชั่นที่เป็นตัวอักษรไว้ส่วนล่างด้วย เพื่อช่วยอำนวยความสะดวกให้กับผู้ใช้ที่ยกเลิกการ แสดงผลภาพกราฟิกบนเว็บเบราเซอร์

6. คุณภาพของสิ่งที่ปรากฏให้เห็นในเว็บไซต์ (Visual Appeal)

ลักษณะที่น่าสนใจของเว็บไซต์นั้น ขึ้นอยู่กับความชอบส่วนบุคคลเป็นสำคัญ แต่โดยรวม แล้วก็สามารถสรุปได้ว่าเว็บไซต์ที่น่าสนใจนั้นส่วนประกอบต่าง ๆ ควรมีคุณภาพ เช่น กราฟิกควรสมบูรณ์ ไม่มีรอยหรือขอบขั้นบันได้ให้เห็น ชนิดตัวอักษรอ่านง่ายสบายตา มีการเลือกใช้โทนสีที่เข้ากันอย่าง สวยงาม เป็นต้น

7. ความสะดวกของการใช้ในสภาพต่าง ๆ (Compatibility)

การใช้งานของเว็บไซต์นั้นไม่ควรมีขอบจ ากัด กล่าวคือ ต้องสามารถใช้งานได้ดีใน สภาพแวดล้อมที่หลากหลาย ไม่มีการบังคับให้ผู้ใช้ต้องติดตั้งโปรแกรมอื่นใดเพิ่มเติม นอกเหนือจากเว็บ บราวเซอร์ ควรเป็นเว็บที่แสดงผลได้ดีในทุกระบบปฏิบัติการ สามารถแสดงผลได้ในทุกความละเอียด

หน้าจอ ซึ่งหากเป็นเว็บไซต์ที่มีผู้ใช้บริการมากและกลุ่มเป้าหมายหลากหลายควรให้ความสำคัญกับเรื่องนี้ ให้มาก

8. ความคงที่ในการออกแบบ (Design Stability)

ถ้าต้องการให้ผู้ใช้งานรู้สึกว่าเว็บไซต์มีคุณภาพ ถูกต้อง และเชื่อถือได้ ควรให้ความสำคัญ กับการออกแบบเว็บไซต์เป็นอย่างมาก ต้องออกแบบวางแผนและเรียบเรียงเนื้อหาอย่างรอบคอบ ถ้าเว็บที่ จัดท าขึ้นอย่างลวก ๆ ไม่มีมาตรฐานการออกแบบและระบบการจัดการข้อมูล ถ้ามีปัญหามากขึ้นอาจส่งผล ให้เกิดปัญหาและท าให้ผู้ใช้หมดความเชื่อถือ

9. ความคงที่ของการทำงาน (Function Stability)

ระบบการทำงานต่าง ๆ ในเว็บไซต์ควรมีความถูกต้องแน่นอน ซึ่งต้องได้รับการออกแบบ สร้างสรรค์และตรวจสอบอยู่เสมอ ตัวอย่างเช่น ลิงค์ต่าง ๆ ในเว็บไซต์ ต้องตรวจสอบว่ายังสามารถลิงค์ ข้อมูลได้ถูกต้องหรือไม่ เพราะเว็บไซต์อื่นอาจมีการเปลี่ยนแปลงได้ตลอดเวลา ปัญหาที่เกิดจากลิงค์ ก็คือ ลิงค์ขาด ซึ่งพบได้บ่อยเป็นปัญหาที่สร้างความรำคาญกับผู้ใช้เป็นอย่างมาก

2.2.2 การออกแบบเว็บไซต์

ในการออกแบบเว็บไซต์นั้นประกอบด้วยกระบวนการต่าง ๆ มากมาย เช่น การออกแบบ โครงสร้าง ลักษณะหน้าตา หรือการเขียนโปรแกรม แต่มีหลายคนที่พัฒนาเว็บไซต์ โดยขาดการวางแผน และทำงานไม่เป็นระบบ ตัวอย่างเช่น การลงมือออกแบบโดยการใช้โปรแกรมช่วยสร้างเว็บ เนื้อหาและ รูปแบบก็เป็นไปตามที่นึกขึ้นได้ขณะนั้น และเมื่อเห็นว่าดูดีแล้วก็เปิดตัวเลย ทำให้เว็บนั้นมีเป้าหมายและ แนวทางที่ไม่แน่นอน ผลลัพธ์ที่ได้จึงเสี่ยงกับความล้มเหลวค่อนข้างมาก

ความล้มเหลวที่พบเห็นได้ทั่วไป ได้แก่ เว็บที่แสดงข้อความว่าอยู่ระหว่างการก่อสร้าง (Under Construction หรือ Coming soon) ซึ่งแสดงให้เห็นถึงการขาดการวางแผนที่ดีบางเว็บถือได้ว่าตายไป แล้ว เนื่องจากข้อมูลไม่ทันสมัย ขาดการพัฒนาปรับปรุงเทคโนโลยีล้าสมัย ลิงค์ผิดพลาด สิ่งเหล่านี้แสดงให้ เห็นถึงการขาดการดูแล ตรวจสอบและพัฒนาให้ทันสมัยอยู่เสมอ

ึการออกแบบเว็บไซต์อย่างถูกต้องจะช่วยลดความผิดพลาดเหล่านี้ และช่วยลดความเสี่ยงที่จะทำ ให้เว็บประสบความล้มเหลว การออกแบบเว็บไซต์ที่ดีต้องอาศัยการออกแบบและจัดระบบข้อมูลอย่าง เหมาะสม

ึกระบวนการแรกของการออกแบบเว็บไซต์คือการกำหนดเป้าหมายของเว็บไซต์กำหนดกลุ่มผู้ใช้ ซึ่งการจะให้ได้มาซึ่งข้อมูล ผู้พัฒนาต้องเรียนรู้ผู้ใช้ หรือจำลองสถานการณ์ สิ่งเหล่านี้จะช่วยให้เราสามารถ ออกแบบเนื้อหาและการใช้งานเว็บไซต์ได้อย่างเหมาะสม ตรงกับความต้องการของผู้ใช้อย่างแท้จริง

2.2.3 กำหนดเป้าหมายของเว็บไซต์

้ขั้นตอนแรกของการออกแบบเว็บไซต์ คือการกำหนดเป้าหมายของเว็บไซต์ให้แน่ชัดเสียก่อน เพื่อ ้จะได้ออกแบบการใช้งานได้ตรงกับเป้าหมายที่ได้ตั้งเอาไว้ โดยทั่วไปมักจะเข้าใจว่าการทำเว็บไซต์มี จุดมุ่งหมายเพื่อบริการข้อมูลของหน่วยงานหรือองค์กรเท่านั้น แต่ในความเป็นจริงแล้ว เว็บไซต์แต่ละแห่ง ก็จะมีเป้าหมายของตนเองแตกต่างกันออกไป

2.2.4 กำหนดกล่มผ้ใช้เป้าหมาย

ผู้ออกแบบเว็บไซต์จำเป็นต้องทราบกลุ่มผู้ใช้เป้าหมายที่เข้ามาใช้บริการเว็บไซต์ เพื่อที่จะได้ ตอบสนองความต้องการของผู้ใช้ได้อย่างชัดเจน ตัวอย่างเช่นเว็บไซต์ที่มีกลุ่มผู้ใช้หลากหลาย เช่น เซิร์ช เอ็นจิน และเว็บไดเรกทอรี่ แต่เว็บไซต์ส่วนใหญ่นั้นจะตอบสนองความต้องการเฉพาะกลุ่มเท่านั้น ไม่ ส าหรับทุกคน เพราะคุณไม่สามารถตอบสนองความต้องการของคนที่หลากหลายได้ในเว็บไซต์เดียว

2.2.5 สิ่งที่ผู้ใช้ต้องการจากเว็บ

หลังจากที่ได้เป้าหมายและกลุ่มเป้าหมายของเว็บไซต์แล้ว ลำดับต่อไปคือการออกแบบเว็บไซต์ เพื่อดึงดูดผู้ใช้งานให้ได้นานที่สุด ด้วยการสร้างสิ่งที่น่าสนใจเพื่อดึงดูดผู้ใช้โดยทั่วไปแล้ว สิ่งที่ผู้ใช้คาดหวัง จากการเข้าชมเว็บไซต์หนึ่ง ได้แก่

- ข้อมูลและการใช้งานที่เป็นประโยชน์
- ข่าวและข้อมูลที่น่าสนใจ
- การตอบสนองต่อผู้ใช้
- ความบันเทิง
- โปรโมชั่น

2.2.6 ข้อมูลหลักที่ควรมีอยู่ในเว็บไซต์

เมื่อเราทราบถึงความต้องการที่ผู้ใช้ต้องการได้รับเมื่อเข้าชมเว็บไซต์หนึ่ง ๆ แล้ว เราก็ออกแบบ เว็บไซต์ให้มีข้อมูลที่ผู้ใช้ต้องการ ซึ่งข้อมูลต่อไปนี้ เป็นสิ่งที่ผู้ใช้ส่วนใหญ่คาดหวังจะได้รับเมื่อเข้าไปชม เว็บไซต์

- ข้อมูลเกี่ยวกับบริษัท
- รายละเอียดของผลิตภัณฑ์
- ข่าวความคืบหน้าและข่าวจากสื่อมวลชน
- คำถามยอดนิยม
- ข้อมูลในการติดต่อ

2.2.7 ออกแบบหน้าเว็บไซต์ (Page Design)

หน้าเว็บเป็นสิ่งแรกที่ผู้ใช้จะได้เห็นขณะที่เปิดเข้าสู่เว็บไซต์ และยังเป็นสิ่งแรกที่แสดงถึง ประสิทธิภาพในการออกแบบเว็บไซต์อีกด้วย หน้าเว็บจึงเป็นสิ่งสำคัญมาก เพราะเป็นสื่อกลางให้ผู้ชม สามารถใช้ประโยชน์จากข้อมูลของระบบงานของเว็บไซต์นั้นได้ โดยปกติหน้าเว็บจะประกอบด้วย รูปภาพ ตัวอักษร สีพื้น ระบบเนวิเกชั่น และองค์ประกอบอื่น ๆ ที่ช่วยสื่อความหมายของเนื้อหาและอำนวยความ สะดวกต่อการใช้งาน

หลักส าคัญในการออกแบบหน้าเว็บก็คือ การใช้รูปภาพและองค์ประกอบต่าง ๆ ร่วมกันเพื่อสื่อ ้ ความหมาย เกี่ยวกับเนื้อหาหรือลักษณะสำคัญของเว็บไซต์ โดยมีเป้าหมายสำคัญเพื่อการสื่อความหมายที่ ชัดเจนและน่าสนใจ บนพื้นฐานของความเรียบง่ายและความสะดวกของผู้ใช้

2.2.8 การออกแบบเว็บไซต์ต้องคำนึงถึง

1. ความเรียบง่าย ได้แก่ มีรูปแบบที่เรียบง่าย ไม่ซับซ้อน และใช้งานได้สะดวก ไม่มี กราฟิกหรือตัวอักษรที่เคลื่อนไหวอยู่ตลอดเวลา ชนิดและสีของตัวอักษรไม่มากจนเกินไปทำให้วุ่นวาย

2. ความสม่ำเสมอ ได้แก่ ใช้รูปแบบเดียวกันตลอดทั้งเว็บไซต์ เช่น รูปแบบของหน้า สไตล์ของกราฟิก ระบบเนวิเกชันและโทนสี ควรมีความคล้ายคลึงกันตลอดทั้งเว็บไซต์

้3. ความเป็นเอกลักษณ์ การออกแบบเว็บไซต์ควรคำนึงถึงลักษณะขององค์กร เพราะ รูปแบบของเว็บไซต์จะสะท้อนถึงเอกลักษณ์และลักษณะขององค์กรนั้น ๆ เช่น ถ้าเป็นเว็บไซต์ของทาง ราชการ จะต้องดูน่าเชื่อถือไม่เหมือนสวนสนุก ฯลฯ

4. เนื้อหาที่มีประโยชน์ เนื้อหาเป็นสิ่งที่สำคัญที่สุดในเว็บไซต์ ดังนั้นควรจัดเตรียมเนื้อหา และข้อมูลที่ผู้ใช้ต้องการให้ถูกต้อง และสมบูรณ์ มีการปรับปรุงและเพิ่มเติมให้ทันเหตุการณ์อยู่เสมอ เนื้อหาไม่ควรซ้ ากับเว็บไซต์อื่น จึงจะดึงดูดความสนใจ

5. ระบบเนวิเกชันที่ใช้งานง่าย ต้องออกแบบให้ผู้ใช้เข้าใจง่ายและใช้งานสะดวก ใช้ กราฟิกที่สื่อความหมายร่วมกับคำอธิบายที่ชัดเจน มีรูปแบบและลำดับของรายการที่สม่ำเสมอ เช่น วางไว้ ต าแหน่งเดียวกันของทุกหน้า

6. ลักษณะที่น่าสนใจ หน้าตาของเว็บไซต์จะต้องมีความสัมพันธ์กับคุณภาพของ องค์ประกอบต่างๆ เช่น คุณภาพของกราฟิกที่จะต้องสมบูรณ์ การใช้สี การใช้ตัวอักษรที่อ่านง่าย สบาย ตา การใช้โทนสีที่เข้ากันลักษณะหน้าตาที่น่าสนใจนั้นขึ้นอยู่กับความชอบของแต่ละบุคคล

7. การใช้งานอย่างไม่จำกัด ผู้ใช้ส่วนใหญ่สามารถเข้าถึงได้มากที่สุดเลือกใช้บราวเซอร์ ชนิดใดก็ได้ในการเข้าถึงเนื้อหาสามารถแสดงผลได้ทุกระบบปฏิบัติการและความละเอียดหน้าจอต่าง ๆ กันอย่างไม่มีปัญหาเป็นลักษณะสำคัญสำหรับผู้ใช้ที่มีจำนวนมาก

8. คุณภาพในการออกแบบ การออกแบบและเรียบเรียงเนื้อหาอย่างรอบคอบ สร้าง ความรู้สึกว่าเว็บไซต์มีคุณภาพ ถูกต้อง และเชื่อถือได้

9. ลิงค์ต่าง ๆ จะต้องเชื่อมโยงไปหน้าที่มีอยู่จริงและถูกต้อง ระบบการทำงานต่าง ๆ ใน เว็บไซต์จะต้องมีความแน่นอนและท าหน้าที่ได้อย่างถูก

2.2.9 การออกแบบโครงสร้างเว็บไซต์ (Site Structure Design)

โครงสร้างเว็บไซท์ ( Site Structure ) เป็นแผนผังของการลำดับเนื้อหาหรือการจัดวางตำแหน่ง เว็บเพจทั้งหมด ซึ่งจะท าให้เรารู้ว่าทั้งเว็บไซท์ประกอบไปด้วยเนื้อหาอะไรบ้าง และมีเว็บเพจหน้าไหนที่ เกี่ยวข้องเชื่อมโยงถึงกัน ดังนั้นการออกแบบโครงสร้างเว็บไซท์จึงเป็นเรื่องสำคัญ เปรียบเสมือนกับการ ่ เขียนแบบอาคารก่อนที่จะลงมือสร้าง เพราะจะทำให้เรามองเห็นหน้าตาของเว็บไซท์เป็นรูปธรรมมากขึ้น

สามารถออกแบบระบบเนวิเกชั่นได้เหมาะสม และเป็นแนวทางการทำงานที่ชัดเจน สำหรับขั้นตอนต่อ ๆ ไป นอกจากนี้โครงสร้างเว็บไซท์ที่ดียังช่วยให้ผู้ชมไม่สับสนและค้นหาข้อมูลที่ต้องการได้อย่างรวดเร็ว วิธีการจัดโครงสร้างเว็บไซท์สามารถทำได้หลายแบบ แต่แนวคิดหลักๆที่นิยมใช้กันมีอยู่ 2 แบบคือ

- จัดตามกลุ่มเนื้อหา ( Content-based Structure )

- จัดตามกลุ่มผู้ชม ( User-based Structure )

2.2.10 รูปแบบของโครงสร้างเว็บไซท์

เราสามารถวางรูปแบบโครงสร้างเว็บไซท์ได้หลายแบบตามความเหมาะสม เช่น

แบบเรียงลำดับ ( Sequence ) เหมาะสำหรับเว็บไซท์ที่มีจำนวนเว็บเพจไม่มากนัก หรือ เว็บไซท์ที่มีการนำเสนอข้อมูลแบบทีละขั้นตอน

แบบระดับชั้น ( Hierarchy ) เหมาะสำหรับเว็บไซท์ที่มีจำนวนเว็บเพจมากขึ้น เป็น รูปแบบที่เราจะพบได้ทั่วไป

แบบผสม ( Combination ) เหมาะสำหรับเว็บไซท์ที่ซับซ้อน เป็นการนำข้อดีของ รูปแบบทั้ง 2 ข้างต้นมาผสมกัน

2.2.11 การใช้สีในการออกแบบเว็บไซต์

การสร้างสีสันบนหน้าเว็บเป็นสิ่งที่สื่อความหมายของเว็บไซต์ได้อย่างชัดเจน การเลือกใช้สีให้ เหมาะสม กลมกลืน ไม่เพียงแต่จะสร้างความพึงพอใจให้กับผู้ใช้ แต่ยังสามารถท าให้เห็นถึงความแตกต่าง ระหว่างเว็บไซต์ได้ สีเป็นองค์ประกอบหลักสำหรับการตกแต่งเว็บ จึงจำเป็นอย่างยิ่งที่จะต้องทำความ เข้าใจเกี่ยวกับการใช้สี

ระบบสีที่แสดงบนจอคอมพิวเตอร์ มีระบบการแสดงผลผ่านหลอดลำแสงที่เรียกว่า CRT (Cathode ray tube) โดยมีลักษณะระบบสีแบบบวก อาศัยการผสมของของแสงสีแดง สีเขียว และสีน้ำ เงิน หรือระบบสี RGB สามารถกำหนดค่าสีจาก 0 ถึง 255 ได้ จากการรวมสีของแม่สีหลักจะทำให้เกิดแสง สีขาว มีลักษณะเป็นจุดเล็ก ๆ บนหน้าจอไม่สามารถมองเห็นด้วยตาเปล่าได้ จะมองเห็นเป็นสีที่ถูกผสม เป็นเนื้อสีเดียวกันแล้ว จุดแต่ละจุดหรือพิกเซล (Pixel) เป็นส่วนประกอบของภาพบนหน้าจอคอมพิวเตอร์ โดยจำนวนบิตที่ใช้ในการกำหนดความสามารถของการแสดงสีต่าง ๆ เพื่อสร้างภาพบนจอนั้นเรียกว่า บิต เด็ป (Bit-depth) ในภาษา HTML มีการกำหนดสีด้วยระบบเลขฐานสิบหก ซึ่งมีเครื่องหมาย (#) อยู่ ด้านหน้าและตามด้วยเลขฐานสิบหกจำนวนอักษรอีก 6 หลัก โดยแต่ละไบต์ (byte) จะมีตัวอักษรสองตัว แบ่งออกเป็น 3 กลุ่ม เช่น #FF12AC การใช้ตัวอักษรแต่ละไบต์นี้เพื่อกำหนดระดับความเข้มของแม่สีแต่ ละสีของชุดสี RGB โดย 2 หลักแรก แสดงถึงความเข้มของสีแดง 2 หลักต่อมา แสดงถึงความเข้มของสี เขียว 2 หลักสุดท้ายแสดงถึงความเข้มของสีน้ำเงิน

สีมีอิทธิพลในเรื่องของอารมณ์การสื่อความหมายที่เด่นชัด กระตุ้นการรับรู้ทางด้านจิตใจมนุษย์ สี แต่ละสีให้ความรู้สึก อารมณ์ที่ไม่เหมือนกัน สีบางสีให้ความรู้สึกสงบ บางสีให้ความรู้สึกตื่นเต้นรุนแรง สีจึง เป็นปัจจัยส าคัญอย่างยิ่งต่อการออกแบบเว็บไซต์ ดังนั้นการเลือกใช้โทนสีภายในเว็บไซต์เป็นการแสดงถึง ความแตกต่างของสีที่แสดงออกทางอารมณ์ มีชีวิตชีวาหรือเศร้าโศก รูปแบบของสีที่สายตาของมนุษย์ มองเห็น สามารถแบ่งออกเป็น 3 กลุ่ม คือ

1. สีโทนร้อน (Warm Colors) เป็นกลุ่มสีที่แสดงถึงความสุข ความปลอบโยน ความ อบอุ่น และดึงดูดใจ สีกลุ่มนี้เป็นกลุ่มสีที่ช่วยให้หายจากความเฉื่อยชา มีชีวิตชีวามากยิ่งขึ้น

2. สีโทนเย็น (Cool Colors) แสดงถึงความที่ดูสุภาพ อ่อนโยน เรียบร้อย เป็นกลุ่มสีที่มี คนชอบมากที่สุด สามารถโน้มนาวในระยะไกลได้

3. สีโทนกลาง (Neutral Colors) สีที่เป็นกลาง ประกอบด้วย สีดำ สีขาว สีเทา และสี ้น้ำตาล กลุ่มสีเหล่านี้คือ สีกลางที่สามารถนำไปผสมกับสีอื่น ๆ เพื่อให้เกิดสีกลางขึ้นมา

สิ่งที่สำคัญต่อผู้ออกแบบเว็บคือการเลือกใช้สีสำหรับเว็บ นอกจากจะมีผลต่อการแสดงออกของ เว็บแล้วยังเป็นการสร้างความรู้สึกที่ดีต่อผู้ใช้บริการ ดังนั้นจะเห็นว่าสีแต่ละสีสามารถสื่อความหมายของ เว็บได้อย่างชัดเจน ความแตกต่าง ความสัมพันธ์ที่เกิดขึ้นย่อมส่งผลให้เว็บมีความน่าเชื่อถือมากยิ่งขึ้น ชุดสี แต่ละชุดมีความสำคัญต่อเว็บ ถ้าเลือกใช้สีไม่ตรงกับวัตถุประสงค์หรือเป้าหมายอาจจะทำให้เว็บไม่ น่าสนใจ ผู้ใช้บริการจะไม่กลับมาใช้บริการอีกภายหลัง ฉะนั้นการใช้สีอย่างเหมาะสมเพื่อสื่อความหมาย ของเว็บต้องเลือกใช้สีที่มีความกลมกลืนกัน

#### <span id="page-24-0"></span>**2.3 อินเตอร์เน็ต**

ไพศาล โมลิสกุลมงคล (2558) กล่าวว่า อินเตอร์เน็ต (Internet) คือ "เครือข่ายคอมพิวเตอร์ ขนาดใหญ่ที่เชื่อมต่อกันทั่วโลกโดยมีมาตราฐาน การรับ – ส่งข้อมูลที่เหมือนกัน โดยที่ข้อมูลเหล่านั้น

อาจจะเป็นตัวอักษร ภาพนิ่ง ภาพเคลื่อนไหว หรือจะเป็นเสียงก็ได้ รวมทั้งยังมีความสามารถในการค้นหา ข้อมูลที่อยู่ในแหล่งต่าง ๆ ทั่วโลกได้อย่างรวดเร็วและมีประสิทธิภาพ" ดังนั้นอินเตอร์เน็ตจะประกอบด้วย องค์ประกอบ 2 ส่วนใหญ่ ๆ คือเครือข่ายคอมพิวเตอร์และข้อมูลที่เก็บในคอมพิวเตอร์ ประโยชน์ที่ได้รับจากอินเตอร์เน็ต เนื่องจากอินเตอร์เน็ตเป็นเครือข่ายที่ครอบคลุมไปทั่วโลก ดังนั้นจึง สามารถนำข้อมูลจากแหล่งต่าง ๆ มาใช้ประโยชน์ได้มากมาย ข้อมูลเหล่านี้มีหลายรูปแบบขึ้นอยู่ว่าคุณ ต้องการแบบใด เช่น ข้อมูลเกี่ยวกับการศึกษา ความบันเทิง การบริการต่าง ๆ การประกอบธุรกิจ เป็นต้น เนื่องจากเทคโนโลยีที่ทันสมัย ท าให้ได้รับข้อมูลเหล่านี้ได้ง่ายขึ้น และข้อมูลเหล่านี้มีการอัปเดทอยู่ ตลอดเวลาท าให้ได้รับข้อมูลที่ทันสมัย ประโยชน์ต่าง ๆ ของอินเตอร์เน็ตมีดังนี้

- การใช้อินเตอร์เน็ตแทนโทรศัพท์
- การใช้อินเตอร์เน็ตเพื่อความบันเทิง
- การใช้อินเตอร์เน็ตแทนไปรษณีย์
- การใช้อินเตอร์เน็ตเพื่อใช้บริการข้อมูลข่าวสาร
- การใช้อินเตอร์เน็ตเพื่อใช้บริการด้านซอฟต์แวร์
- การใช้อินเตอร์เน็ตเพื่อประกอบธุรกิจ

ปัจจุบันอินเตอร์เน็ตได้รับความสนใจจากกลุ่มผู้ใช้ทุกระดับเพิ่มมากขึ้นเรื่อย ๆ โดยเฉพาะ นักเรียนและนักศึกษา ก็เนื่องมาจากอินเตอร์เน็ตมีประโยชน์ในหลาย ๆ ด้าน อาทิเช่น การใช้อินเตอร์เน็ต เพื่อใช้บริการข้อมูลข่าวสาร ด้วยเหตุนี้เองคณะดำเนินการผู้วิจัยจึงนำประโยชน์ข้อนี้มาทำการพัฒนา เว็บไซต์ของโรงเรียนวัดเขียนเขต เพื่อเป็นการประชาสัมพันธ์ข่าวสารต่าง ๆ ของโรงเรียนวัดเขียนเขต จังหวัดปทุมธานี ให้ประชาชนทั่วไปได้ทราบ ผ่านทางอินเตอร์เน็ต

โปรแกรมเว็บบราวเซอร์ (จิตเกษม พัฒนาศิริ, 2539:28-34) คือ ไฮเปอร์เท็กซ์ ที่ถูกสร้างขึ้นมา จะอยู่ในรูปของแฟ้มเอกสาร HTML ที่มีการกำหนดคุณสมบัติของเว็บเพจเข้าไป ยังไม่สามารถแสดงผล ข้อมูลออกมาให้ใช้งานได้โดยตรง ถ้าต้องการดูผลลัพธ์ที่เกิดจากสร้างว่าเป็นอย่างไรจะต้องผ่านโปรแกรมที่ ทำหน้าที่แปลคำสั่งนั้นก่อนเรียก โปรแกรมที่ทำหน้าที่นี้ว่า "โปรแกรมเว็บบราวเซอร์" หน้าที่หลักของ โปรแกรมนี้คือ เป็นตัวแปลคำสั่งของไฮเปอร์เท็กซ์ แล้วแสดงผลออกมาเป็นรูปภาพ เสียง ข่าวสาร และ

ข้อมูล และยังมีคุณสมบัติอื่น ๆ อีก เช่น การดาวน์โหลดไฟล์ การดึงรูปภาพมาใช้งาน การพิมพ์เอกสาร HTML ออกมาทางเครื่องพิมพ์ การส่งจดหมาย

Netscape Navigator ถูกพัฒนาโดย มาร์ค แอนเดรเซ่น และเจมส์ เอช คลาร์ก พัฒนามาจาก Mosaic แต่ได้เปลี่ยนชื่อใหม่เป็น Netscape Navigator มีสัญลักษณ์เป็นตัว N บนลูกโลก และมีดาวตก วิ่งผ่านในขณะที่กำลังเรียกเว็บเพจขึ้นมาทำงาน

โปรแกรม Netscape ได้ปรับปรุงคุณสมบัติที่ยอดเยี่ยมทั้งหลายของ Mosaic และพัฒนาได้ดี ยิ่งขึ้นมีความเร็วในการแสดงผลที่สูงกว่า ลูกเล่นมากกว่า มีระบบการช่วยเหลือที่ยอดเยี่ยม มีโปรแกรม สนับสนุนเลยมีการเรียกใช้เมาส์ปุ่มขวา ที่ทำให้การทำงานสะดวกยิ่งขึ้น มีความสามารถที่ครอบคลุมการ ใช้งานประเภทต่าง ๆ มากขึ้น จึงได้รับความนิยมอย่างรวดเร็ว

จุดเด่นของโปรแกรมนี้ คือ มีการพัฒนาโปรแกรมอย่างต่อเนื่อง มีสิ่งใหม่ ๆ เกิดขึ้นมาจาก โปรแกรมนี้ เช่น ภาษา HTML, Java และ Java Script

Microsoft Internet Explorer ถูกพัฒนาโดย Microsoft Corp เจ้าของผลิตภัณฑ์ ระบบปฏิบัติการผูกขาดอย่าง Dos Windows โปรแกรมสำนักงานอย่าง MS Office และอื่น ๆ อีก มากมาย โดย Microsoft ได้ออกโปรแกรมเว็บบราวเซอร์ แบบ 32 บิต ของตัวเองมีชื่อว่า Internet Explorer ทำงานบนระบบปฏิบัติการ Windows 95

Internet Explorer ใช้ฐานของ Mosaic ในการพัฒนาดังนั้นผู้ที่เคยใช้โปรแกรม Mosaic มาก่อน เมื่อมาใช้ Internet Explorer ก็สามารถใช้งานได้ทันที

ในส่วนของการจัดท าโครงการวิจัย ผู้วิจัยได้เลือกใช้ Microsoft Internet Explorer ในการ พัฒนาเว็บไซต์ ซึ่งปัจจุบันเว็บบราวเซอร์ตัวนี้ก็เป็นที่รู้จักของประชาชนทั่วไป

2.3.1 การออกแบบเว็บเพจที่ดี

ขั้นตอนการออกแบบเว็บเพจ ก่อนที่จะลงมือสร้างจะต้องผ่านกระบวนการวางแผนการสร้างให้ดี ก่อน เปรียบเสมือนการสร้างบ้านจะต้องมีการเขียนแบบแปลนให้เป็นที่ถูกใจผู้อยู่อาศัย มีสิ่งอำนวยความ สะดวก และเน้นที่ความปลอดภัยผู้อยู่อาศัย ดังนั้นการที่จะสร้างเว็บเพจขึ้นสักหน้าหนึ่งนอกเหนือจาก ความสวยงามแล้วยังต้องมีคุณสมบัติอื่นมาประกอบดังต่อไปนี้

### 1. มีรายงานสารบัญแสดงรายละเอียดของเว็บเพจเท่านั้น

การเข้ามาใช้เว็บเพจนั้นเปรียบเสมือนการอ่านหนังสือตำราเล่มหนึ่ง การที่ผู้ใช้จะเข้าไปหา ข้อมูลได้ ผู้สร้างควรแสดงรายการทั้งหมดที่เว็บเพจนั้นมีอยู่ให้ผู้ใช้ทราบ โดยอาจจะทำให้อยู่ในรูปของ สารบัญหรือลิงค์ การสร้างสารบัญนี้จะช่วยให้ผู้ใช้สามารถค้นหาข้อมูลภายในเว็บเพจได้อย่างรวดเร็ว ทาง ที่จะป้องกันไม่ให้ผู้ใช้ของเราหลงทางได้ดีที่สุดคือ ควรจัดสร้างแผนที่การเดินทางขั้นพื้นฐานที่เว็บเพจนั้น ก่อน ซึ่งได้แก่ การสร้างสารบัญ (Index) ที่ผู้ใช้ได้เลือกที่จะเดินทางไปยังส่วนใดของเว็บเพจได้จาก จุดเริ่มต้นของสถานีของเรา

2. เชื่อมโยงข้อมูลไปยังเป้าหมายได้ตรงกับความต้องการมากที่สุด

ถ้าข้อมูลที่นำมาแสดงมีเนื้อหาสาระมากหรือน้อยไปเว็บเพจที่เราสร้างขึ้นไม่สามารถนำ ข้อมูลทั้งหมดมาแสดงได้ อันเนื่องจากสาเหตุใด ๆ ก็ตาม ถ้าเราทราบแหล่งข้อมูลอื่นว่าสามารถให้ความ ึกระจ่างแก่ผู้ใช้ได้ ควรที่จะนำเอาแหล่งข้อมูลนั้นมาเขียนเป็นลิงค์ เพื่อที่ผู้ใช้จะได้ค้นหาข้อมูลได้อย่าง ถูกต้องและกว้างขวางยิ่งขึ้น การสร้างลิงค์นั้นจะสร้างอยู่ในรูปตัวอักษรหรือรูปภาพก็ได้ แต่ควรที่แสดง จุดเชื่อมโยงให้ผู้ใช้สามารถที่จะเข้าใจได้ง่าย ที่นิยมสร้างกันนั้นโดยส่วนใหญ่เมื่อมีเนื้อหาตอนใดเอ่ยถึงชื่อ ที่เป็นรายละเอียดเกี่ยวเนื่องกันก็จะสร้างเป็นจุดเชื่อมโยงทันทีเช่น นายจิตเกษม พัฒนาศิริเคยทำงานอยู่ ที่สำนักงานพลังงานปรมาณูเพื่อสันติมาก่อน คำว่า "สำนักงานพลังงานปรมาณูเพื่อสันติ" นั้นถูก ก าหนดให้เป็นจุดเชื่อมโยงได้เมื่อผู้ใช้เข้ามาอ่านข้อมูลของนายจิตเกษม พัฒนาศิริ จะสามารถเชื่อมโยง ไปสู่เว็บไซต์ของสำนักงานพลังงานปรมาณูเพื่อสันติได้ นอกจากนี้ในแต่ละเว็บเพจที่สร้างขึ้นมาควรมี ้จุดเชื่อมโยงกลับมายังหน้าแรกของเว็บไซต์ที่กำลังใช้งานอยู่ด้วย ทั้งนี้เผื่อว่าผู้ใช้เกิดหลงทางและไม่ทราบ ว่าจะทำอย่างไรต่อไปดี จะได้มีหนทางกลับมาสู่จุดเริ่มต้นใหม่

3. เนื้อหากระชับ สั้น และทันสมัย

เนื้อหาที่นำมาเสนอกับผู้ใช้ควรเป็นเรื่องที่มีความสำคัญ อยู่ในความสนใจของผู้คนหรือเป็น เรื่องที่ต้องการให้ผู้ใช้ทราบ เช่น ขณะนี้กำลังอยู่ในช่วงการเลือกตั้งผู้แทนราษฎร ผู้คนกำลังให้ความ ้สนใจกับผู้นำคนใหม่ของประเทศว่าจะเป็นใคร คนเก่าหรือคนใหม่ หลายต่อหลายครั้งที่เราเข้าไปใช้ บริการเว็บไซต์หนึ่งวันวานกับวันนี้มีหน้าตาของเว็บไซต์นั้นอาจเปลี่ยนไปเพราะมีการปรับปรุงเนื้อหา มี บริการใหม่ ๆ เพิ่มขึ้น

การปรับเปลี่ยนเว็บไซต์จึงเป็นเรื่องที่ต้องทำอยู่เสมอ เพราะสิ่งใดก็ตามถ้าไม่มีการเปลี่ยนแปลงโอกาสที่ จะถูกลืมเลือนและสูญหายไปก็มีมาก ถ้าเป็นการสร้างโฮมเพจ (หมายถึงแฟ้มเอกสารหน้าแรก) เนื้อหาที่ นำมาแสดงบนจอไม่ควรที่จะยาวเกินไป ขนาดที่ดูดีที่สุดคือกำหนดให้แต่ละเว็บเพจแสดงผลได้เพียงหน้า เดียวเท่านั้น ถ้าไม่สามารถแสดงผลได้หมดในหน้าเดียวต้องพยายามสร้างให้แสดงผลได้ในจำนวนหน้า น้อยที่สุดเท่าที่จะทำได้

### 4. สามารถโต้ตอบกับผู้ใช้ได้อย่างทันท่วงที

ควรกำหนดจุดที่ผู้ใช้แสดงความคิดเห็น หรือให้คำแนะนำกับผู้สร้างได้ เช่น ใส่หมายเลข ้อีเมลล์(E-mail) ลงในเว็บเพจ ตำแหน่งที่เขียนควรเป็นที่ส่วนบนสุดหรือส่วนล่างสุดของเว็บเพจ นั้น ๆ ี ไม่ควรเขียนแทรกไว้ที่ตำแหน่งใด ๆ ของจอภาพ เพราะผู้ใช้อาจจะหาอีเมลล์ (E-mail) ไม่พบก็ได้

# 5. มีรูปภาพประกอบการนำเสนอที่ดีแต่ไม่ควรมีรูปภาพมากเกินไป

่ มีคำกล่าวที่ยาวนานมาแล้วว่า ภาพหนึ่งภาพแทนคำพูดพันคำ เพื่อเป็นการลดข้อความที่ ียาว ๆ เราอาจจะใช้รูปภาพเล็ก ๆ สักรูปมาทำหน้าที่เป็นตัวแทนของคำพูดที่เราต้องการให้ผู้ใช้เข้าใจได้ ี่เช่น เราอาจจะเลือกเอารูปบ้านมาใส่แทนคำว่า "กลับไปสู่จุดเริ่มต้นของเว็บไซต์นั้น ๆ" ได้การเลือกใช้ ูรูปภาพที่จะมาทำหน้าที่แทนคำพูดที่เราต้องการ ถ้ารูปที่นำมาแสดงสามารถสื่อความหมายกับผู้ใช้ได้ก็ไม่ น่ามีปัญหา แต่ถ้าเป็นตรงกันข้ามก็อาจจะเป็นเรื่องที่ยุ่งยากพอสมควร ซึ่งจะต้องใช้รูปภาพประกอบ เรื่องราวตามเหตุการณ์ หรือสถานการณ์ให้ตรงกับเนื้อหาด้วยไม่ใช่ว่าเว็บเพจของเรากล่าวถึงเรื่องราวการ เลือกตั้งผู้แทนราษฎรแต่รูปภาพกลับกลายเป็นรูปการณ์เลือกตั้งผู้ว่ากรุงเทพมหานครแทน อย่างนี้ก็คงไม่ เป็นที่ถูกต้องอย่างแน่นอน

่ ที่นิยมใช้กันมากที่สุดได้แก่การนำรูปภาพมาประกอบพื้นฉากหลังภาพที่นำมาประกอบนั้นไม่ควร ที่จะมีสีสรรที่ฉูดฉาดมากนัก เนื่องจากจะไปลดความเด่นของเนื้อหาลง ควรใช้ภาพที่มีสีอ่อน ๆ ไม่สว่าง มากนักเป็นรูปเรียบ ๆ ตัวอักษรที่นำมาแสดงบนจอภาพก็เช่นกัน ควรเลือกขนาดที่อ่านง่าย ไม่มีสีสรร ลวดลายที่ไม่มีความจำเป็นและอีกประการหนึ่งสำหรับการนำรูปภาพมาประกอบการแสดงผลนั้น ไม่ควร ที่จะนำรูปภาพขนาดใหญ่หรือมีจำนวนรูปภาพมากเกินไป ถ้ามีความจำเป็นที่จะต้องใช้รูปภาพมากมาย ประกอบนั้นขอแนะนำให้ใช้รูปภาพเพียงภาพเดียว แล้วใช้เทคนิคการแมปภาพจะดีกว่า ซึ่งมีอยู่บ่อยครั้ง ที่การออกแบบเว็บเพจถูกเน้นไปที่ความสวยงามเป็นหลัก จนละเลยความสำคัญของเนื้อหาไป

## 6. เข้าสู่กลุ่มเป้าหมายได้อย่างถูกต้อง

แน่นอนเมื่อเราจะสร้างอะไรขึ้นมาสักอย่าง สิ่งหนึ่งที่ต้องคำนึงถึงมากที่สุดก็คือ กลุ่มเป้าหมายที่เราต้องการใช้เข้ามาใช้บริการที่เราสร้างขึ้นมีเว็บเพจมากมายที่สร้างขึ้นมาแล้วกลับไม่ได้ รับความสนใจจากผู้ใช้ มีหลายสาเหตุที่ทำให้ผู้ใช้ไม่เข้ามาใช้บริการ แต่การกำหนดกลุ่มเป้าหมายที่ ี่ ชัดเจนย่อมทำให้ผู้สร้างกำหนดเนื้อหา และเรื่องราวเพื่อให้ตรงกับความต้องการของผู้ใช้ได้มากกว่า

### 7. ใช้งานง่าย

หัวข้อนี้น่าจะเป็นรายการแรกสุดของการสร้างเว็บเพจเลยก็ว่าได้ เพราะไม่ว่าอะไรก็ตาม ถ้ามีความง่ายในการใช้งาน โอกาสที่จะประสบความสำเร็จก็ย่อมสูงขึ้นเป็น สิ่งนี้ย่อมขึ้นกับเทคนิคและ ประสบการณ์ของผู้สร้างแต่ละคน บางสิ่งคนหนึ่งอาจจะบอกว่าง่ายแต่กับอีกคนหนึ่งกลับกลายเป็นสิ่งที่ ยากเย็นแสนเข็ญมาก

#### 8. เป็นมาตรฐานเดียวกัน

ี เว็บเพจที่ถูกสร้างขึ้นมานั้น อาจจะมีจำนวนข้อมูลมากมายหลายสิบหลายร้อยหลายพัน หน้า การทำให้ผู้ใช้งานไม่เกิดอาการมึนงงกับข้อมูลที่มากมายขนาดนี้เห็นทีควรกำหนดข้อมูลให้เป็น มาตรฐานเดียวกัน โดยอาจจะต้องมีการแบ่งเนื้อหาของข้อมูลออกเป็นส่วน ๆ ไปข้อมูลชุดใดที่สามารถ จะจัดเป็นกลุ่มเป็นหมวดหมู่ได้ก็ทำการจัดเสีย จะทำให้ข้อมูลทุกอย่างดูเป็นระเบียบน่าใช้งาน

ในส่วนของการจัดทำโครงการวิจัยเราจะนำลักษณะในการออกแบบเว็บเพจที่ดีมาประยุกต์ในการ พัฒนาเว็บไซต์ ซึ่งเว็บไซต์ที่พัฒนาจะมีส่วนที่เป็นเมนูหลักเชื่อมโยงไปยังเนื้อหาทุกส่วนของเว็บไซต์ เนื้อหา ่ ในแต่ละหน้าจะมีความกระชับเพื่อไม่ให้ผู้อ่านเกิดความเบื่อหน่าย รูปภาพที่ใช้ประกอบจะมีจำนวนที่ไม่ มากนัก เพราะหากมีรูปมากการแสดงผลบนหน้าเว็บจะมีความล่าช้า และหน้าเว็บทุกหน้าจะมีรูปแบบที่ คล้ายคลึงกันเพื่อไม่ให้ผู้ใช้เกิดความสับสน

# 2.3.2 บริการที่มีในเว็บไซต์

เว็บบอร์ด (webboard) เป็นแอพพริเคชั่นที่เป็นลักษณะของกระทู้ถาม-ตอบกัน ของผู้ที่เข้ามา เยี่ยมชมโฮมเพจซึ่งโครงสร้างโดยทั่วๆ ไป ของเว็บบอร์ดที่เราสร้างกันนั้น มีคุณสมบัติดังนี้คือ

1. ตั้งกระทู้ใหม่และทำการตอบกระทู้ได้

2. ในการตั้งกระทู้นั้นไม่สามารถใส่แท็ก HTML ลงไปได้

## 3. มีตัวนับผู้ที่เข้ามาตอบกระทู้

สาเหตุที่ผู้วิจัยเลือกให้มีบริการเว็บบอร์ดก็เพราะว่า สามารถเป็นช่องทางในการติดต่อ ประกาศ ข้อมูลข่าวสารและแลกเปลี่ยนความคิดเห็นกันได้ท าให้เกิดสังคมในการสนทนาแลกเปลี่ยนความคิดเห็น ระหว่างกลุ่มผู้เยี่ยมชม ผู้พัฒนาเว็บไซต์เองก็สามารถใช้เป็นช่องทางในการประกาศข่าวใหม่ ๆ แลกเปลี่ยน ความคิดเห็นกับผู้อื่นได้ เคาน์เตอร์ (Counter) เป็นโปรแกรมที่เก็บจำนวนครั้งของการเปิดดูโฮมเพจ ซึ่งค่า ้จะเพิ่มขึ้นทุกครั้งที่มีผู้เยี่ยมชมโฮมเพจ โดยภายในโฮมเพจจะระบุ VRL สำหรับเรียกโปรแกรมเคาน์เตอร์ ให้ทำงานเพิ่มจำนวนยอดรวมทีละหนึ่ง จากนั้นโปรแกรมจะแสดงรายละเอียดจำนวนยอดของเคาน์เตอร์ ขณะนั้น ๆ ว่ามีค่าเท่าไร

้สาเหตุที่ผู้วิจัยจัดให้มีเคาน์เตอร์ก็เพราะว่าจะทำให้ ผู้พัฒนาเว็บไซต์สามารถนับจำนวนผู้ที่เข้า เยี่ยมชมเว็บไซต์ได้ และยังทำให้ทราบแนวโน้มความเปลี่ยนแปลงของจำนวนผู้เยี่ยมชม ซึ่งจะช่วยให้ ผู้พัฒนาเว็บไซต์นำไปเป็นข้อมูลในการปรับปรุงเพิ่มเติมเว็บไซต์ของตนเองได้

2.3.3 หลักในการสร้างเว็บเพจ

1. กำหนดเนื้อหาของโฮมเพจ โฮมเพจที่จะสร้างนั้นผู้สร้างควรมีแนวคิดที่ชัดเจนว่าจะ นำเสนอในเรื่องใด แล้วหาวัตถุดิบเกี่ยวกับเรื่องนั้น ๆ มาให้พร้อม ไม่ว่าจะเป็นเนื้อเรื่อง ภาพประกอบ เสียงประกอบ ฯลฯ ขั้นตอนนี้ไม่สามารถกำหนดเวลาแน่นอนได้ ขึ้นกับตัวผู้สร้างเอง

2. สร้างเว็บเพจ เมื่อมีวัตถุดิบด้านเนื้อหาเรียบร้อยแล้ว ขั้นต่อมาก็เป็นการสร้างเว็บเพจ

3. ขอที่อยู่ไปรษณีย์อิเล็กทรอนิกส์ (E-mail Address) โดยทั่วไป การสมัครเป็นสมาชิกกับ โฮสต์ใดก็ตาม รายละเอียดส่วนหนึ่งที่ต้องระบุในการขอสมัครเป็นสมาชิกกับโฮสต์นั้น ๆ ก็คือต้องระบุที่อยู่ ไปรษณีย์อิเล็กทรอนิกส์ทั้งนี้เพื่อใช้ในการติดต่อ ระหว่างโฮสต์กับสมาชิก รวมทั้งที่อยู่ไปรษณีย์ อิเล็กทรอนิกส์นี้ผู้อ่านยังสามารถนำไปใช้ประโยชน์ในการติดต่ออื่น ๆ ได้อีกด้วย เช่น ใส่ที่อยู่ไปรษณีย์ อิเล็กทรอนิกส์ไว้ใน โฮมเพจหรือในนามบัตร เป็นต้น ดังนั้นผู้ที่ยังไม่มีที่อยู่ไปรษณีย์อิเล็กทรอนิกส์จำเป็น จะต้องหามาไว้เสียก่อน ซึ่งการเป็นเจ้าของที่อยู่ไปรษณีย์อิเล็กทรอนิกส์นั้นเป็นเรื่องยากในปัจจุบันมี บริการที่อยู่ไปรษณีย์อิเล็กทรอนิกส์ให้เลือกใช้มากมายทั้งแบบฟอร์มและแบบเสียค่าใช้จ่าย

4. เลือกโฮสต์ (Host) การสร้างเว็บเพจนั้นเมื่อสร้างแล้วเว็บเพจก็จะอยู่แต่ในเครื่อง คอมพิวเตอร์ของผู้สร้าง ไม่มีโอกาสที่จะเผยแพร่ไปสู่โลกภายนอก การเผยแพร่ทำได้โดยการนำเว็บเพจ

เหล่านี้ไปฝากไว้กับโฮสต์ เมื่อฝากไว้กับโฮสต์แล้วผู้อื่น จึงจะเข้ามาชมเว็บเพจนั้น การนำเว็บเพจไปฝากกับ โฮสต์แล้วทำการติดต่อไปยังโฮสต์นั้น ๆ เพื่อขอสมัครเป็นสมาชิก (หรือที่เรียกว่า "การลงทะเบียน" หรือ" การเปิดหน้าบัญชี") เสียก่อน เมื่อสมัครเรียบร้อยแล้วจึงจะสามารถถ่ายโอนเว็บเพจจากเครื่อง คอมพิวเตอร์ของผู้สร้างไปฝากไว้ยังโฮสต์ได้ โฮสต์นี้มีทั้งแบบฟรีและแบบเสียค่าใช้จ่าย โฮสต์แบบฟรีมี ข้อดีคือ ไม่ต้องเสียค่าใช้จ่าย แต่มีข้อเสียคือ โฮสต์ส่วนใหญ่มักสอดแทรกโฆษณาเข้าไปในเว็บเพจที่เรา น าไปฝากไว้ เพื่อผู้ที่เข้ามาชมเว็บเพจของเรา จะได้เห็นโฆษณาด้วยซึ่งถือเป็น ค่าตอบแทนของการให้ ใช้โฮสต์โดยไม่คิดมูลค่า ส่วนอีกแบบที่ต้องเสียค่าบริการโฮสต์แบบนี้มีข้อดีคือไม่มีการสอดแทรกโฆษณาให้ ร าคาญใจ

5. ถ่ายโอนเว็บเพจไปฝากไว้ที่โฮสต์ เมื่อเลือกโฮสต์ได้แล้ว ขั้นต่อไปก็เป็นการถ่ายโอน เว็บ เพจและส่วนประกอบอื่น ๆ (เช่น ภาพ เพลงประกอบ ฯลฯ) ไปฝากไว้ที่โฮสต์ ซึ่งการถ่ายโอน ข้อมูลนี้ โดยทั่วไปจะใช้ซอฟต์แวร์ถ่ายโอนข้อมูลเป็นเครื่องมือซอฟต์แวร์ประเภทนี้เรียกว่าซอฟต์แวร์ เอฟทีพี ไคลเอนต์ (FTP Client) แต่โดยทั่วไปมักเรียกสั้น ๆ ว่า ซอฟต์แวร์เอฟทีพี

6. ปรับปรุงข้อมูล เพื่อถ่ายโอนข้อมูลเรียบร้อยแล้วก็ถือว่าการสร้างโฮมเพจเสร็จเรียบร้อย แล้ว ขั้นตอนต่อไปก็เป็นการปรับปรุงข้อมูลให้ทันสมัยอยู่เสมอ โดยการปรับปรุงเว็บเพจที่อยู่ในเครื่อง คอมพิวเตอร์ของผู้สร้าง เมื่อปรับปรุงเสร็จแล้วจึงถ่ายโอนไปฝากไว้ที่โฮสต์ ผู้จัดทำโครงการวิจัย ได้นำหลักในการพัฒนาเว็บไซต์ทั้ง 6 ข้อมาใช้ โดยได้ทำการจัดเก็บ ข้อมูลต่าง ๆ ของโรงเรียนวัดเขียนเขต แล้วนำมาออกแบบและสร้างเว็บเพจ และการเผยแพร่เว็บไซต์นั้นได้นำไปฝาก ไว้กับโฮสต์

### <span id="page-31-0"></span>**2.4 หลักการออกแบบและพัฒนาเว็บไซต์**

สืบศักดิ์ ชื่นชัยภูมิ(2557) กล่าวว่า เมื่อพูดถึงการสร้างเว็บไซต์หลายคนอาจจะนึกถึงแต่การใช้ โปรแกรมช่วยสร้างเว็บอย่าง Dreamweaver เพื่อจัดหน้าเว็บเพจ และใช้โปรแกรมPhotoshop เพื่อสร้าง ภาพกราฟิกสาหรับตกแต่ง แต่ ความจริงแล้วงานดังกล่าวเป็นเพียงส่วนหนึ่งของกระบวนการพัฒนา เว็บไซต์ทั้งหมดเท่านั้น เพราะหาก คุณต้องการเว็บไซต์ที่ตรงกบวัตถุประสงค์และประสบความสำเร็จก็เป็น

จะต้องมีการเตรียมการที่ดี ทำงานอย่างเป็นขั้นตอน ตลอดจนพิจารณาปัจจัยที่เกี่ยวข้องอย่างรอบด้าน เช่นเดียวกบการพัฒนา โครงการประเภทอื่นโดยทั่วไป

การสร้างเว็บไซต์ที่มีคุณภาพมีองค์ประกอบที่เกี่ยวข้องอยู่มากมายซึ่งคุณจะต้องหาข้อมูล วิเคราะห์และตัดสินใจก่อนลงมือทา เช่น วัตถุประสงค์คืออะไร, ใครเป็นกลุ่มผู้ชมเป้าหมาย, ทีมงานมี ใคร บ้างและแต่ละคนเชี่ยวชาญเรื่องใด, เนื้อหาหรือข้อมูลจะมาจากที่ไหน, เทคโนโลยีอะไรบ้างที่จะนำมาใช้, รูปแบบเว็บเพจเป็นอย่างไรและการประชาสัมพันธ์จะท่าในรูปแบบใดบ้าง ซึ่งที่กล่าวมาเป็น สิ่งที่เราจะ พิจารณาในบทนี้ขั้นตอนการพัฒนาเว็บไซต์ กระบวนการพัฒนาเว็บไซต์แบ่งออกเป็นขั้นตอนต่าง ๆ ซึ่งมี ้อยู่หลายแนวคิด หนังสือเล่มนี้จึงขอรวบรวมและสรุปมาเฉพาะประเด็นสำคัญๆ เพื่อให้เหมาะสาหรับผู้ เริ่มต้นที่จะใช้เป็นแนวทางในการ สร้างเว็บไซต์ตั้งแต่ขนาดเล็กจนถึงขนาดกลาง

ก าหนดเป้าหมายและวางแผนSite ( Definition and Planning) ในการพัฒนาเว็บไซต์ควร ก าหนดเป้าหมายและวางแผนไว้ล่วงหน้า เพื่อให้การทางานในขั้นต่อ ๆ ไปมีแนวทางที่ชัดเจน เรื่องหลักๆ ทีคุณควรทาในขั้นตอนนี้ประกอบด้วย

1. กำหนดวัตถุประสงค์ของเว็บไซต์เพื่อให้เห็นภาพที่ชัดเจนวาเว็บไซต์นี่ต้องการนาเสนอหรือ ต้องการให้เกิดผลอะไร เช่น เป็นเว็บไซต์สำหรับให้ข้อมูลหรือขายสินค้า ซึ่งวัตถุประสงค์นี้จะเป็น ตัวกำหนดรายละเอียดอื่น ๆ ที่จะตามมา เช่น โครงสร้างของเว็บไซต์รวมทั้งลักษณะหน้าตาและสีสัน ของ เว็บเพจ ในกรณีที่เป็นเว็บไซต์ของบริษัทหรือองค์กร วัตถุประสงค์นี้ก็จะต้องวางให้สอดคล้องกับ ภารกิจ ขององค์กรด้วย

2. กำหนดกลุ่มผู้ชมเป้าหมาย เพื่อจะได้รู้ว่าผู้ชมหลักของคุณคือใคร และออกแบบเว็บไซต์ให้ ตอบสนองความต้องการหรือโดนใจผู้ชมกลุ่มนั้นให้มากที่สุด ไม่ว่าจะเป็นการเลือกเนื้อหา โทนสี กราฟิก เทคโนโลยีที่นำมาสนับสนุน และอื่น ๆ

3. เตรียมแหล่งข้อมูล เนื้อหาหรือข้อมูลคือสาระสำคัญที่แท้จริงของเว็บไซต์คุณต้องรู้ว่าข้อมูลที่ จาเป็นต้องใช้จะมาจากแหล่งใดได้บ้าง เช่น ถ้าเป็นเว็บของบริษัท ใครที่จะเป็นผู้ให้ข้อมูล หรือถ้าเป็น เว็บ ข่าวสาร ข่าวนั้นจะมาจากแหล่งใด มีลิขสิทธิ์หรือไม่

4. เตรียมทักษะหรือบุคลากร การสร้างเว็บต้องอาศัยทักษะหลายเช่นด้านในการเตรียม เนื้อหา ออกแบบกราฟิก เขียนโปรแกรม และการดูแลเว็บเซิร์ฟเวอร์เป็นต้น ซึ่งถ้าเป็นเว็บไซต์ขนาด ใหญ่อาจจะ ต้องใช้บุคลากรเป็นจานวนมาก แต่สาหรับเว็บไซต์เล็ก ๆ ที่ต้องดูแลเพียงคนเดียวคุณจะต้อง ศึกษาหา ความรู้ในเรื่องนั้น ๆ เพื่อเตรียมพร้อมเอาไว้

5. เตรียมทรัพยากรต่าง ๆ ที่จาเป็น เช่น โปรแกรมสาหรับสร้างเว็บไซต์,โปรแกรมสำหรับสร้าง กราฟิก ภาพเคลื่อนไหว และมัลติมีเดีย,โปรกรมยูทิลิตี้,โปรแกรมสร้างฐานข้อมูลและอื่น ๆ ที่ต้องใช้การจด ทะเบียนโดเมนเนม ตลอดจนการเตรียมหาผู้ให้บริการรับฝากเว็บไซต์ web hosting และเลือกแผนบริการ ที่เหมาะสมวิเคราะห์และจัดโครงสร้างข้อมูล (Analysis and Information Architecture) ขั้นตอนนี้จะ เป็นการนาข้อมูลต่าง ๆ ที่รวบรวมได้จากขั้นแรก ไม่ว่าจะเป็นวัตถุประสงค์ของเว็บไซต์,คุณลักษณะและ ข้อจากดของกลุ่มผู้ชมเป้าหมาย รวมทั้งเนื้อหาหลักของเว็บไซต์นามาประเมิน วิเคราะห์และจัดระบบ เพื่อให้ได้โครงสร้างข้อมูลและข้อกำหนด ซึ่งจะใช้เป็นกรอบสำหรับการ ออกแบบและดาเนินการในขั้นต่อ ๆ ไป ผลที่ได้รับจากขั้นตอนนี้ควรประกอบไปด้วยแผนผังโครงสร้างของเว็บไซต์site (structure)สารบัญ (table of content) ลำดับการนำเสนอ storyboard หรือผังงาน flowchart ระบบนาทางหรือเนวิเกชั่น (navigation) ซึ่งผู้ชมจะใช้สำหรับเปิดเข้าไปยังส่วนต่าง ๆ ของ เว็บไซต์ตัวอย่างเช่น โครงสร้างและ รูปแบบของเมนู องค์ประกอบที่จะนามาใช้บนเว็บเพจมีอะไรบ้าง เช่น ภาพกราฟิก,เสียง,วิดีโอ,มัลติมีเดีย, แบบฟอร์ม ฯลฯ อะไรบ้างที่บราวเซอร์ของผู้ชมสนับสนุน และอะไรต้องอาศัยโปรแกรมเสริม

- O ข้อกำหนดเกี่ยวกับลักษณะหน้าตาและรูปแบบของเว็บเพจ
- O ข้อกำหนดของโปรแกรมภาษาสคริปต์หรือแอพพลิเคชั่น และฐานข้อมูลที่ใช้ในเว็บไซต์
- o คุณสมบัติของเว็บเซิร์ฟเวอร์รวมถึงข้อจากดและบริการเสริมต่าง ๆ ที่มีให้

ออกแบบเว็บเพจและเตรียมข้อมูล (Page Design and Content Editing)เป็นขั้นตอนของการ ออกแบบเค้าโครง หน้าตา และลักษณะทางด้านกราฟิกของหน้าเว็บเพจ เพื่อให้ผู้ชมเกิดอารมณ์ความรับรู้ ต่อเว็บเพจตามที่คุณต้องการ ดังนั้นผู้ที่ทำหน้าที่นี้จึงควรมี ความสามารถทางด้านศิลปะ โปรแกรมที่ เหมาะจะใช้ในการออกแบบคือAdobe Photoshop หรือ Adobe Fireworks สาหรับผลลัพธ์ที่ได้จะ ประกอบด้วยไฟล์กราฟิกต่าง ๆ ที่ใช้บนเว็บเพจ เช่น โลโก้ภาพ พื้นหลัง ปุ่มเมนูไอคอนที่เป็นหัวคอลัมน์ และแบบเนอร์โฆษณา

ึการออกแบบเว็บเพจยังรวมไปถึงการกำหนดสีสันและรูปแบบของส่วนประกอบต่าง ๆ ที่ไม่ใช่ ภาพกราฟิก เช่น ฟอนต์ขนาด และสีข้อความ สีพื้นบริเวณที่ว่าง สีและลวดลายของเส้นกรอบ เป็นต้น

นอกจากนั้นองค์ประกอบเสริมอื่น ๆ ของเว็บเพจก็ต้องถูกเตรียมไว้ด้วย เช่น ภาพเคลื่อนไหวFlash และ โปรแกรม JavaScript ที่ใช้โต้ตอบกบผู้ชมหรือเล่นเอฟเฟ็คต่าง ๆ ในส่วนของเนื้อหา ขั้นตอนนี้จะเป็นการ นาเอาเนื้อหาที่เลือกไว้มาปรับแกและตรวจทานความถูกต้อง เพื่อให้พร้อมสาหรับจะนาไปใส่เว็บเพจแต่ละ หน้าในขั้นตอนถัดไป

ลงมือสร้างและทดสอบ (Construction and Testing) เป็นขั้นตอนสร้างเว็บเพจขั้นมาจริงโดย อาศัยเค้าโครงและองค์ประกอบกราฟิกตามที่ออกแบบ ไว้เนื้อหาต่าง ๆ จะถูกนามาใส่และจัดรูปแบบลิงค์ ระบบนาทางถูกสร้างและองค์ประกอบเสริมต่าง ๆ ถูกวางเข้าที่อย่างไรก็ตามเมื่อลงมือสร้างเว็บเพจจริง คุณอาจพบว่าสิ่งที่ออกแบบไว้แล้วบางอย่างไม่ เหมาะสม หรือควรได้รับการปรับแต่งก็สามารถทาได้ โปรแกรมที่ใช้ในขั้นตอนนี้ก็คือโปรแกรม สาหรับสร้างเว็บไซต์เช่น Adobe Dreamweaverเว็บไซต์ที่สร้าง ขึ้นมาควรได้รับการทดสอบก่อนที่จะออกเผยแพร่ไม่ว่าจะเป็นในเรื่องความ ถูกต้องของเนื้อหา การท า งานของลิงค์และระบบนำทาง,ตรวจหาความผิดพลาดของโปรแกรมสคริปต์ และฐานข้อมูล นอกจากนี้ก็ ควรทดสอบโดยใช้สภาพแวดล้อมที่เหมือนกบของกลุ่มผู้ชมเป้าหมาย เช่นเวอร์ชันของบราวเซอร์ความ ละเอียดของจอภาพและความเร็วที่เชื่อมต่อกบอินเทอร์เน็ต เพื่อดูวาผู้ชมเป้าหมายสามารถชมเว็บไซต์ได้ อย่างสมบูรณ์และมีประสิทธิภาพหรือไม่เผยแพร่และส่งเสริมให้เป็นที่รู้จัก (Publishing and Promotion) โดยทั่วไปการน่าเว็บไซต์ขึ้นเผยแพร่บนอินเทอร์เน็ต จะทาด้วยการอัพโหลดไฟล์ทั้งหมด คือ HTML และ ไฟล์อื่นๆที่เกี่ยวข้อง ขึ้นไปเก็บบนเว็บเซิร์ฟเวอร์ที่มีคุณเปิดบริการไว้ การอัพ โหลดเว็บไซต์หรือบางครั้ง เรียกว่าการ "พับบลิช" (publish) อาจทำด้วยโปรแกรมสร้างเว็บไซต์เอง ซึ่งมีคุณสมบัตินี้อยู่ในตัว หรือ อาจใช้โปรแกรมยูทิลิตี้ประเภท FTP เช่น FileZilla,CuteFTP หรือใช้เครื่องมือ อื่นบนเว็บเซิร์ฟเวอร์ก็ได้

หลังจากนั้นเว็บไซต์ควรได้รับการทดสอบอีกครั้ง เพื่อตรวจหาปัญหาบางอย่างที่ไม่สามารถ ทดสอบบนคอมพิวเตอร์ของคุณเอง เช่น การลิงค์ของเว็บเพจกับเว็บไซต์อื่น และการทางานของ โปรแกรม สคริปต์กับฐานข้อมูล ซึ่งทำไม่ได้บนเครื่องของคุณ หรือบนเว็บเซิร์ฟเวอร์ อาจมี สภาพแวดล้อมที่ต่างจาก เครื่องของคุณเว็บไซต์ที่จะประสบความสำเร็จ นอกจากต้องมีเนื้อหาที่ดีมีการวางโครงสร้างและการ ออกแบบที่เหมาะสมแล้ว ยังต้องได้รับการโฆษณาและส่งเสริมให้เป็นที่รู้จักในกลุ่มผู้ชมเป้าหมาย หรือ ใน วงกว้างออกไปอีกด้วย การส่งเสริมนี้มีกลยุทธ์ที่ทาได้หลายวิธีซึ่งไม่จาเป็นต้องใช้งบประมาณ จานวนมาก เสมอไป โดยสามารถทาได้ตั้งแต่แบบง่ายๆ คือการแลกเปลี่ยนลิงค์และแบนเนอร์ประกาศบนเว็บบอร์ด สาธารณะ การส่งอีเมล์แนะนาตัว การเพิ่มข้อมูลในเสิร์ชเอนจิน หรือเว็บไดเร็คทอรีเรื่อยไปจนถึงแบบที่ใช้ งบประมาณมากขึ้น เช่น การจัดงานเปิดตัว การลงโฆษณาบนเว็บไซต์อื่น บนสิ่งพิมพ์หรือตามวิทยุและ โทรทัศน์เป็นต้น

ดูแลและพัฒนา (Maintenance and Innovation)เว็บไซต์ที่เผยแพร่ออกไปแล้วคุณไม่ควรทิ้ง ขว้าง แต่ควรดูแลโดยตลอด ซึ่งหน้าที่นี้ครอบคลุม หลายเรื่อง ตั้งแต่การตรวจสอบเว็บเซิร์ฟเวอร์วาไม่หยุด ทางานบ่อยๆ ,ลิงค์ที่เชื่อมโยงไปภายนอกยังคง ใช้ได้(เนื่องจากเว็บไซต์นั้นอาจปิดไป),คอยตอบอีเมล์หรือ ค าถามที่มีผู้ฝากไว้บน เว็บเพจ ถ้าเป็นเว็บ ข่าวสารก็ต้องปรับปรุงข้อมูลให้ทันสมัยตลอดเวลา,ถ้ามีการใช้ ฐานขอมูลก็ต้องแบ็คอัพข้อมูลอย่าง สม่ำเสมอนอกจากนั้นควรตรวจสอบสถิติของการเข้าชมเป็นระยะ ๆ ซึ่งเป็นบริการเสริมที่เว็บเซิร์ฟเวอร์ มักมีให้เช่น จานวนผู้ชม เว็บเพจใดมีผู้ชมมากหรือเป็นที่นิยม ผู้ชมมี การเปลี่ยนคุณสมบัติ(เช่น ความ ละเอียดของจอภาพและรุ่นของบราวเซอร์) ไปหรือไม่หรือมาสู่เว็บไซต์ ของคุณจากทิศทางใดมากที่สุดเช่น จากเว็บไซต์อื่นที่ลิงค์มาหา หรือมาจากเสิร์ชเอนจินใด เป็นต้น หลังจากที่เว็บไซต์ได้รับการเผยแพร่ไประยะหนึ่ง คุณควรปรับปรุงเพื่อให้ผู้ชมรู้สึกว่ามีความเปลี่ยนแปลง มีความสดใหม่ทันสมัย โดยอาจนาข้อมูลสถิติที่รวบรวมไว้มาพิจารณาประกอบด้วยการ เปลี่ยนแปลงทาได้ ทั้งในส่วนของเนื้อหา,โครงสร้างเว็บไซต์,การออกแบบหน้าตา และการน า เทคโนโลยีๆเข้ามาเสริม

ทีมงานพัฒนาเว็บไซต์ การพัฒนาเว็บไซต์สามารถทำเพียงคนเดียวหรือทาเป็นทีมก็ได้ขึ้นอยู่กับ ความจ าเป็นที่แตกต่าง กันกล่าวคือเป็นเว็บไซต์ขนาดใหญ่หรือเล็ก หรือเว็บไซต์ที่ส่วนตัว สาหรับประเภท ของบุคลากรที่ต้อง ใช้ก็จะขึ้นอยู่กบเนื้อหา ข้อมูล และเทคโนโลยีที่ต้องการจะนาเสนอ โดยในองค์กร ขนาดใหญ่หรือ บริษัทที่รับพัฒนาเว็บไซต์อาจต้องมีการแบ่งแยกหน้าที่อย่างชัดเจนว่าใครทาอะไร ซึ่งแต่ ิละคนจะมีความชำนาญเฉพาะเรื่องไป โดยทั่วไปแล้วทีมงานพัฒนาเว็บไซต์จะประกอบด้วยบุคลากรต่าง ๆ ดังนี้

Web Master คือผู้รับผิดชอบและดูแลเว็บไซต์ในภาพรวมหรืออาจจะมีหน้าที่ออกแบบและ พัฒนาเว็บไซต์ทั้งหมดเลยก็ได้ดังนั้นจึงต้องเป็นผู้ที่มีความรู้เรื่องต่าง ๆ อยางกว้างขวาง

Web Designer เป็นผู้ออกแบบลักษณะหน้าตาทั้งหมดของเว็บไซต์ไม่วาจะเป็นการวางโครงร่าง ของหน้าเว็บเพจ การเลือกสีการออกแบบภาพกราฟิกที่เป็นส่วนประกอบต่าง ๆ ดังนั้นจะต้องเป็นผู้ ที่มี ความรู้ทางศิลปะและการนามาประยุกต์ใช้อย่างเหมาะสม
Web Programmer เป็นนักเขียนโปรแกรมซึ่งสามารถพัฒนาโปรแกรมด้วยภาษาต่าง ๆ ที่ใช้บน เว็บไซต์เช่น JavaScript, VBScript, ASP.NET และ PHP บุคลากรด้านนี้กาลังมีความสำคัญใช้

จัดการระบบฐานข้อมูล หรือเพิ่มลูกเล่นบนเว็บเพจให้น่าสนใจ

Content Writer/Editor คือนักเขียนและบรรณาธิการที่ดูแลด้านเนื้อหาของเว็บไซต์ เป็น ผู้รับผิดชอบในการจัดเตรียมเนื้อหา ตรวจสอบความถูกต้องและปรับปรุงเมื่อมีการเปลี่ยนแปลง การศึกษา ความต้องการของผู้ชมเว็บไซต์

วัตถุประสงค์หลักอย่างหนึ่งของการสร้างเว็บไซต์ก็คือให้มีผู้มาชม ใช้บริการ และอยู่ใน เว็บไซต์ให้ นานที่สุด ดังนั้นคุณจึงจาเป็นต้องใส่เนื้อหาและองค์ประกอบที่น่าสนใจหลายๆอย่างเพื่อ ดึงดูด ซึ่งต้อง ศึกษาและเข้าใจถึงธรรมชาติของสิ่งที่ผู้ชมส่วนใหญ่คาดหวังวาจะได้รับจากการเข้ามาในเว็บไซต์ของคุณ วามีอะไรบ้าง ความต้องการของผู้ชมโดยทั่วไปสามารถแบ่งเป็นหัวข้อหลักๆได้ดังนี้

ข้อมูล (Content) หรือเนื้อหาหลักที่คุณนาเสนอในเว็บไซต์ไม่ว่าจะเป็นข้อมูลเกี่ยวกับหน่วยงาน รายละเอียดของสินค้า/บริการ และการบริการหลังการขาย

ข่าวสารความเคลื่อนไหว (News) เกี่ยวกบสินค้า/บริการกิจกรรมต่าง ๆ ของเว็บไซต์หรือของ หน่วยงาน เช่น การเปิดตัวสินค้าใหม่,สิทธิประโยชน์,โปรโมชันสินค้า/บริการ เป็นต้น

โปรโมชั่น คนส่วนใหญ่ชอบของฟรีดังนั้นเว็บไซต์ที่แจกของฟรีหรือให้บริการฟรีต่าง ๆ จึงมี ผู้ใช้บริการจานวนมาก เช่น อีเมล์,พื้นที่เก็บข้อมูล,โปรแกรม,เกมส์ หรือเพลงสำหรับดาวน์ โหลด เป็นต้น การมีปฏิสัมพันธ์(Interactive) เช่น ให้มีการถาม/ตอบปัญหา ร่วมแสดงความคิดเห็น หรือโหวต ในหัวข้อต่าง ๆ เว็บไซต์ของคุณอาจจะมีเว็บบอร์ดไว้ให้ผู้ชมแสดงความคิดเป็นหรือตั้งกระทู้ได้หรืออย่าง น้อยใช้การโต้ตอบด้วยอีเมล์ยิงถ้าเป็นเว็บไซต์ที่ท่าธุรกิจออนไลน์เมื่อผู้ชมสั่งซื้อสินค้าและชำระเงิน คุณ จะต้องตอบกลับโดยเร็วเพื่อให้ลูกค้ามันใจว่าธุรกรรมนั่นดาเนินไปด้วยความเรียบร้อย

ความบันเทิง (Entertainment) คนส่วนใหญ่ชอบบริโภคข้อมูลที่สร้างความสนุกสนานและความ บันเทิงในรูปแบบต่างๆ ตามลักษณะของกลุ่มผู้ชมนั้น ซึ่งอาจจะอยู่ในรูปแบบของบทความตลกข่า ขัน, ข่าวซุบซิบของดารานักร้อง,การแข่งขันชิงรางวัล ดูดวง เล่นเกมส์ฟังเพลง ดาวน์โหลดภาพหน้าจอ/ เสียง เรียกเข้าสำหรับมือถือและดูภาพยนตร์ตัวอย่าง เป็นต้น

เนื้อหาที่ควรมีในเว็บไซต์ การศึกษาตัวอย่างจากเว็บไซต์อื่น ๆ และโดยเฉพาะที่เป็นประเภท เดียวกันจะช่วยให้มองเห็นว่าในเว็บไซต์ของคุณควรมีเนื้อหาอะไรบ้าง อย่างไรก็ตามเรื่องนี้ไม่ได้มีการ ก าหนดไว้เป็นมาตรฐาน ตายตัวแต่ขึ้นอยู่กับสิ่งที่จะนาเสนอและจุดเด่นที่คุณต้องการให้มีซึ่งจะทาให้ รายละเอียดปลีกย่อยของ แต่ละเว็บไซต์แตกต่างกันออกไป แต่หลักๆแล้วพอสรุปได้ว่าข้อมูลพื้นฐานที่ควร มีในเว็บไซต์ ประกอบด้วย

1. ข้อมูลเกี่ยวกับบริษัทองค์กร หรือผู้จัดทา (About Us) คือข้อมูลเกี่ยวกับเจ้าของเว็บไซต์เพื่อ บอกให้ผู้ชมรู้ว่าคุณเป็นใครมาจากไหน และต้องการนาเสนออะไร เช่น วัตถุประสงค์ของเว็บไซต์ ประวัติ และความเป็นมา

2. รายละเอียดของผลิตภัณฑ์หรือบริการ Product/Serviceการ( Information) คือข้อมูลหลักที่ ต้องการนาเสนอ ซึ่งหากเป็นเว็บไซต์ทางธุรกิจผู้ชมจาเป็นต้องได้รู้รายละเอียดของผลิตภัณฑ์หรือบริการ รวมทั้งอาจมีการเปรียบเทียมสเปคและราคา เพื่อเป็นข้อมูลประกอบการตัดสินใจซื้อแต่หากเป็น เว็บไซต์ ที่ให้ความรู้ส่วนนี้ก็อาจจะประกอบด้วยบทความ ภาพกราฟิก มัลติมีเดียและลิงค์ไปยังเว็บไซต์ อื่นที่ให้ ข้อมูลเพิ่มเติม

3. ข่าวสาร (News/Press Release) อาจจะเป็นข่าวสารที่ต้องการส่งถึงบุคคลทั่วไปหรือสมาชิก เพื่อให้รับรู้ความเคลื่อนไหวเกี่ยวกบบริษัทหรือเว็บไซต์ของคุณ เช่น การเปิดตัวสินค้าและบริการใหม่ โปร โมชัน หรือกิจกรรมต่าง ๆ ที่เกิดขึ้น

4. คำถาม/คำตอบ Frequently( Asked Question) คำถาม/คำตอบ มีความจำเป็น เพราะผู้ชม บางส่วนอาจไม่เข้าใจข้อมูลหรือมีปัญหาต้องการสอบถามการติดต่อทางอีเมล์หรือช่องทางอื่นแม้วาจะทำ ได้แต่ก็เสียเวลา ดังนั้นคุณควรคาดการณ์หรือรวบรวมคาถามที่เคยตอบไปแล้วใส่ไว้เว็บเพจ ซึ่งผู้ชมที่สงสัย ้จะสามารถเปิดดูได้ทันที ก็อาจจะมีเว็บบอร์ดสกำหรับให้ผู้ดูแลเว็บไซต์คอยตอบ รวมทั้งอาจเปิดให้ผู้ดูแล เว็บไซต์คอยตอบ รวมทั้งอาจเปิดให้ผู้ชมด้วยกนช่วยตอบก็ได้FAQ บางครั้งก็ อยู่ในรูปของ Help หรือ ข้อมูลช่วยเหลือ

5. ข้อมูลในการติดต่อ (Contact Information) เพื่อให้ผู้ชมที่เกิดข้อสงสัยหรือต้องการสอบถาม ข้อมูลเพิ่มเติม สามารถติดต่อกับคุณได้โดยควรระบุอีเมล์แอดเดรส ที่อยู่บริษัท/หน่วยงาน เบอร์ โทรศัพท์ และแฟกซ์ไว้ในเว็บไซต์ด้วย รวมทั้งอาจจะมีแผนที่สาหรับลูกค้าที่ต้องการติดต่อด้วยตัวเอง

้ลุงเต่า เขย่าเว็บ. (2557) กล่าวว่า WordPress คือ โปรแกรมสำเร็จรูปที่เอาไว้ใช้สร้างและจัดการ เนื้อหาบนอินเทอร์เน็ต (Contents Management System หรือ CMS) ง่ายๆ คือแทนที่เราจะมานั่งสร้าง เว็บไซต์โดยการเขียนโค้ดภาษาคอมพิวเตอร์ เช่น PHP HTML หรือ CSS แต่ WordPress นั้นสามารถใช้ สร้างเว็บไซต์โดยที่คุณไม่ต้องมีความรู้เรื่องภาษาคอมพิวเตอร์เลย (แต่ควรศึกษาไว้บ้าง) ส่วนเหตุผลที่ว่า ท าไมเว็บไซต์ส่วนใหญ่ถึงใช้ WordPress นั่นก็เพราะเหตุผลดังต่อไปนี้

1. ประหยัดเวลาและค่าใช้จ่าย

ถ้าเราเป็นคนธรรมดาทั่วไปที่อยากจะมีเว็บไซต์เป็นของตัวเอง ก็คงจะต้องเสียเวลาไปศึกษาโค้ด ภาษาคอมพิวเตอร์แน่นอนว่าใช้เวลานานมาก แต่ถ้าใช้ WordPress ละก็ไม่ต้องมีความรู้เรื่องโค้ด ภาษาคอมพิวเตอร์ก็สามารถมีเว็บไซต์เป็นของตัวเองได้ครับหรือถ้าจ้างเขาทำแล้วเขาใช้ WordPress ก็ เสียเงินน้อยกว่าท าเว็บไซต์ด้วยการเขียนโค้ดอีกครับ

2. มีธีมให้เลือกใช้อย่างมากมาย

คุณสามารถมีเว็บไซต์ได้อย่างรวดเร็วและสวยงาม โดยไม่ต้องออกแบบใหม่เพราะ WordPress นั้นมีธีมให้เลือกใช้อย่างมากมาย แต่ล่ะธีมก็สวยงามทั้งนั้นซึ่งคุณสามารถดูธีมที่ว่านี้ได้ที่ Themeforest

3. มี Plugin ให้ใช้อย่างหลากหลาย

โดยเจ้า Plugin ที่ว่าจะทำหน้าที่เป็นส่วนเสริมเพิ่มคุณสมบัติให้กับเว็บไซต์ของคุณ เช่น ทำให้ ภาพสไลด์ได้ ช่วยสนับสนุนการทำ SEO แบ่ง Layer เว็บไซต์ เป็นต้น นี่ผมยกตัวอย่าง Plugin มาเพียง เล็กน้อยน่ะครับ ยังมี Plugin ความสามารถดีๆ อีกมากมาย

4. อัพเดทง่ายและสม่ำเสมอ

WordPress นั้นขึ้นชื่อเรื่องการปล่อยตัวอัพเดทอยู่ตลอดเวลาเนื่องจากมีฐานคนใช้งานอยู่มากจึง ตกเป็นเป้าของแฮกเกอร์ได้ง่ายดาย ทำให้ต้องมีตัวอัพเดทเพื่อป้องกันจากแฮกเกอร์ ทำให้ผู้ใช้โปรแกรม มั่นใจได้ว่าเว็บไซต์จะปลอดภัยในระดับหนึ่ง และถ้าต้องมีการอัพเดท ทางโปรแกรมก็จะแจ้งเตือนให้ทราบ แถมการอัพเดทก็ท าได้ง่ายๆ เพียงไม่กี่ขั้นตอน

5. เป็นมิตรกับ SEO

อย่างที่บอกไปในข้อ 3. ว่า WordPress มี Plugin ให้ปรับแต่งเว็บไซต์อย่างมากมายซึ่งหนึ่งในนั้น มีตัวช่วยในการทำ SEO ด้วย ทำให้เราทำ SEO ได้ง่ายยิ่งขึ้น อีกทั้งยังรองรับ Responsive ยิ่งเพิ่มคะแนน การติดอันดับของ Google ทำให้ WordPress นั้นได้เปรียบในการทำ SEO มากกว่าโปรแกรม CMS อื่น

6. WordPress เต็มไปด้วยสุดยอดนักพัฒนา

เนื่องจากเป็นโปรแกรม Opensource (ใคร ๆ จะเอาไปใช้หรือพัฒนาก็ได้ฟรีๆ) ทำให้มีนักพัฒนา เก่งๆอยู่ทั่วโลกครับ คุณจึงมั่นใจในตัวโปรแกรมได้เลยว่าจะไม่ถูกลอยแพรหรือทิ้งไม่ได้รับการพัฒนาได้เลย ข้อดีของ WordPress ที่คุณไม่ควรพลาด

- ประหยัดต้นทุนในการทำงาน

หากคุณได้เลือกใช้งาน WordPress ค่าใช้จ่ายด้านการออกแบบ และสร้างเว็บไซต์จะลดลงเป็น ้จำนวนแตกต่างกับการจ้างงาน ในส่วนของการบำรุงรักษา ดูแลปรับเปลี่ยนในอนาคตก็สามารถทำเองได้ ไม่จำเป็นต้องจ้างพบักงาน

- ปรับปรุงเว็บไซต์ได้ทุกที่ทุกเวลา

ตราบใดที่คุณมีสัญญาณอินเทอร์เน็ตและเครื่องมือที่เหมาะสม ไม่ว่าจะที่ใดในโลกคุณก็สามารถ ท าการปรับปรุงเปลี่ยนแปลงเว็บไซต์ของคุณให้ดียิ่งขึ้นได้เสมอ

- เพิ่มประสิทธิภาพในการค้นหา

หากทำเว็บไซต์คุณไม่ควรพลาดที่จะศึกษาความรู้ด้านการทำ SEO เพราะ SEO มีผลโดยตรงกับ การจัดอันดับในการค้นหาเว็บไซต์ เมื่อคุณเลือกใช้งาน WordPress คุณสามารถทำให้เว็บไซต์ของตัวเองมี ประสิทธิภาพ ตรงกับเงื่อนไขของการทำ SEO ที่จะส่งเสริมเว็บไซต์ หรือคอนเทนต์ของคุณให้ติดอันดับใน การค้นหาผ่าน Search engine อย่าง Google "อ่านบทความเกี่ยวกับ SEO "

- การออกแบบเว็บไซต์ที่เหมาะกับการใช้งาน

การเข้าชมเว็บไซต์ในปัจจุบันสามารถทำได้หลากหลายวิธีการมาได้ถูกจำกัดให้ทำได้แค่บนเครื่อง ้คอมพิวเตอร์เพียงอย่างเดียว ดังนั้นการสร้างเว็บไซต์คุณจำเป็นจะต้องทำให้เหมาะสมกับการแสดงผลบน อุปกรณ์ที่แตกต่างกันไม่ว่าจะเป็นการแสดงผลผ่านโทรศัพท์มือถือ แท็บเล็ต คอมพิวเตอร์ ซึ่งการทำ เว็บไซต์ให้แสดงผลได้ดีในทุกอุปกรณ์เป็นเรื่องที่ยุ่งยาก แต่หากใช้งาน WordPress เว็บไซต์ของคุณจะ

สามารถแสดงผลได้ดีในทุกอุปกรณ์แสดงผลที่มีขนาดแตกต่างกันเพิ่มลูกเล่น และความสามารถของ เว็บไซต์ได้อย่างง่ายดาย

WordPress พร้อมลองรับฟีเจอร์ ฟังก์ชั่น และลูกเล่นต่าง ๆ มากมายในการสร้างเว็บไซต์ที่คุณ ี สามารถติดตั้งปลั๊กอินที่คุณสนใจนำมาแสดงในเว็บไซต์ได้เพียงแค่คลิก 3 – 4 ครั้ง และปลั๊กอินรูปแบบ ต่าง ๆ ก็สามารถหาดาวน์โหลดได้ง่ายๆ ตัวอย่าง ปลั๊กอิน WordPress

- เหมาะกับการทำตลาดออนไลน์ แบบเชิงรุก

ในยุคของการตลาดออนไลน์เมื่อเนื้อหาเรื่องราวที่สดใหม่เป็นสิ่งที่น่าสนใจอยู่เสมอ แน่นอนว่า .<br>WordPress สามารถทำให้คุณเป็นผู้นำทางด้านเนื้อหาได้ง่ายๆ เพราะ WordPress สร้างความได้เปรียบ ในการอัพเดทเนื้อหาที่สามารถท าได้ได้ง่ายรวดเร็ว บ่อยเท่าที่คุณต้องการ

#### **2.5 การจัดการฐานข้อมูล**

สุวิมล ฟองแก้ว (2557) กล่าวว่า ระบบการจัดการฐานข้อมูล (Database Management System) คือการบริหารแหล่งข้อมูลที่ถูกเก็บรวบรวมไว้ที่ศูนย์กลาง เพื่อตอบสนองต่อการใช้ของ โปรแกรมประยุกต์อย่างมีประสิทธิภาพและลดการซับซ้อนของข้อมูล รวมทั้งความขัดแย้งของข้อมูลที่ เกิดขึ้นภายในองค์การ ในอดีตการเก็บข้อมูลมักจะเป็นอิสระต่อกันไม่มีการเชื่อมโยงของข้อมูลเกิดการ สิ้นเปลืองพื้นที่ในการเก็บข้อมูล เช่น องค์การหนึ่งจะมีแฟ้มบุคคล (Personnel) แฟ้มเงินเดือน (Payroll) และแฟ้มสวัสดิการ (Benefits) แยกจากกัน เวลาผู้บริหารต้องการข้อมูลของพนักงานท่านใดจาเป็นจะต้อง เรียกดูแฟ้มข้อมูลทั้ง 3 แฟ้ม ซึ่งเป็นการไม่สะดวก จงทาให้เกิดแนวความคิดในการรวมแฟ้มข้อมูลทั้ง 3 เข้าด้วยกันแล้วเก็บไว้ที่ ศูนย์กลางในลักษณะฐานข้อมูล (Database) จึงทาให้เกิดระบบการจัดการ ฐานข้อมูล (Database Management system (DBMS) ซึ่งจะต้องอาศัยโปรแกรมเฉพาะในการสร้างและ บารุงรักษา (Create and Maintenance) ฐานข้อมูลและสามารถที่จะให้ผู้ใช้ประยุกต์ใช้กับธุรกิจส่วนตัว ี ได้โดยการดึงข้อมูล (Retrieve) ขึ้นมาแล้วใช้โปรแกรมสำเร็จรูปอื่นสร้างงานขึ้นมาโดยใช้ข้อมูลทีมีอยู่ใน ฐานข้อมูล ระบบการจัดการฐานข้อมูล จะมีส่วนประกอบที่สำคัญ 3 ส่วนได้แก่

1. ภาษาคานิยามของข้อมูล (Data Definition Language: DDL) ในฐานข้อมูลซึ่งเป็นภาษา ทางการที่นักเขียนโปรแกรมใช้ในการ สร้างเนื้อหาข้อมูลและโครงสร้างข้อมูลก่อนที่ข้อมูลดังกล่าวจะถูก แปลงเป็นแบบฟอร์มที่ต้องการของโปรแกรมประยุกต์หรือในส่วนของ DDL จะประกอบด้วยคาสั่งที่ใช้ใน การกาหนดโครงสร้างข้อมูลว่ามีคอลัมน์อะไร แต่ละคอลัมน์เก็บข้อมูลประเภทใด รวมถึงการเพิ่มคอลัมน์ การกาหนดดัชนี เป็นต้น

2. ภาษาการจัดการฐานข้อมูล (Data Manipulation Language: DML) เป็นภาษาเฉพาะที่ใช้ใน การจัดการระบบฐานข้อมูล ซึ่งอาจจะเป็นการเชื่อมโปรแกรมภาษาในยุคที่สามและยุคที่สี่เข้าด้วยกันเพื่อ จัดการข้อมูลในฐานข้อมูล ภาษานี้มักจะประกอบด้วย สิ่งที่อนุญาตให้ผู้ใช้สามารถสร้างโปรแกรมพิเศษ ขึ้นมา รวมถึงข้อมูลต่าง ๆ ในปัจจุบันที่นิยมใช้ ได้แก่ ภาษา SQL(Structure Query Language)

3. พจนานุกรมข้อมูล (Data Dictionary) เป็นเครื่องมือสาหรับการเก็บและการจัดข้อมูลสาหรับ การบ ารุงรักษาในฐานข้อมูล โดยพจนานุกรมจะมีการกาหนดชื่อของสิ่งต่าง ๆ (Entity) และระบุไว้ใน โปรแกรมฐานข้อมูล เช่น ชื่อของฟิลด์ ชื่อของโปรแกรมที่ใช้รายละเอียดของข้อมูล ผู้มีสิทธิ์ใช้และผู้ที่ รับผิดชอบ แสดงส่วนประกอบของระบบการจัดการฐานข้อมูล

#### 2.5.1 AppServ

AppServ คือโปรแกรมที่มีการรวบรวมโปรแกรม Apache, PHP, MySQL และphpMyAdmin มารวมอยู่ในโปรแกรมเดียวกัน จุดประสงค์หลักของการรวบรวมโปรแกรม Apache, PHP, MySQL และ phpMyAdminมารวมอยู่ในโปรแกรมเดียวกันเพื่อให้ผู้ใช้งานทำการติดตั้ง โดยใช้เวลาในการติดตั้ง โปรแกรม ประมาณ 1 นาที ทุกอย่างก็ติดตั้งเสร็จสมบูรณ์ ระบบต่าง ๆ พร้อมที่จะใช้งานได้ทั้ง เว็บ เซิร์ฟเวอร์และดาต้าเบสเซิร์ฟเวอร์ จึงเป็นเหตุผลหลักที่หลายๆ คนทั่วโลก ได้เลือกใช้โปรแกรม AppServ แทนการที่จะต้องมาติดตั้งโปรแกรมต่าง ๆ ทีละส่วน

#### 2.5.2 MySQL

MySQL จัดเป็น ร ะบบ จัดก า รฐ านข้อมูลเ ชิงสัมพัน ธ์ (RDBMS: Relational Database Management System) ตัวหนึ่ง ซึ่งเป็นที่นิยมกันมากในปัจจุบัน โดยเฉพาะอย่างยิ่งในโลกของ อินเตอร์เน็ต สาเหตุเพราะว่า MySQL เป็นฟรีแวร์ทางด้านฐานข้อมูลที่มีประสิทธิภาพสูง เป็นทางเลือก ใหม่จากผลิตภัณฑ์ระบบจัดการฐานข้อมูลในปัจจุบัน ที่มักจะเป็นการผูกขาดของผลิตภัณฑ์เพียงไม่กี่ตัว นักพัฒนาระบบฐานข้อมูลที่เคยใช้ MySQL ในความสามารถความรวดเร็ว การรองรับจำนวนผู้ใช้และ ึ่งนาดของข้อมูลจำนวนมหาศาล ทั้งยังสนับสนุนการใช้งานบนระบบปฏิบัติการมากมาย ไม่ว่าจะเป็น

Unix, OS/2, Mac OS หรือWindows ก็ตาม นอกจากนี้MySQL ยังสามารถใช้งานร่วมกับ Web Development Platform ทั้งหลาย ไม่ว่าจะเป็น C, C++, Java, Perl, PHP, Python, Tel หรือ ASP ก็ ตามทีดังนั้นจึงไม่เป็นที่น่าแปลกใจเลยว่า ท าไม MySQL จึงได้รับความนิยมอย่างมากในปัจจุบันและมี แนวโน้มสูงยิ่งขึ้นๆ ไปในอนาคตMySQL จัดเป็นซอฟต์แวร์ประเภท Open Source Software สามารถ ดาวน์โหลด Source Code ต้นฉบับได้จากอินเตอร์เน็ตโดยไม่เสียค่าใช้จ่ายใด ๆ การแก้ไขก็สามารถ กระท าได้ตามความต้องการ MySQL ยึดถือสิทธิบัตรตาม GPL (GNU General Public License) ซึ่งเป็น ข้อกำหนดของซอฟต์แวร์ประเภทนี้ส่วนใหญ่โดยจะเป็นการชี้แจงว่า สิ่งใดทำได้หรือทำไม่ได้สำหรับการใช้ งานในกรณีต่าง ๆ ทั้งนี้ถ้าต้องการข้อมูลเพิ่มเติม หรือรายละเอียดของ GPL สามารถหาข้อมูลได้ จาก เว็บไซต์ http://www.gnu.org/MySQL ได้รับการยอมรับและทดสอบเรืองของความรวดเร็วในการใช้งาน โดยจะมีการทดสอบและเปรียบเทียบกับผลิตภัณฑ์ทางด้านฐานข้อมูลอื่นอยู่เสมอ มีการพัฒนาอย่าง ต่อเนื่อง โดยเริ่มตั้งแต่เวอร์ชันแรกๆ ที่ยังไม่ค่อยมีความสามารถมากนัก มาจนถึงทุกวันนี้ MySQL ได้รับ การพัฒนาให้มีความสามารถมากยิ่งขึ้น รองรับข้อมูลจำนวนมหาศาล สามารถใช้งานหลายผู้ใช้ได้พร้อมๆ กัน (Multi-user) มีการออกแบบให้สามารถแตกงานออกเพื่อช่วยการทำงานให้เร็วยิ่งขึ้น รองรับข้อมูล จำนวนมหาศาลเพื่อช่วยการทำงานเร็วยิ่งขึ้น (Multi-threaded) วิธีและการเชื่อมต่อที่ดีขึ้น การกำหนด สิทธิและการรักษาความปลอดภัยของข้อมูลมีความรัดกุมน่าเชื่อถือยิ่งขึ้นเครื่องมือหรือโปรแกรมสนับสนุน ์ ทั้งของตัวเองและของผู้พัฒนาอื่น ๆ มีมากยิ่งขึ้น นอกจากนนี้สิ่งหนึ่งที่สำคัญคือ "MySQL ได้รับการ พัฒนาไปในแนวทางตามข้อกำหนดมาตรฐาน SQL ดังนั้น เราสามารถใช้คำสั่ง SQL ในการทำงาน MySQL ได้" นักพัฒนาที่ใช้ SQL มาตรฐานอยู่แล้วไม่ต้องศึกษาคำสั่งเพิ่มเติม แต่อาจจะต้องเรียนรู้ถึง รูปแบบและข้อจำกัดบางอย่างโดยเฉพาะ ทั้งนี้ทั้งนั้น ทางทีมงานผู้พัฒนา MySQL มีเป้าหมายอย่าง ชัดเจนที่จะพัฒนาให้ MySQL มีความสามารถสนับสนุนตามข้อกำหนด SQL92 มากที่สุดและจะพัฒนา ให้เป็นไปตามข้อกำหนด SOL99 ต่อไป

#### **2.6 งานวิจัยที่เกี่ยวข้อง**

้นายศุภชัย ธรรมวงศ์ (2557) ทำการศึกษาวิจัยเรื่อง การพัฒนาระบบบริหารจัดการข้อมูลบน เว็บไซต์สำนักงานสาธารณสุขจังหวัดแม่ฮ่องสอน มีวัตถุประสงค์เพื่อปรับปรุงเว็บไซต์สำนักงานฯ ให้เป็น

แหล่งเผยแพร่ข้อมูล ประชาสัมพันธ์ข้อมูลข่าวสาร กิจกรรม และเป็นเครื่องมือในการทำงาน โดยใช้ภาษา พีเอชพี และโปรแกรมจัดการฐานข้อมูลมายเอสคิวแอล

เว็บไซต์แบ่งได้ 2 ส่วนที่ส าคัญ คือ ส่วนของเจ้าหน้าที่และบุคคลทั่วไป และส่วนระบบบริหาร จัดการข้อมูล เป็นส่วนของผู้ดูแลระบบและผู้รับผิดชอบจากแต่ละหน่วยงาน ให้บริการข้อมูลได้แก่ ข้อมูล วิสัยทัศน์และยุทธศาสตร์ การจองการใช้งานห้องประชุม รถยนต์ เครื่องโปรเจคเตอร์ การจัดการข้อมูล ประชากร สถานการณ์โรคเอดส์ การจัดอันดับสถานการณ์โรคติดต่อต่าง ๆ การจัดการข้อมูลบุคลากร การ จัดการไฟล์ดาวน์โหลด การจัดการอัลบั้มภาพ การจัดการข่าวกิจกรรม ข่าวประกวดราคา ข่าว ประชาสัมพันธ์ บทความ ซึ่งผลการประเมินความพึงพอใจด้วยแบบสอบถามพบว่า 1) กลุ่มผู้ดูแลระบบ มี ความพึงพอในระดับดี (ค่าเฉลี่ย 4.35) 2) กลุ่มเจ้าหน้าที่ที่รับผิดชอบข้อมูล มีความพึงพอใจในระดับดี (ค่าเฉลี่ย 4.25) และ 3) กลุ่มเจ้าหน้าที่ และบุคคลทั่วไป มีความพึงพอใจระดับดีมาก (ค่าเฉลี่ย 4.75) สรุป ได้ว่าเว็บไซต์ที่พัฒนาขึ้นสามารถนำไปใช้ประโยชน์ได้จริง

นางสาวมานีสงค์ ปฐมวิริยะวงศ์ (2557) ทำการศึกษาวิจัยเรื่อง การใช้ประโยชน์และความพึง พอใจต่อเว็บไซต์สถาบันของนักศึกษาสถาบันเทคโนโลยีพระจอมเกล้าพระนครเหนือ มีวัตถุประสงค์เพื่อ ศึกษาพฤติกรรมการใช้ เหตุผลที่ใช้เว็บไซต์ ลักษณะของการใช้ประโยชน์ และระดับความพึงพอใจต่อ เว็บไซต์สถาบันของนักศึกษา ใช้วิธีการสำรวม สุ่มตัวอย่างนักศึกษาจำนวน 400 คน พบว่า พฤติกรรมการ ใช้เว็บไซต์สถาบันมีความถี่ 1 – 3 ครั้งต่อเดือน แต่ละครั้งใช้เวลา 15 – 29 นาที ส่วนใหญ่เข้าเว็บไซต์เพื่อ รับทราบข้อมูลข่าวสาร และเพื่อติดต่อสื่อสารกับสถาบันในระบบของการลงทะเบียน การตรวจสอบผล การศึกษา และการสืบค้นข้อมูลประกอบการศึกษา วิจัย และรายงาน

ผลเปรียบเทียบด้านเพศ ระดับการศึกษา และรายได้ พบว่าไม่มีผลต่อพฤติกรรมการใช้เว็บไซต์ สถาบัน แต่นักศึกษาที่มีเครื่องคอมพิวเตอร์ และโมเด็มของตนเองจะมีพฤติกรรมการใช้เว็บไซต์แตกต่าง กับนักศึกษาที่ไม่มีอย่างมีนัยสำคัญทางสถิติที่ระดับ 0.05

ประเด็นความต้องการของนักศึกษา มากที่สุด คือ ต้องการให้เว็บไซต์ของสถาบันปรับปรุงข้อมูล ให้ทันสมัยอยู่เสมอ รองลงมาคือควรปรับปรุงการออกแบบตกแต่งเว็บไซต์ และจัดหมวดหมู่ให้เป็นระเบียบ เพื่อสืบค้นได้ง่าย มีข้อเสนอแนะให้เพิ่มความสามารถของเครื่องบริการ เพื่อการเชื่อมโยงกับเว็บไซต์ที่ น่าสนใจ เพิ่มช่องทางการติดต่อสื่อสารกับผู้บริหาร อาจารย์ที่ปรึกษา และผู้เชี่ยวชาญ

ชลลดา สาครวิศวะ (2558) ศึกษาเรื่อง การพัฒนาเว็บไซต์การประชาสัมพันธ์ของบัณฑิตวิทยาลัย สถาบนั เทคโนโลยีพระจอมเกล้าคณุ ทหารลาดกระบงั โดยกำหนดกลุ่มตัวอย่างเป็นผู้ที่ใช้บริการเว็บไซต์ ประชาสมั พันธ์ของบัณฑิตวิทยาลัยสถาบัน สถาบันเทคโนโลยีพระจอมเกล้าคุณทหารลาดกระบงั แบ่งเป็น 4 กลุ่ม ได้แก่ อาจารย์ประจำบัณฑิต นักศึกษามหาบัณฑิตนักศึกษาระดับบัณฑิต และบุคคล ทั่วไป พบว่า เว็บ ไซต์ประชาสัมพันธ์ของบัณฑิตวิทยาลัย สถาบันเทคโนโลยีพระจอมเกล้าคณุ ทหารลาด กระบงั มีคณุ ภาพตามเกณฑ์การประเมินของผู้ทรงคณุ วุฒิอยู่ในเกณฑ์ดี และความพึงพอใจของ ผู้ใช้บริการเว็บไซต์ประชาสัมพันธ์ของบัณฑิตวิทยาลัยสถาบนั เทคโนโลยีพระจอมเกล้าคณุ ทหารลาด กระบงั ที่ผู้วิจัย สร้างขึ้นอยู่ในระดับดี

สิริกาญจน์ สุขผล (2557) ทำการวิจัย เรื่อง ปัจจัย ที่ส่งผลต่อความพึงพอใจในการใช้งานเว็บไซต์ กระทรวงเทคโนโลยีสารสนเทศและการสื่อสาร ผลการวิจัย พบวฎ ระดับ ความพงึ พอใจในปัจจัย ด้านต่าง ๆพบว่า การใช้ประโยชน์ ด้านความเชื่อมั่น ด้านประสิทธิภาพ ด้านการตรงตามความต้องการของผู้ใช้งาน ด้านความยืดหยุ่น ต่อการใช้งานและด้านความปลอดภัย ในการใช้งานเว็บไซต์อยู่ในระดับปานกลางและ ส่งผลให้เกิดความพึงพอใจในการใช้งานเว็บไซต์

## **บทที่ 3**

## **วิธีด าเนินโครงงาน**

ในการศึกษาโครงงานคอมพิวเตอร์ธุรกิจ การพัฒนาเว็บไซต์โรงเรียนไพศาลพิทยาคม มีวิธีการ ด าเนินโครงงานตามขั้นตอนดังต่อไปนี้

- 3.1 ภาพรวมของระบบ
- 3.2 การออกแบบการทำงานของระบบ
- 3.3 ออกแบบโครงสร้างเว็บไซต์แบบ Site Structure Listing สำหรับผู้ใช้งานทั่วไป
- 3.4 ออกแบบโครงสร้างเว็บไซต์แบบ Site Structure Listing สำหรับผู้ดูแล
- 3.5 การออกแบบขั้นตอนการทำงานของระบบ (Dataflow Diagram, ER-Diagram)
- 3.6 การออกแบบแบบสอบถามความพึงพอใจ

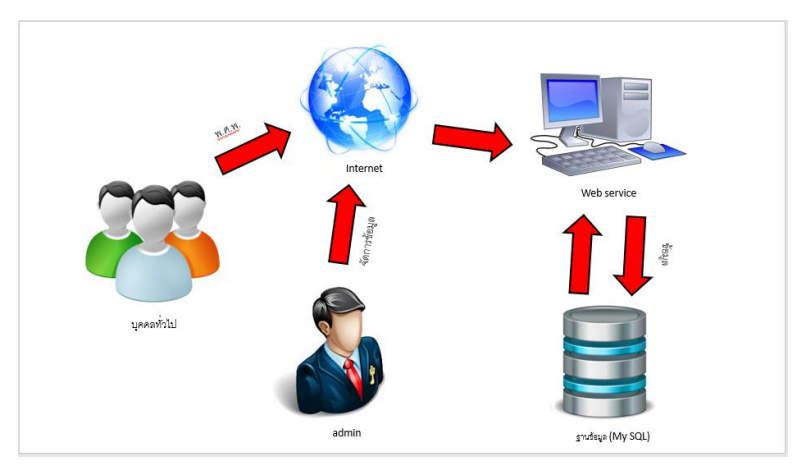

#### **3.1 ภาพรวมของระบบ**

**ภาพที่ 3.1** ภาพรวมของระบบ

จากภาพที่ 3.1 อธิบายถึงภาพรวมของระบบเว็บไซต์โรงเรียนไพศาลพิทยาคม บุคคลที่เกี่ยวข้องมี อยู่ 2 คน คือ Admin สามารถเพิ่ม ลบ แก้ไข ค้นหาข้อมูลเกี่ยวกับโรงเรียน User สามารถเยี่ยมชม และ ค้นหาข้อมูลได้

#### **3.2 ออกแบบโครงสร้างเว็บไซต์**

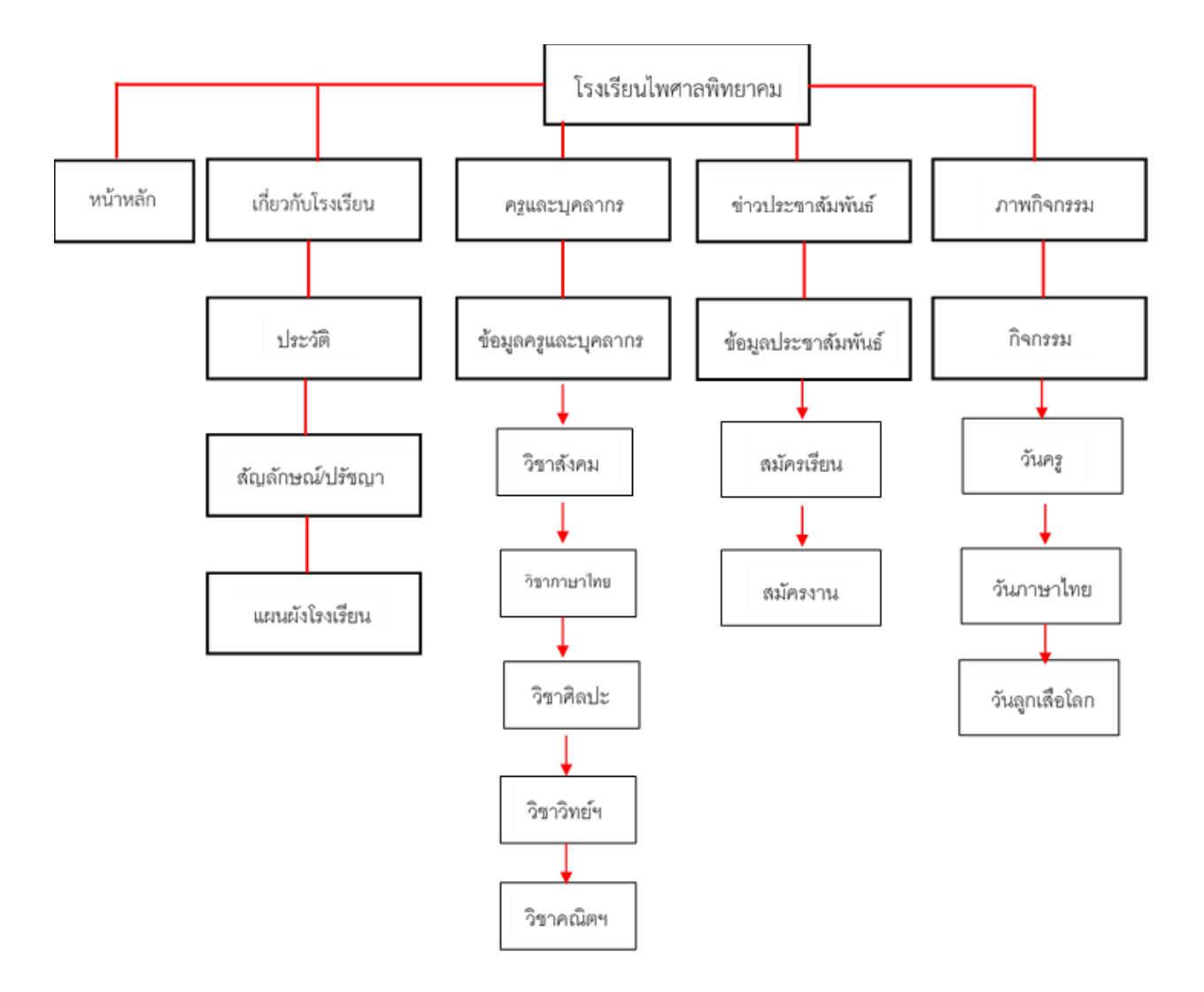

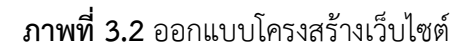

จากภาพที่ 3.2 อธิบายเกี่ยวกับการออกแบบโครงสร้างเว็บไซต์โรงเรียนไพศาลพิทยาคม ซึ่งหน้า เว็บประกอบด้วย หน้าหลัก เกี่ยวกับโรงเรียน ครู/บุคลากร ข่าวประชาสัมพันธ์ และภาพกิจกรรม

#### 3.2.1 วิเคราะห์และจัดทำ Flowchart

- Admin (Flowchart เข้าสู่ระบบ)

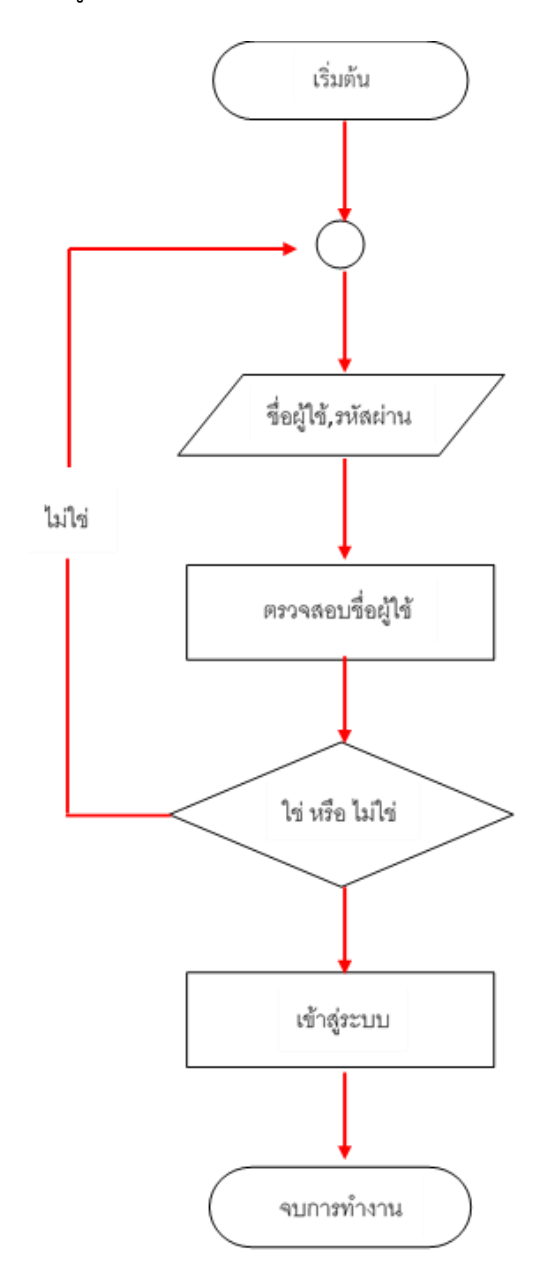

**ภาพที่ 3.3** Flowchart เข้าสู่ระบบ

จากภาพที่ 3.3 อธิบายเกี่ยวกับ Flowchart เข้าสู่ระบบ ซึ่งเป็นขั้นตอนการเข้าสู่ระบบของ Admin

- Admin (Flowchart แก้ไขข้อมูล)

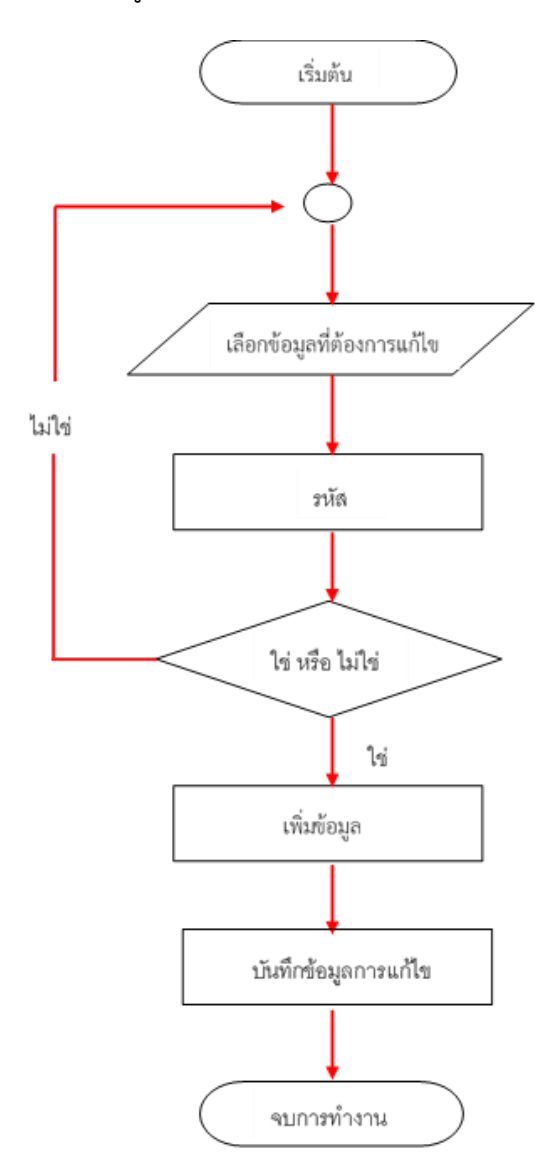

**ภาพที่ 3.4** Flowchart แก้ไขข้อมูล

ภาพที่ 3.4 Flowchart แก้ไขข้อมูล การทำงานของ Flowchart เพิ่มข้อมูลโดยการเริ่มต้นกรอก ข้อมูล เมื่อกรอกข้อมูลครบแล้วระบบก็จะทำการตรวจสอบข้อมูลเมื่อกรอกข้อมูลถูกต้อง ถ้าไม่ถูกต้อง ระบบจะย้อนกลับไปที่เริ่มต้นให้ทำการกรอกข้อมูลใหม่ ถ้าข้อมูลถูกต้องระบบจะทำการเพิ่มข้อมูลและ บันทึกข้อมูลเข้าสู่ระบบและจบการทำงาน

- Admin (Flowchart เพิ่มข้อมูล)

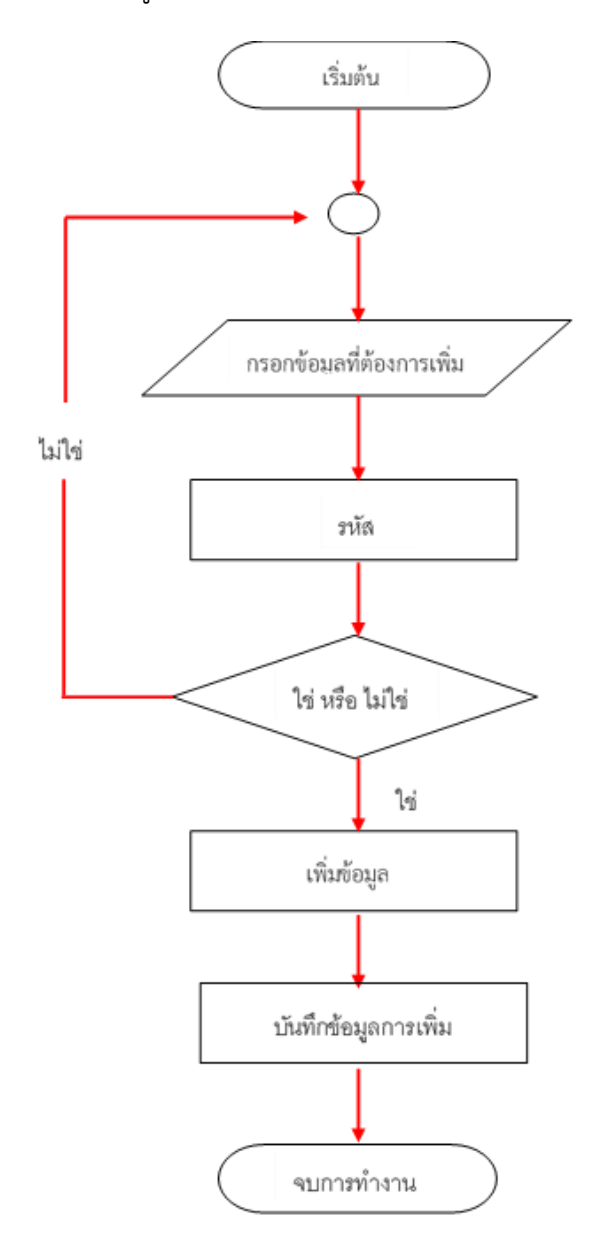

**ภาพที่ 3.5** Flowchart เพิ่มข้อมูล

ภาพที่ 3.5 Flowchart เพิ่มข้อมูล การทำงานของ flowchart เพิ่มข้อมูลโดยการเริ่มต้นกรอก ข้อมูล เมื่อกรอกข้อมูลครบแล้วระบบจะทำการตรวจสอบข้อมูลเมื่อข้อมูลถูกต้อง ถ้าไม้ถูกต้องระบบจะ ย้อนกลับไปที่เริ่มต้นให้ทำการกรอกข้อมูลใหม่ ถ้าข้อมูลถูกต้องระบบจะทำการเพิ่มข้อมูลและบันทึกข้อมูล เข้าสู่ระบบและจบการทำงาน

- Admin (Flowchart ลบข้อมูล)

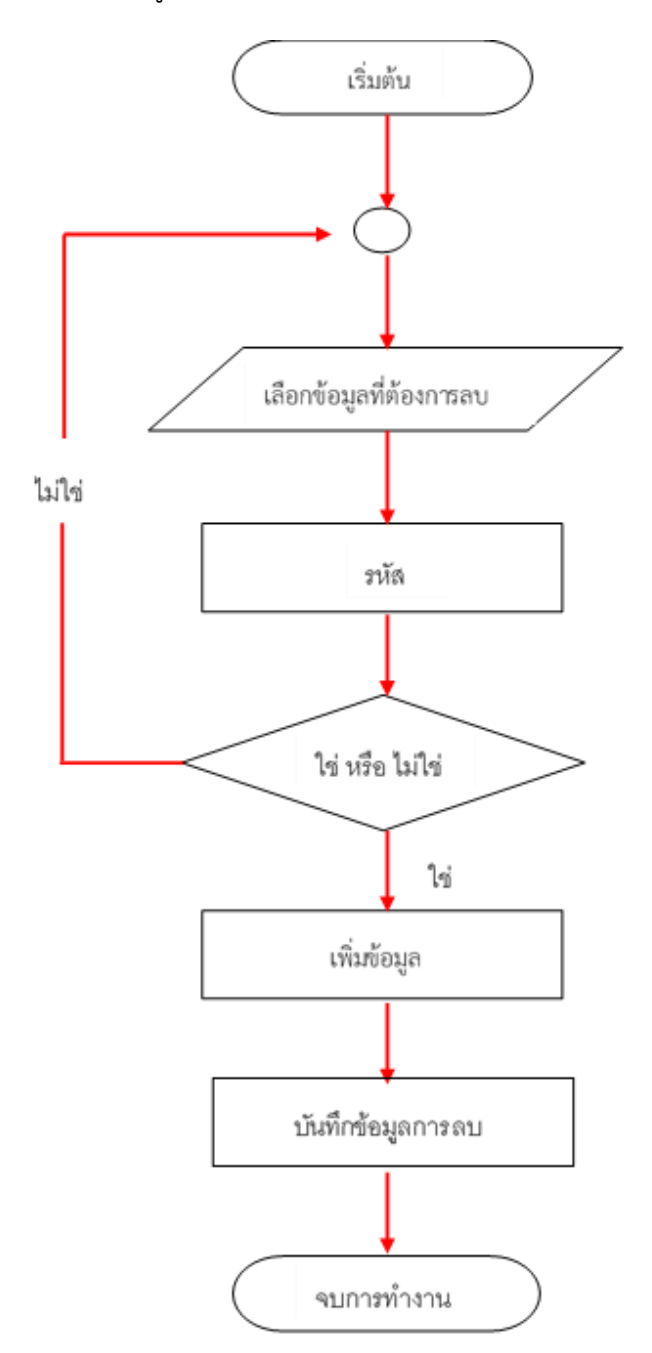

**ภาพที่ 3.6** Flowchart ลบข้อมูล

ภาพที่ 3.6 Flowchart ลบข้อมูล การทำงานของ Flowchart ลบข้อมูลโดยการเริ่มต้นแล้วลบ ข้อมูลที่ต้องการระบบจะทำการตรวจสอบข้อมูล เมื่อข้อมูลถูกต้องระบบจะทำการลบและจบการทำงาน

#### **3.3 ออกแบบโครงสร้างเว็บไซต์แบบ Site Structure Listing ส าหรับผู้ใช้งานทั่วไป**

การออกแบบการจัดเก็บเนื้อหาแบบ Site Structure Listing สำหรับผู้ใช้งานทั่วไป ของข้อมูล โรงเรียนไพศาลพิทยาคม แสดงให้เห็นข้อมูลที่อยู่บนเว็บไซต์โดยได้กำหนดกล่องข้อความตามข้อมูลที่ได้ ศึกษาและรวบรวม มีรายละเอียดดังนี้

#### **List of Data**

- 1. หน้าหลัก
- 2. เมนูหลัก
- 3. ข้อมูลพื้นฐาน
- 4. ข่าวประชาสัมพันธ์
- 5. ภาพกิจกรรม

List of Process

- 1. หน้าหลัก
- เมนูหลัก
- 2. ประวัติโรงเรียน
- สัญลักษณ์/พันธกิจ
- วิสัยทัศน์/ปรัชญา
- แผนผังโรงเรียน
- 3. ข้อมูลพื้นฐาน
- ข้อมูลนักเรียน
- ข้อมูลครูและบุคลากร
- 4. ข่าวประชาสัมพันธ์

5. ภาพกิจกรรม

**ภาพที่ 3.7** โครงสร้างเว็บไซต์แบบ Site Structure Listing สำหรับผู้ใช้งานทั่วไป

จากภาพที่ 3.7 อธิบายเกี่ยวกับโครงสร้างเว็บไซต์แบบ Site Structure Listing สำหรับผู้ใช้งานทั่วไป

#### **3.4 ออกแบบโครงสร้างเว็บไซต์แบบ Site Structure Listing ส าหรับผู้ดูแล**

การวิเคราะห์และออกแบบสำหรับผู้ดูแลเว็บไซต์ จะให้ความสำคัญในด้านความปลอดภัยโดยผู้ ศึกษาได้ออกแบบให้มีเว็บไซต์ การเข้าระบบ เพื่อกำหนดสิทธิในการใช้งาน ในการใช้งานสำหรับผู้มีสิทธิ สามารถเพิ่มข้อมูล แก้ไขข้อมูล ลบข้อมูล และการเผยแพร่ข้อมูลด้านต่าง ๆ ของโรงเรียน อีกทั้งออกแบบ หน้าเว็บไซต์ในส่วนของผู้ที่ดูแลให้สามารถใช้งานผ่านหน้าเว็บไซต์โดยไม่ต้องเข้าไปแก้ไขที่ฐานข้อมูล เพื่อให้เกิดประสิทธิภาพในด้านความปลอดภัยของข้อมูล มีรายละเอียดดังนี้

#### **List of Data**

- 1. ผู้อำนวยการ สถานศึกษา
- 2. ครู/บุคลากร
- 3. ข่าวประชาสัมพันธ์
- 4. ภาพกิจกรรม

# **List of Process**

- 1. ผู้อำนวยการสถานศึกษา
	- แก้ไขข้อมูล
- 2. ครู/บุคลากร
	- เพิ่มข้อมูล
	- แก้ไขข้อมูล
	- ลบข้อมูล
- 3. ข่าวประชาสัมพันธ์
	- เพิ่มข้อมูล
	- แก้ไขข้อมูล
	- ลบข้อมูล
- 4. ภาพกิจกรรม
	- เพิ่มข้อมูล

**ภาพที่ 3.8** โครงสร้างเว็บไซต์แบบ Site Structure Listing สำหรับผู้ดูแล

จากภาพที่ 3.8 อธิบายเกี่ยวกับโครงสร้างเว็บไซต์แบบ Site Structure Listing สำหรับผู้ดูแล

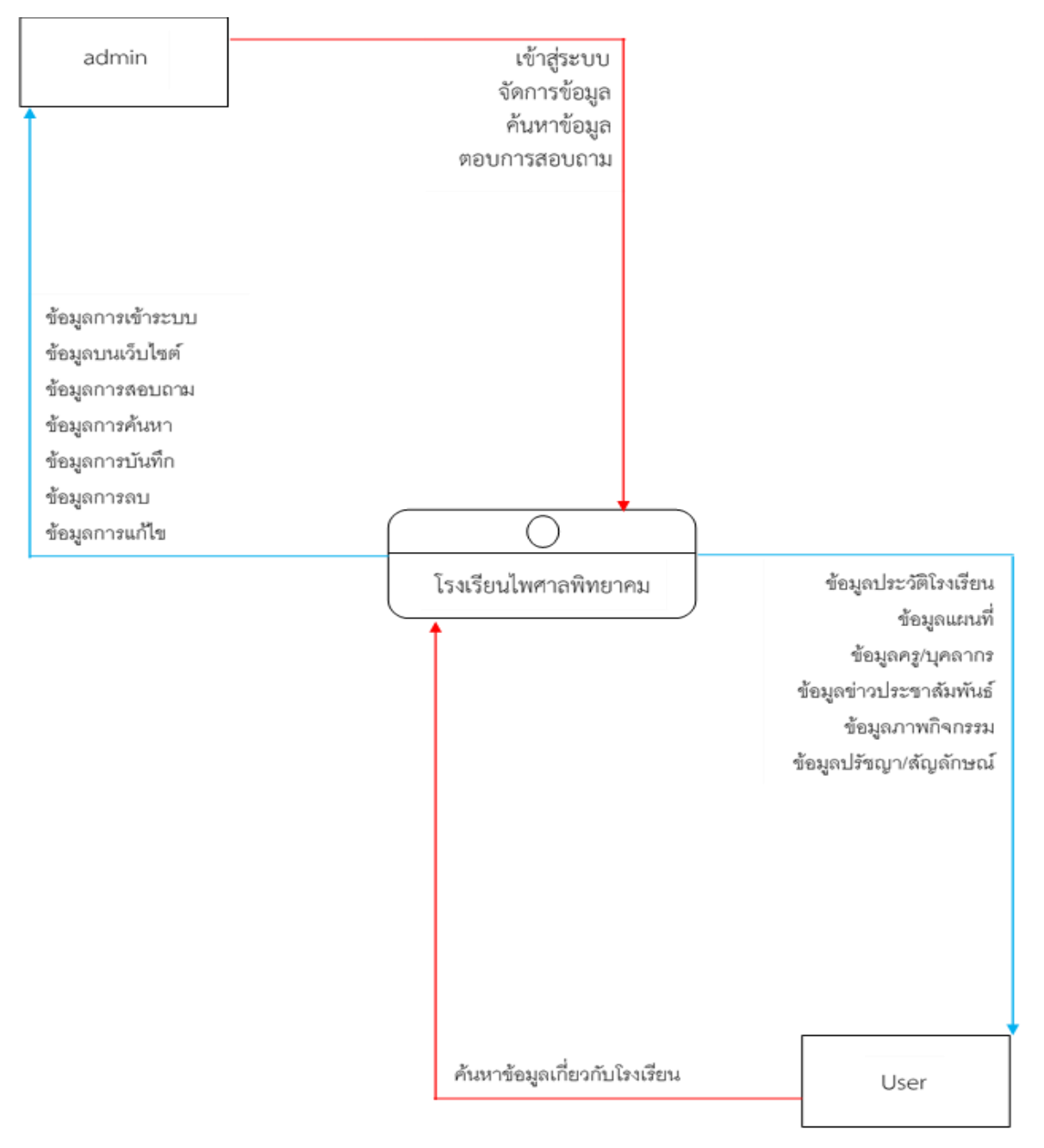

#### **3.5 การออกแบบขั้นตอนการท างานของระบบ (Context Diagram)**

**ภาพที่ 3.9** แผนภาพแสดงกระแสของระบบ

จากภาพที่ 3.9 อธิบายเกี่ยวกับแผนภาพแสดงกระแสของระบบ Admin สามารถเข้าสู่ระบบ จัดการข้อมูล ค้นหาข้อมูล และตอบการสอบถาม User สามารถค้นหาข้อมูลของโรงเรียนได้

 $3.5.1$  การออกแบบขั้นตอนการทำงานของระบบ Dataflow Diagram level 1

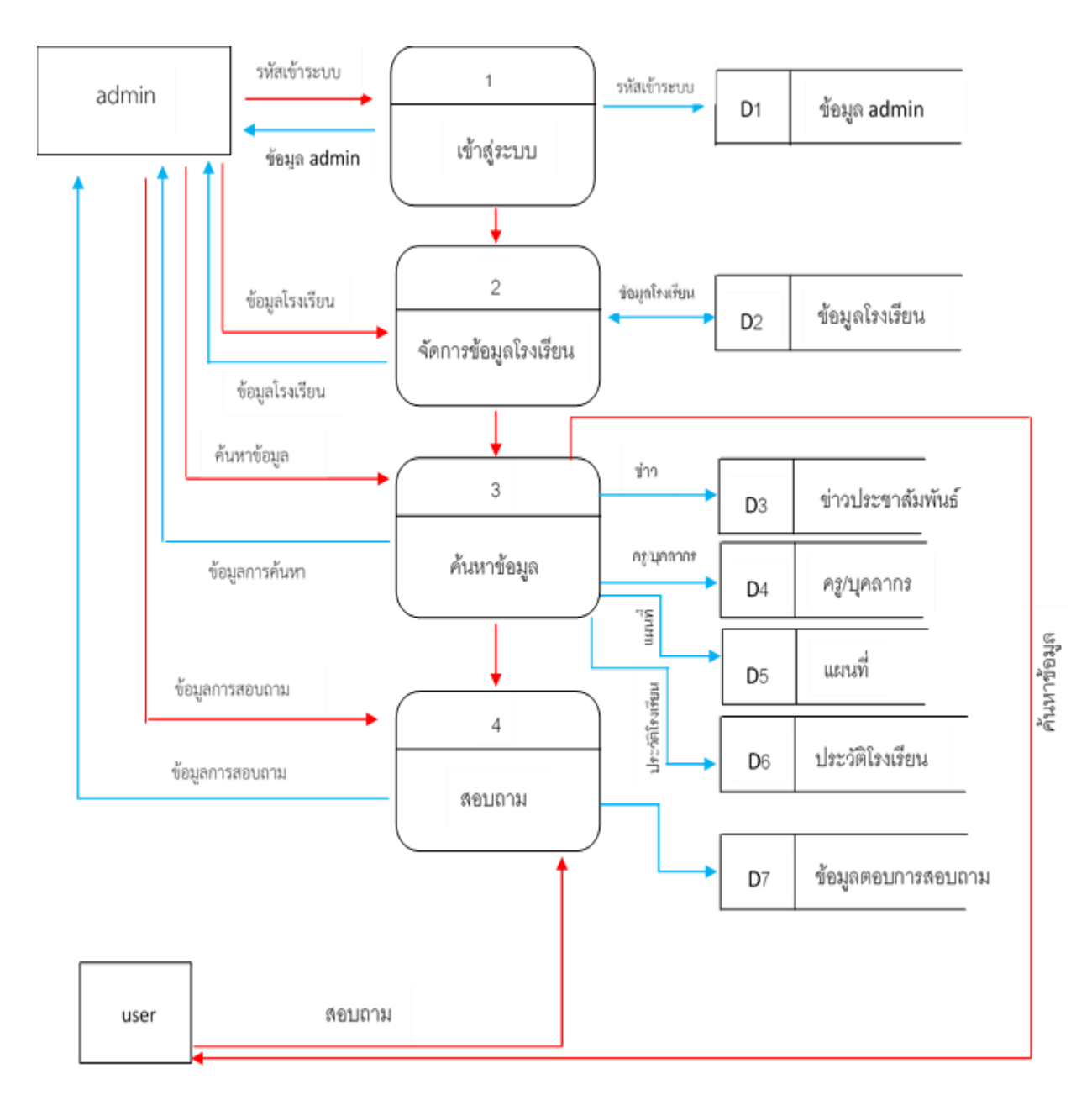

**ภาพที่ 3.10** แผนภาพแสดงกระแสข้อมูลของระบบใหม่

จากภาพที่ 3.10 แผนภาพแสดงกระแสข้อมูลของระบบใหม่ อธิบายเกี่ยวกับการทำงานของ Admin และ User

# $3.5.2$  การออกแบบขั้นตอนการทำงานของระบบ Dataflow Diagram level 2

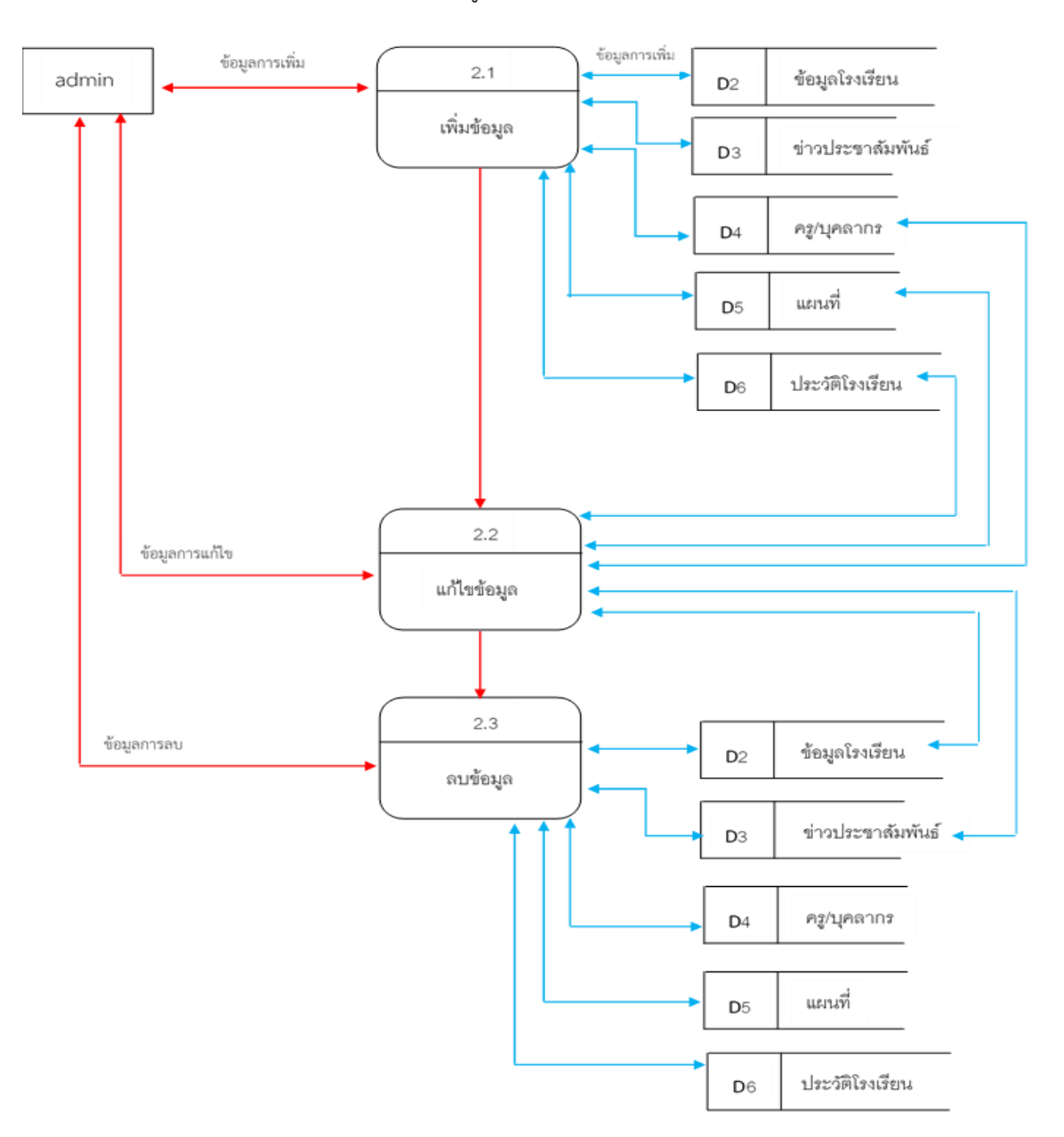

#### 1. Process 2 การจัดการข้อมูลโรงเรียน

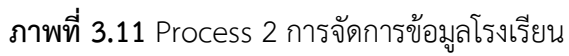

จาพภาพที่ 3.11 อธิบายเกี่ยวกับการจัดการข้อมูลโรงเรียน Admin สามรถเพิ่ม ลบ และแก้ไข ข้อมูลของโรงเรียนได้

2. Process 3 การค้นหาข้อมูล

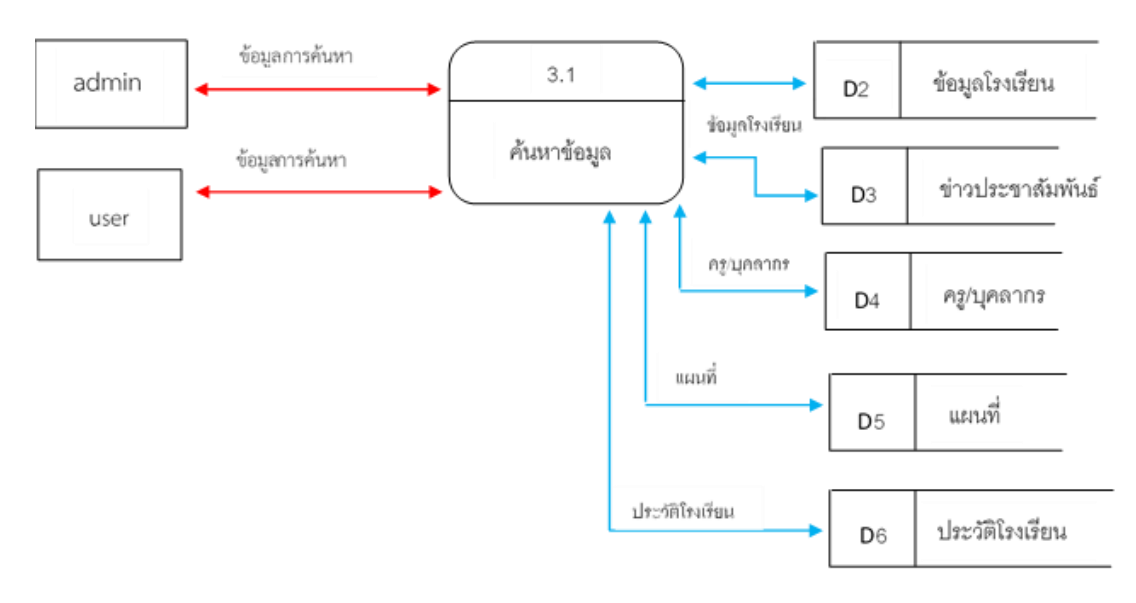

ภาพที่ 3.12 Process 3 การค้นหาข้อมูล

จากภาพที่ 3.12 อธิบายเกี่ยวกับการค้นหาข้อมูล ทั้ง Admin และ User สามารถค้นหาข้อมูลเกี่ยวกับ โรงเรียนได้

#### 3. Process 4 การสอบถามและการตอบการสอบถาม

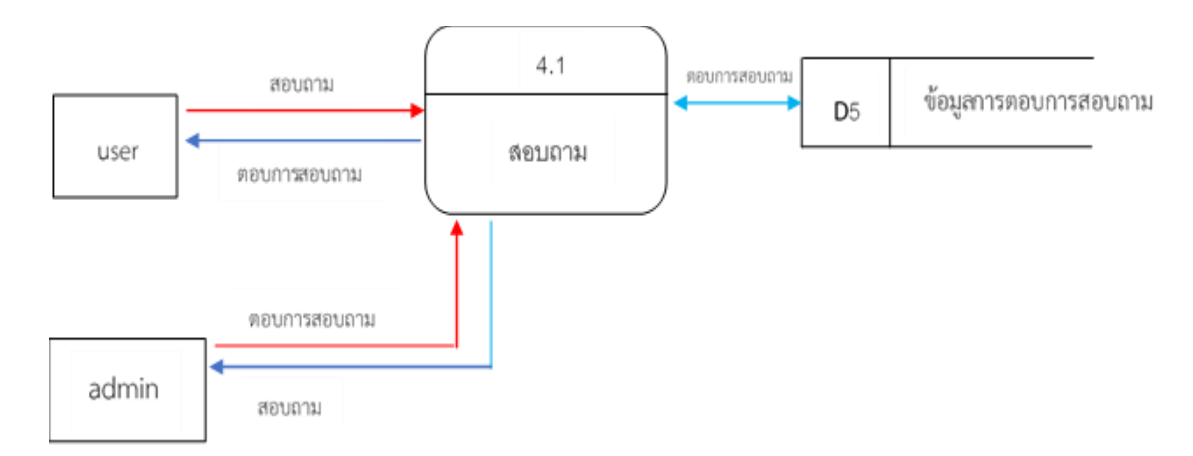

## **ภาพที่ 3.13** Process 4 การสอบถามและการตอบการสอบถาม

จากภาพที่ 3.13 อธิบายเกี่ยวกับการสอบถามและการตอบการสอบถาม ซึ่ง User สามารถ สอบถามข้อมูลเกี่ยวกับโรงเรียน และ Admin สามารถตอบการสอบถามของ User ได้

## 3.5.3 Data Dictionary

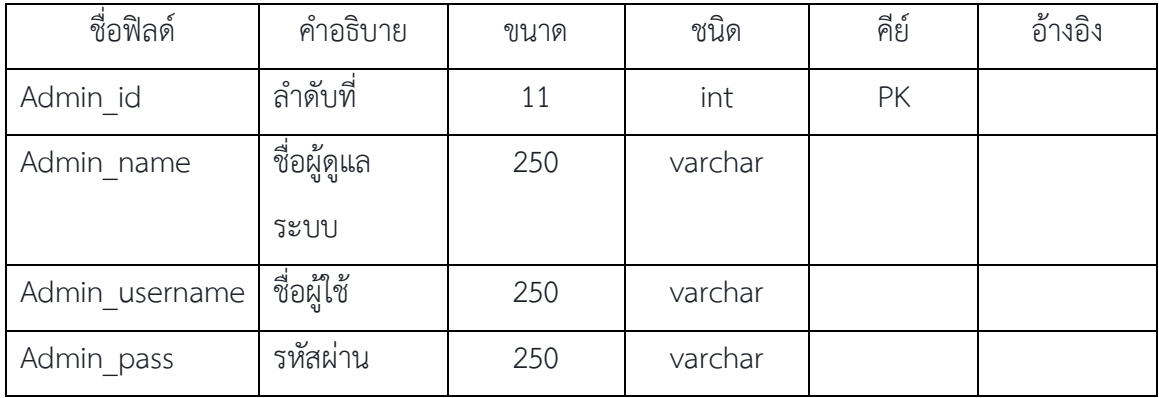

# **ตารางที่ 3.1** ตารางแสดงข้อมูลผู้ดูแลระบบ

**ตารางที่ 3.2** ตารางแสดงข้อมูลบุคลากร

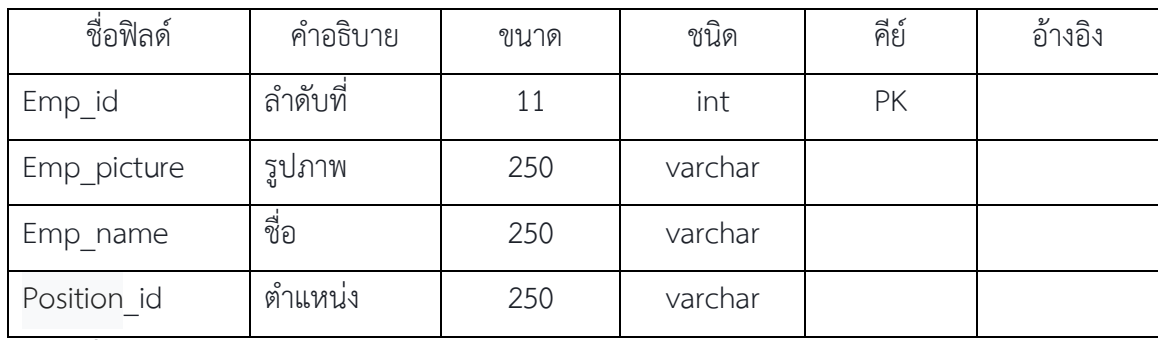

**ตารางที่ 3.3** ตารางแสดงข้อมูลภาพกิจกรรม

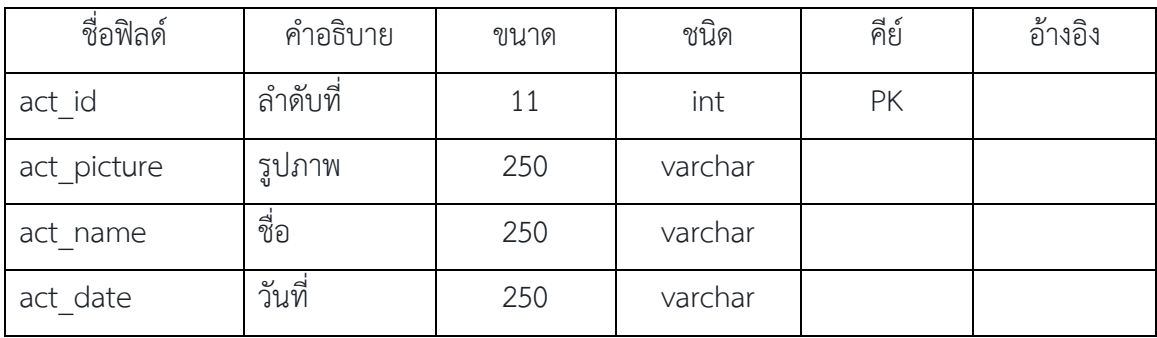

| ชื่อฟิลด์ | คำอธิบาย   | ขนาด | ชนิด    | คีย์ | อ้างอิง |
|-----------|------------|------|---------|------|---------|
| pr_id     | ลำดับที่   |      | int     | PK   |         |
| pr name   | ชื่อเรื่อง | 250  | varchar |      |         |
| pr date   | วันที่     | 250  | varchar |      |         |
| file id   | ไฟล์แนบ    | 250  | varchar |      |         |

**ตารางที่ 3.4** ตารางแสดงข้อมูลข่าวประสาชัมพันธ์

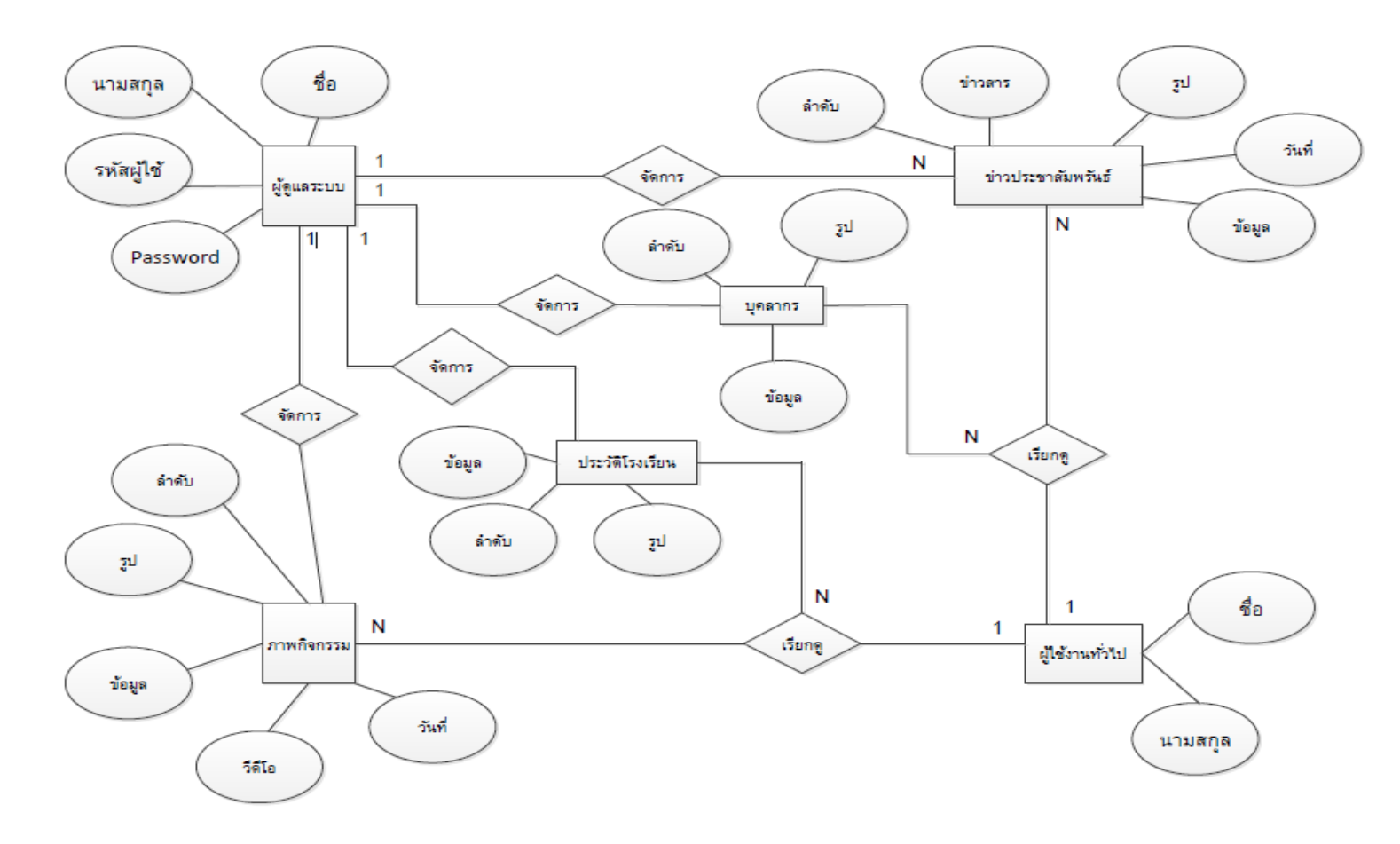

**ภาพที่ 3.14** ER-Diagram

จากภาพที่ 3.14 อธิบายเกี่ยวกับ ER-Diagram ขั้นตอนการทำงานของ Admin สามารถจัดการกับข้อมูลของโรงเรียน และ User สามารถ เรียกดูข้อมูลของโรงเรียนได้

#### 3.5.4 ออกแบบหน้าจอการใช้งานของผู้ใช้ระบบ

## 1) หน้าหลัก

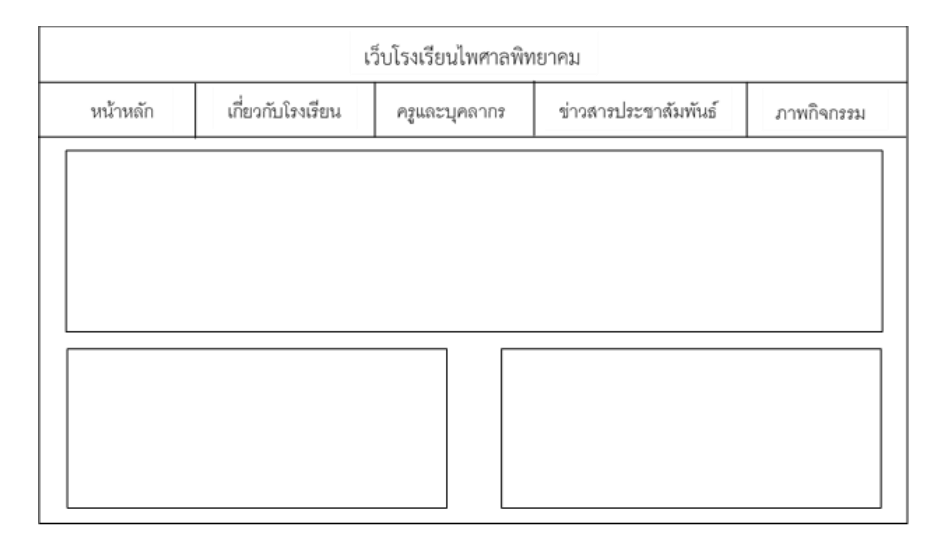

#### **ภาพที่ 3.15** แสดงหน้าหลักของระบบ

จากภาพที่ 3.15 อธิบายหน้าแรกของระบบ จะปรากฏแถบเมนูต่าง ๆ ให้บริการ เช่น หน้าหลัก

เกี่ยวกับโรงเรียน ครูและบุคลากร ข่าวสารประชาสัมพันธ์ และภาพกิจกรรม

## 2) หน้าเกี่ยวกับโรงเรียน

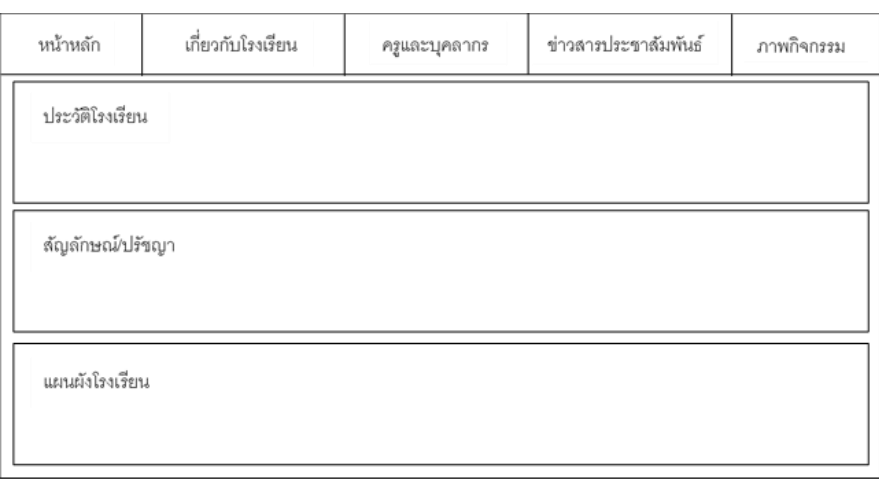

## **ภาพที่ 3.16** แสดงหน้าเกี่ยวกับโรงเรียน

จากภาพที่ 3.16 อธิบายหน้าเกี่ยวกับโรงเรียน จะปรากฏหน้าของประวัติโรงเรียน สัญลักษณ์/

ปรัชญา และแผนผังโรงเรียน

## 3) หน้าเกี่ยวกับครู/บุคลากร

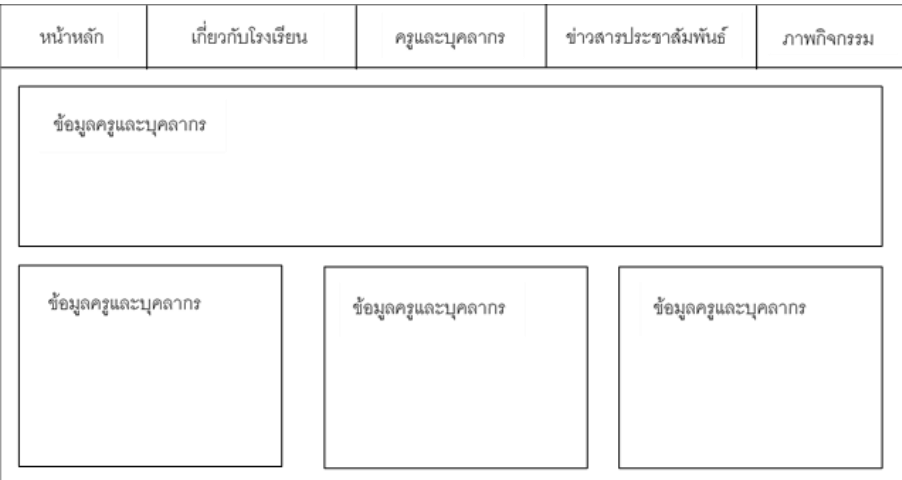

# **ภาพที่ 3.17** แสดงหน้าครูและบุคลากร

จากภาพที่ 3.17 อธิบายหน้าครูและบุคลากร จะปรากฎหน้าข้อมูลครูและบุคลากร

## 4) หน้าข่าวสารประชาสัมพันธ์

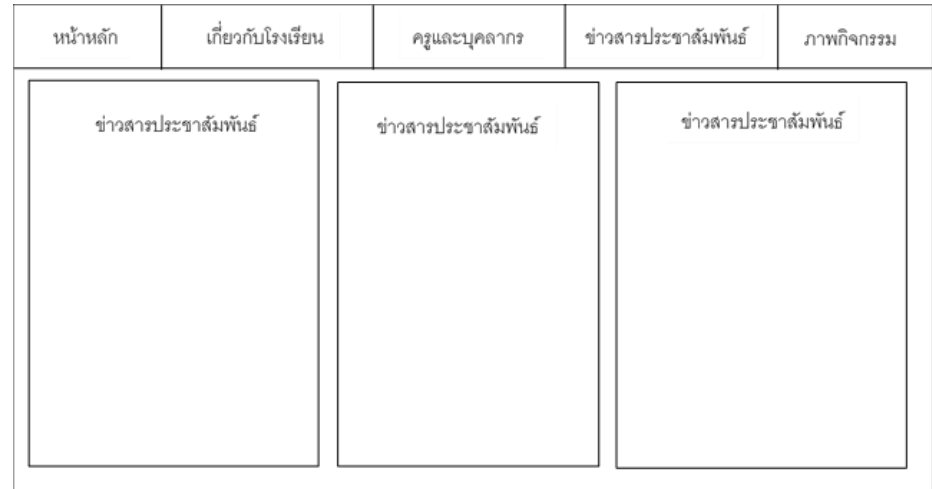

## **ภาพที่ 3.18** แสดงหน้าข่าวสารประชาสัมพันธ์

จากภาพที่ 3.18 อธิบายหน้าข่าวสารประชาสัมพันธ์ จะปรากฏหน้าข้อมูลข่าวสารต่าง ๆ

#### 5) หน้าภาพกิจกรรม

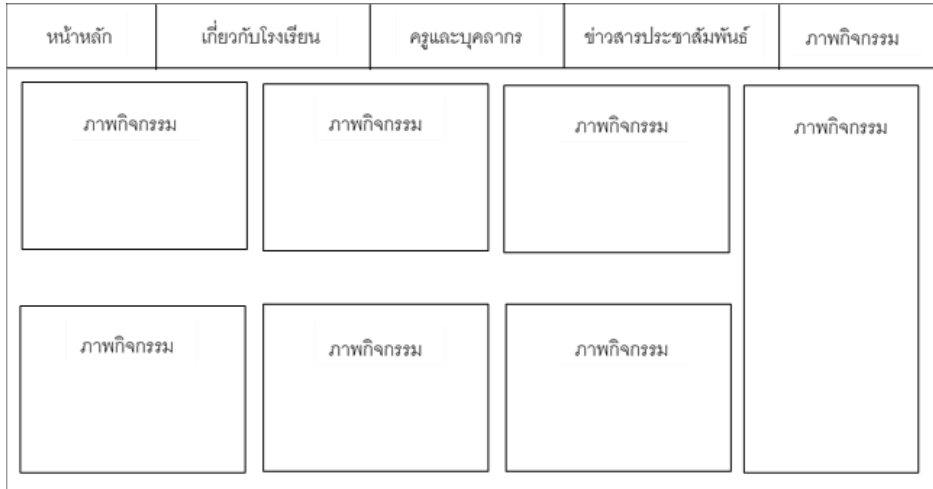

## **ภาพที่ 3.19** แสดงหน้าภาพกิจกรรม

จากภาพที่ 3.19 อธิบายหน้าภาพกิจกรรม จะปรากฏหน้าของภาพกิจกรรมต่าง ๆ

3.5.5 ออกแบบหน้าจอการใช้งานของผู้ดูแลระบบ

1) การเข้าสู่ระบบ

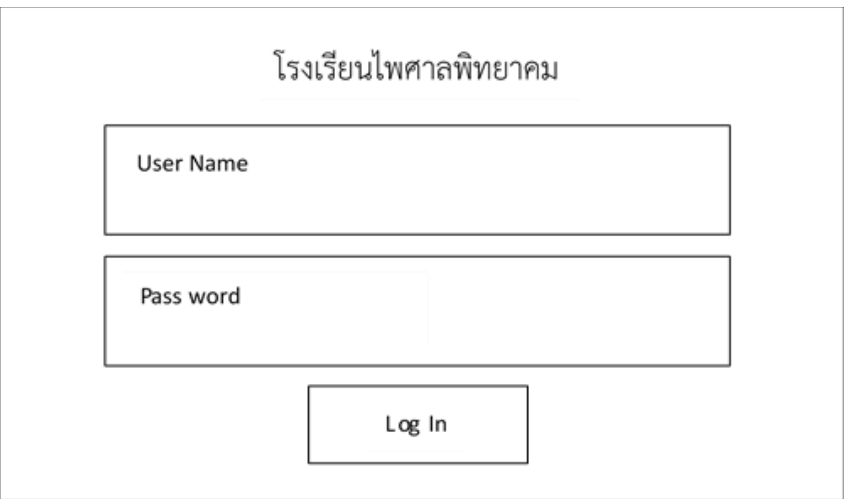

**ภาพที่ 3.20** การเข้าสู่ระบบ

จากภาพที่ 3.20 อธิบายเกี่ยวกับการเข้าสู่ระบบของผู้ดูแล

#### 2) หน้าหลัก

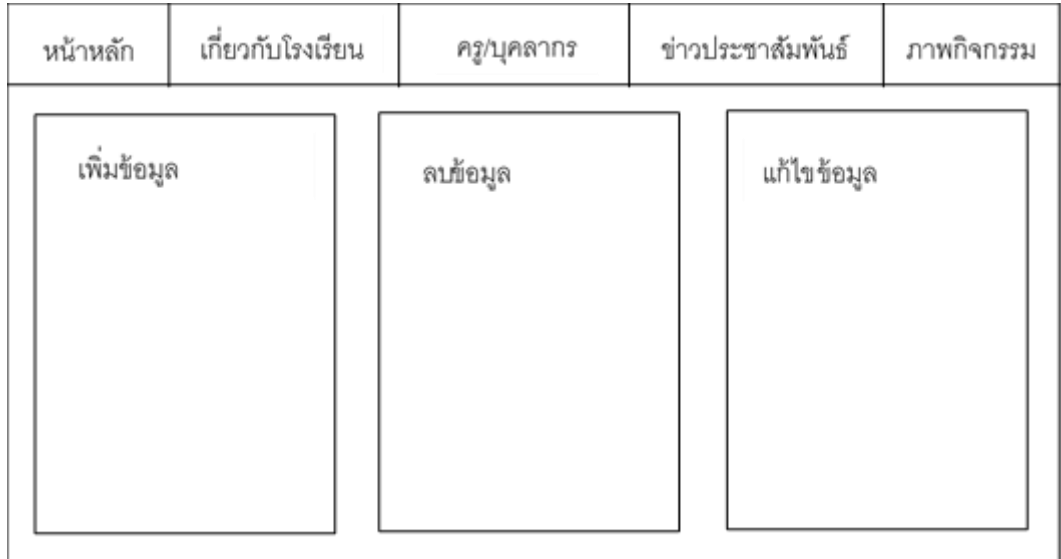

# **ภาพที่ 3.21** หน้าหลักของระบบ

## จากภาพที่ 3.21 อธิบายเกี่ยวกับการ เพิ่ม ลบ แก้ไข หน้าหลักของเว็บไซต์

## 3) หน้าเกี่ยวกับโรงเรียน

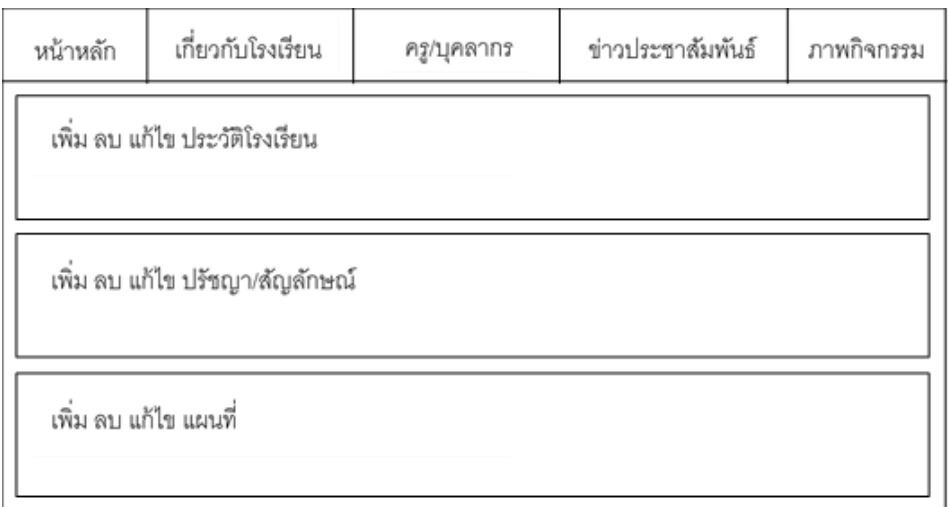

# **ภาพที่ 3.22** หน้าเกี่ยวกับโรงเรียน

จากภาพที่ 3.22 อธิบายเกี่ยวกับการ เพิ่ม ลบ แก้ไข ประวัติ ปรัชญา/สัญลักษณ์ และแผนที่

## 4) หน้าเกี่ยวกับครู/บุคลากร

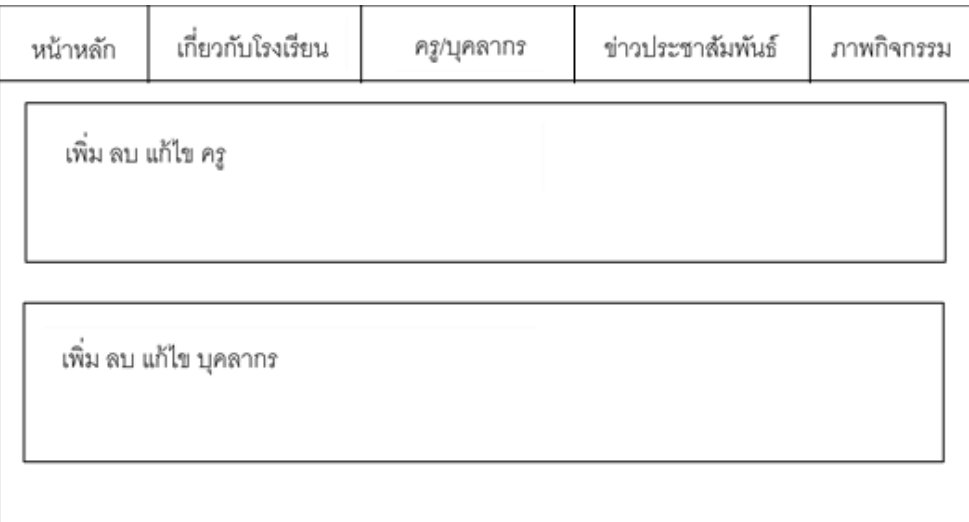

# **ภาพที่ 3.23** หน้าเกี่ยวกับครู/บุคลากร

จากภาพที่ 3.23 อธิบายเกี่ยวกับการ เพิ่ม ลบ แก้ไข ข้อมูลครู/บุคลากร

## 5) หน้าข่าวประชาสัมพันธ์

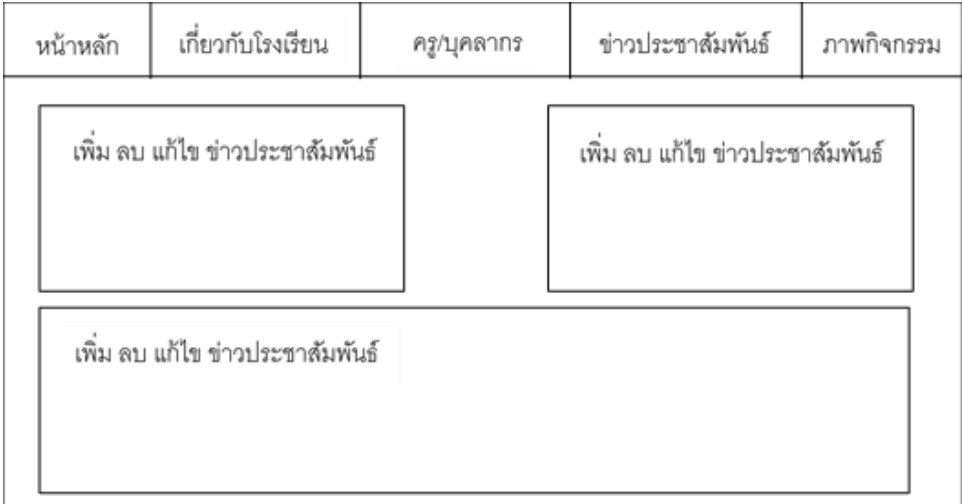

## **ภาพที่ 3.24** หน้าข่าวประชาสัมพันธ์

จากภาพที่ 3.24 อธิบายเกี่ยวกับการ เพิ่ม ลบ แก้ไข ข่าวประขาสัมพันธ์โรงเรียน

#### 6) หน้าภาพกิจกรรม

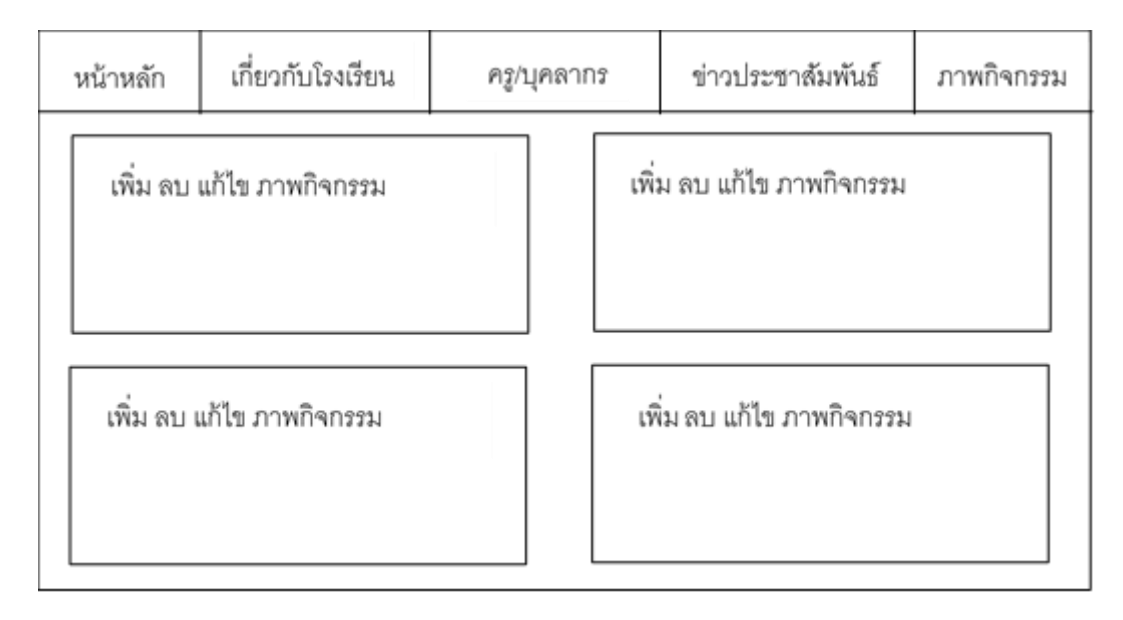

## **ภาพที่ 3.25** หน้าภาพกิจกรรม

จากภาพที่ 3.25 อธิบายเกี่ยวกับการ เพิ่ม ลบ แก้ไข ภาพกิจกรรมโรงเรียน

#### **3.6 การออกแบบแบบสอบถามความพึงพอใจ**

3.6.1 ประชากรและกลุ่มตัวอย่าง

สำหรับประชากรที่ผู้วิจัยเลือกศึกษา คือ ผู้ที่ใช้งานเว็บไซต์ของโรงเรียนไพรศาล วิทยาคม อำเภอ ประโคนชัย จังหวัดบุรีรัมย์

3.6.2 สูตรการวิเคราะห์ข้อมูล

วิเคราะห์ข้อมูลโดยใช้โปรแกรม SPSS ดังรายละเอียดต่อไปนี้

1. ค่าเฉลี่ย (Arithmetic Mean)

តូពទ 
$$
\bar{x} = \frac{\sum x}{n}
$$

เมื่อ  $\,\bar{x}$  แทน ค่าเฉลี่ย

X แทน ผลรวมของคะแนนทั้งหมดของกลุ่ม

n แทน จำนวนคน

2. ส่วนเบี่ยงเบนมาตรฐาน (Standard Deviation)

สูตร SD = 
$$
\frac{\sqrt{n \sum x^2 - (\sum x)^2}}{n(n-1)}
$$
เมื่อ SD  SD  mm ค่าส่วนเบี่ยงเบนมาตรฐาน  
X  mm ค่าละแบบ  
ว  m  mm ที่และแบบ  
ว   $\sum$   mm เทน จำนวนคน

ข้อมูลที่ได้จากแบบตรวจสอบรายการ (Check List) วิเคราะห์โดยการแจกแจงความถี่และ ค านวณหาค่าร้อยละ ของผู้ตอบ

ข้อมูลที่ได้จากแบบมาตรส่วนประมาณค่า (Rating Scale) วิเคราะห์โดยหาค่าเฉลี่ยเลข คณิต และส่วนเบี่ยงเบนมาตรฐาน (S.D.) แล้วอภิปรายในรูปความเรียงประกอบตารางสำหรับเกณฑ์การ ตัดสินผลวิเคราะห์ข้อมูล พิจารณาจากค่าเฉลี่ยเลขคณิตตามเกณฑ์จุดกลาง (Midpoint) ของช่วงระดับ คะแนน (Class interval) ดังนี้

> ค่าเฉลี่ย 4.51-5.00 หมายความว่า ระดับความพึงพอใจอยู่ในระดับมากที่สุด ค่าเฉลี่ย 3.51-4.50 หมายความว่า ระดับความพึงพอใจอยู่ในระดับมาก ค่าเฉลี่ย 2.51-3.50 หมายความว่า ระดับความพึงพอใจอยู่ในระดับปานกลาง ค่าเฉลี่ย 1.51-2.50 หมายความว่า ระดับความพึงพอใจอยู่ในระดับน้อย ค่าเฉลี่ย 1.00-1.50 หมายความว่า ระดับความพึงพอใจอยู่ในระดับน้อยที่สุด

# **บทที่ 4**

## **ผลของการวิจัย**

เว็บไซต์โรงเรียนไพศาลพิทยาคม ผู้จัดทำมีแนวคิดในการนำเทคโนโลยีและโปรแกรมเข้ามาช่วย ในการสร้างเว็บไซต์ เพื่อเพิ่มความสะดวก รวดเร็ว ในการประชาสัมพันธ์ข้อมูลต่าง ๆ เกี่ยวกับโรงเรียนได้ ้มากขึ้น โดยการวิจัยครั้งนี้ได้นำมาวิเคราะห์และสรุปผลเป็นข้อมูลเชิงคุณภาพและปริมาณ ซึ่งจะแบ่งเป็น

ส่วนที่1 ตัวอย่างหน้าจอเว็บไซต์ ส่วนที่ 2 ผลการวิเคราะห์ข้อมูล แบ่งออกเป็น 3 ส่วน ตอนที่ 1 ข้อมูลพื้นฐาน ตอนที่ 2 ความพึงพอใจของผู้ใช้งานเว็บไซต์โรงเรียนไพศาลพิทยาคม ตอนที่ 3 ข้อเสนอแนะอื่น ๆ เกี่ยวกับการพัฒนาเว็บไซต์โรงเรียนไพศาลพิทยาคม

## **4.1 การใช้งานระบบของผู้ดูแลระบบ**

4.1.1 หน้าล็อกอิน (Login) เพื่อเข้าสู่ระบบการจัดการข้อมูลโรงเรียนไพศาลพิทยาคม

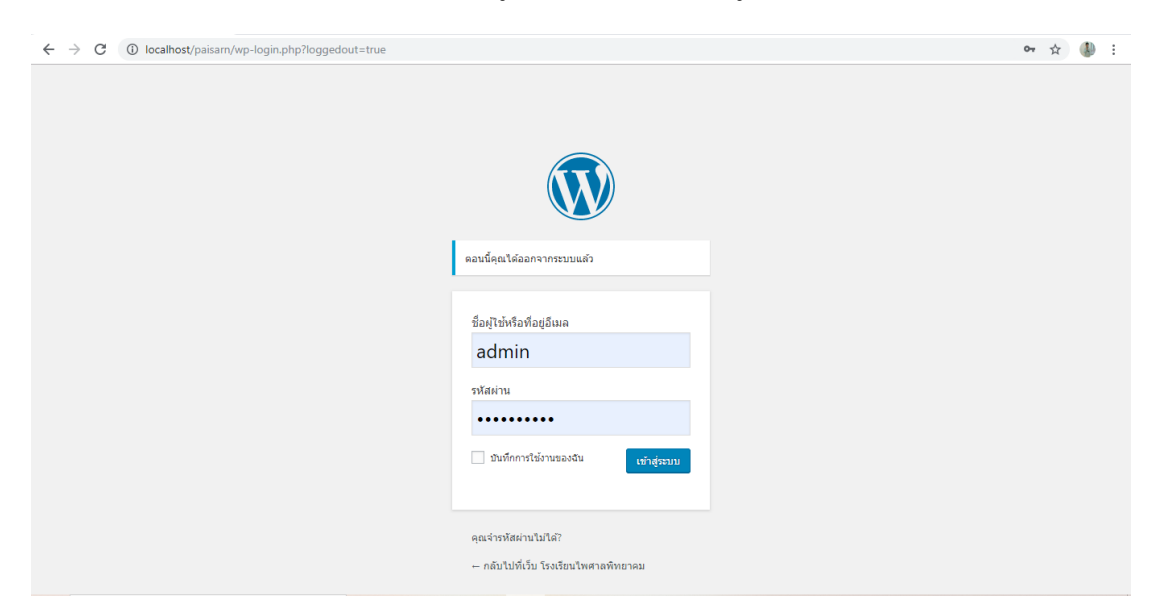

**ภาพที่ 4.1** หน้าล็อกอิน (Login) ของผู้ดูแลระบบ จากภาพที่ 4.1 หน้าล็อกอิน (Login) เพื่อเข้าสู่ระบบการจัดการข้อมูล

## 4.1.2 หน้าของผู้ดูแลระบบ

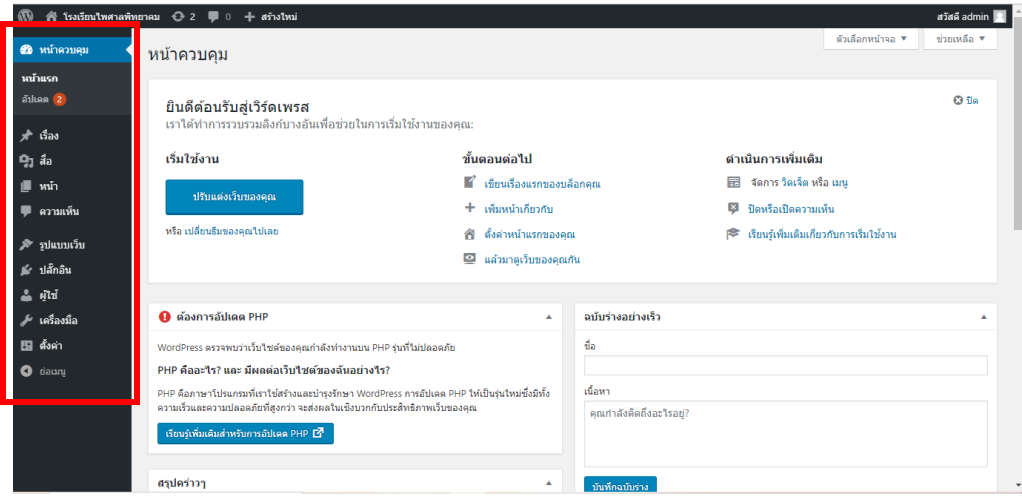

**ภาพที่ 4.2** หน้าระบบการจัดการข้อมูลโรงเรียนไพศาลพิทยาคม

จากภาพที่ 4.2 เป็นหน้าของผู้ดูแลระบบที่ต้องการเพิ่ม ลบ แก้ไข ข้อมูลเกี่ยวกับโรงเรียน โดย แถบเมนู ได้แก่ เรื่อง สื่อ หน้า ความเห็น รูปแบบเว็บ ปลั๊กอิน ผู้ใช้ และการตั้งค่า

## **4.2 การใช้งานระบบของใช้งานทั่วไป**

4.2.1 หน้าแรกของเว็บ

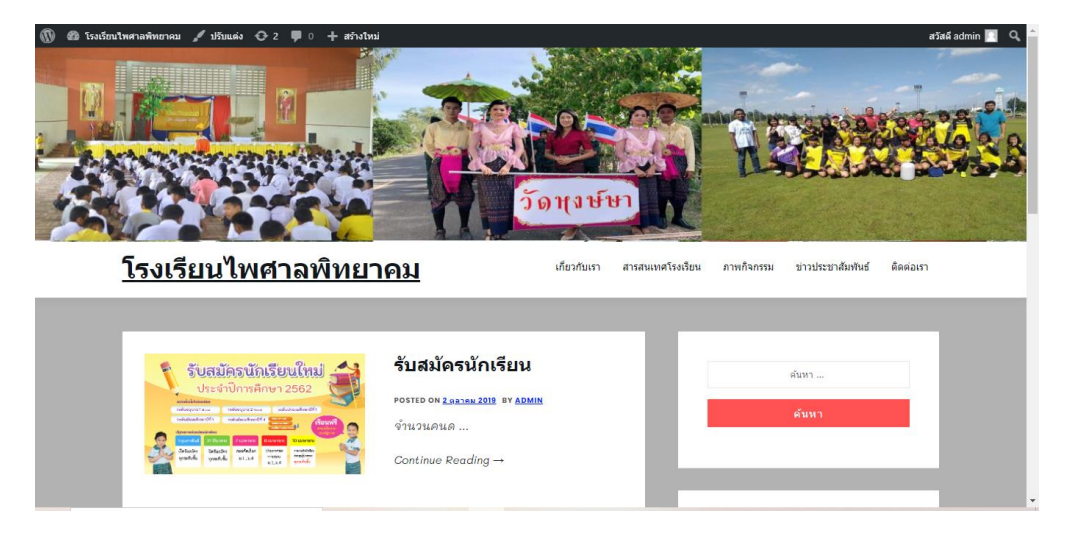

**ภาพที่ 4.3** หน้าแรกของเว็บไซต์

จากภาพที่ 4.3 เป็นหน้าแรกของเว็บไซต์ แสดงวีดีโอ และข่าวประชาสัมพันธ์

4.2.2 หน้าเกี่ยวกับเรา

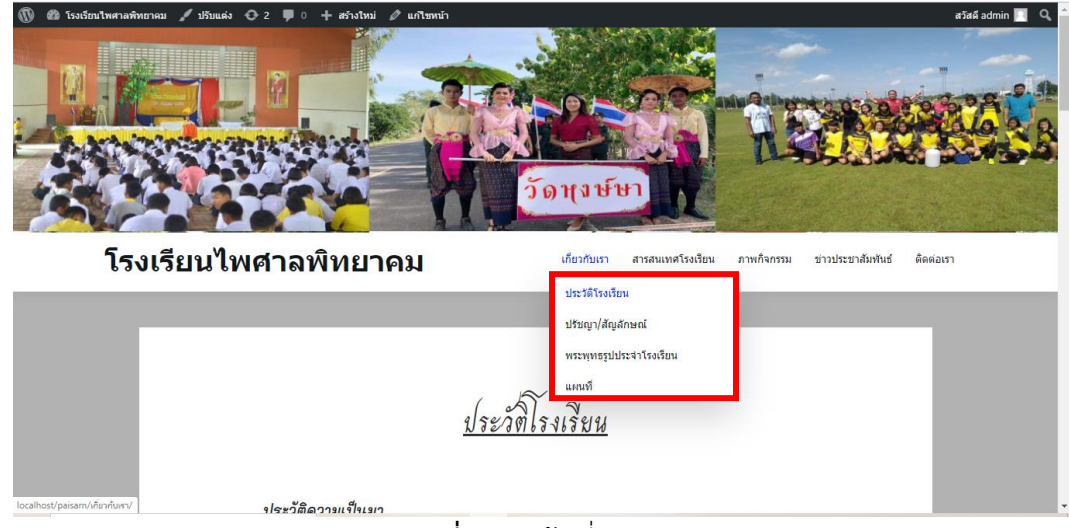

**ภาพที่ 4.4** หน้าเกี่ยวกับเรา

จากภาพที่ 4.4 หน้าเกี่ยวกับเรา โดยจะแสดงหน้า ประวัติโรงเรียน ปรัชญา/สัญลักษณ์ พระพุทธรูปประจ าโรงเรียน และแผนที่

4.2.3 หน้าสารสนเทศโรงเรียน

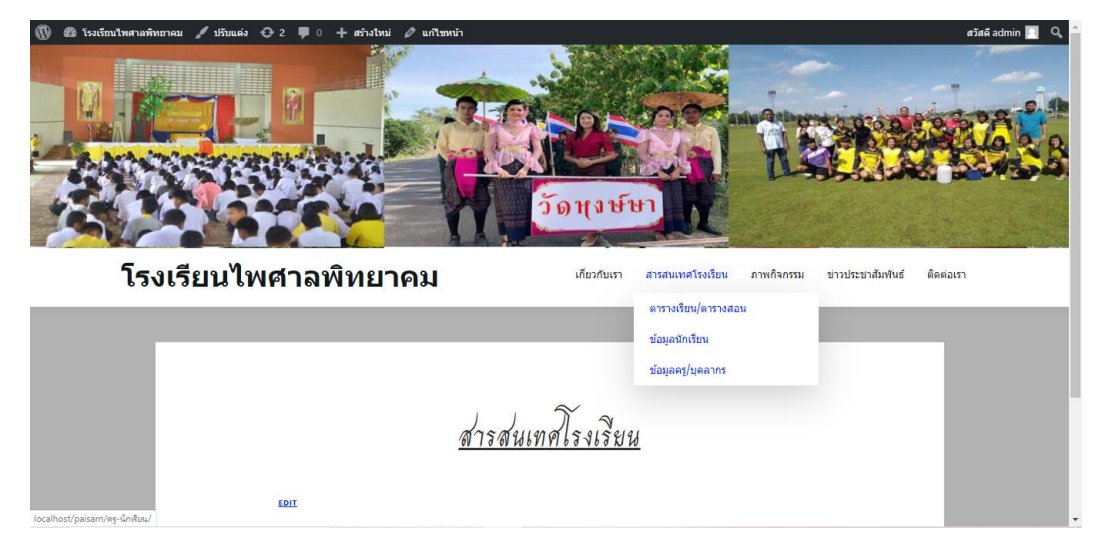

**ภาพที่ 4.5** หน้าสารสนเทศโรงเรียน

จากภาพที่ 4.5 หน้าสารสนเทศโรงเรียน โดยจะแสดงหน้าตารางเรียน/ตารางสอน ข้อมูลนักเรียน รายชื่อนักเรียน และข้อมูลครู/บุคลากร

#### 4.2.4 หน้าภาพกิจกรรม

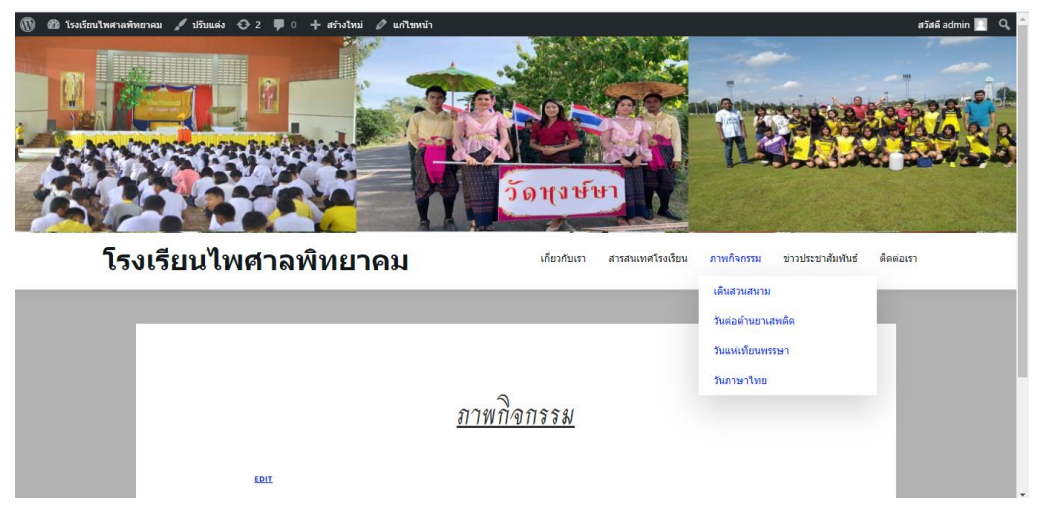

## **ภาพที่ 4.6** หน้าภาพกิจกรรม

จากภาพที่ 4.6 หน้าภาพกิจกรรม โดยจะแสดงหน้าภาพกิจกรรมภายในโรงเรียน เช่น เดินสวน สนาม วันภาษาไทย วันแห่เทียนพรรษา

#### 4.2.5 หน้าข่าวประชาสัมพันธ์

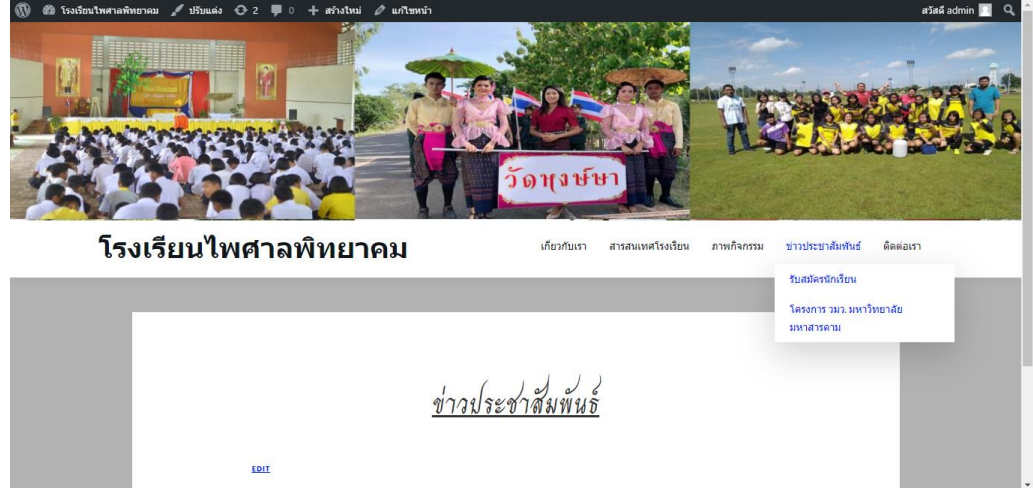

## **ภาพที่ 4.7** หน้าข่าวประชาสัมพันธ์

จากภาพที่ 4.7 หน้าข่าวประชาสัมพันธ์ โดยจะแสดงข่าวประชาสัมพันธ์ เช่น รับสมัครนักเรียน

4.2.6 หน้าติดต่อเรา

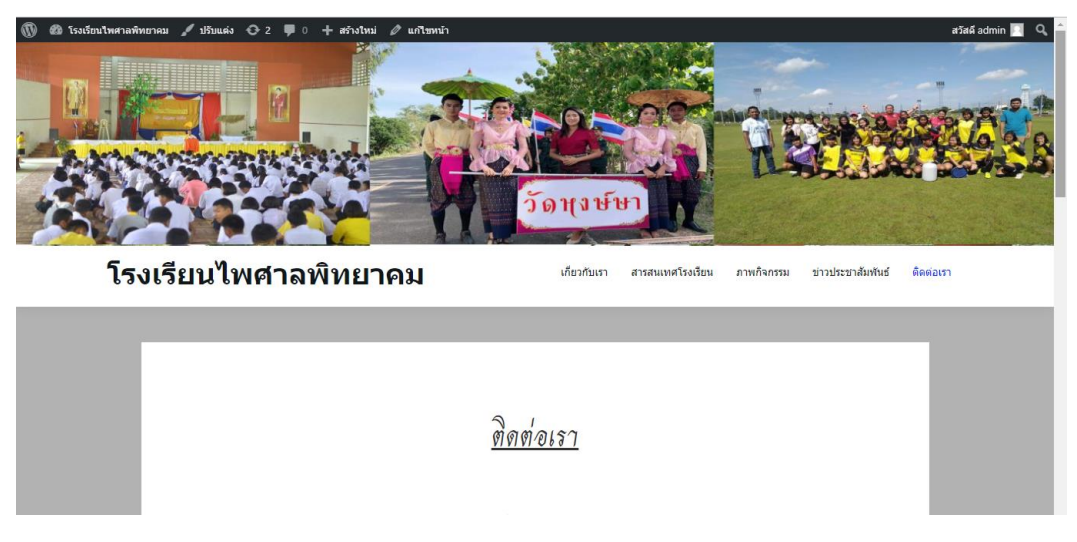

**ภาพที่ 4.8** หน้าติดต่อเรา

จากภาพที่ 4.8 หน้าติดต่อเรา โดยจะแสดงข้อมูลการติดต่อ เช่น เบอร์โทรศัพท์ ที่อยู่ วัน/เวลาทำ การของทางโรงเรียน

#### **4.3 ผลการวิเคราะห์ข้อมูล**

ตอนที่ 1 ผลการประเมินความพึงพอใจของผู้ใช้งานเว็บไซต์โรงเรียนไพศาลพิทยาคม ของกลุ่ม ตัวอย่าง

**ตารางที่ 4.1** แสดงจำนวนและร้อยละของผู้ตอบแบบสอบถามจำแนกตามเพศ

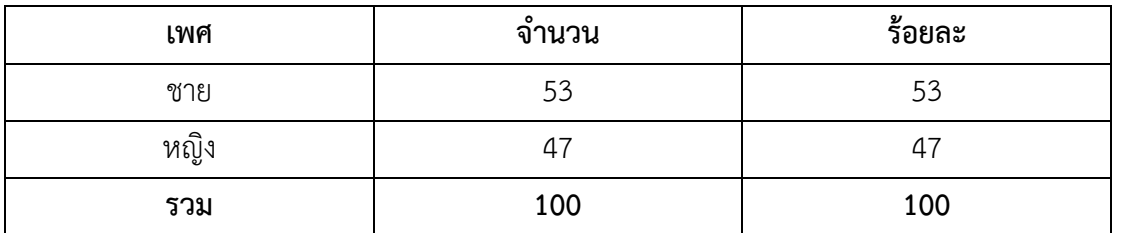

ี<br>จากตารางที่ 4.1 พบว่า กลุ่มตัวอย่างส่วนใหญ่เป็นเพศชาย มีจำนวน 53 คน คิดเป็นร้อยละ53 และ เพศหญิงจำนวน 47 คน คิดเป็นร้อยละ 47
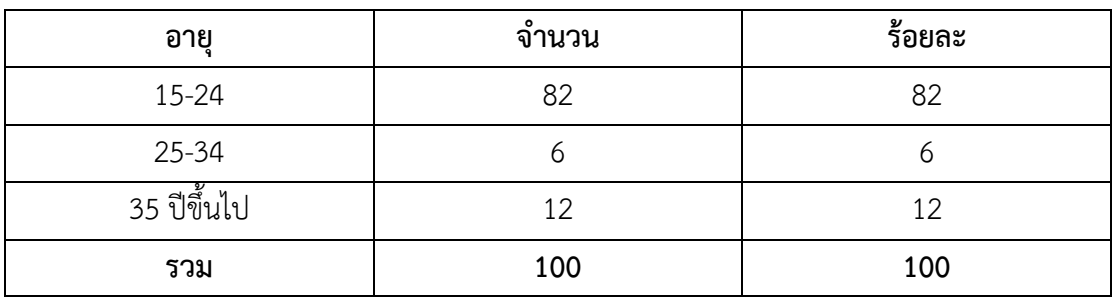

**ตารางที่ 4.2** แสดงจำนวนและร้อยละของผู้ตอบแบบสอบถามจำแนกตามอายุ

ี จากตารางที่ 4.2 พบว่า พบว่า กลุ่มตัวอย่างส่วนใหญ่มีอายุระหว่าง 15-24 ปี มีจำนวน 82 คน คิดเป็นร้อยละ 82 รองลงมา มีอายุระหว่าง 25-34 ปี จำนวน 6 คน คิดเป็นร้อยละ 6 และ อายุ 35 ปีขึ้น ไป มีจำนวน 12 คน คิดเป็นร้อยละ 12

**ตารางที่ 4.3** แสดงจำนวนและร้อยละของผู้ตอบแบบสอบถามจำแนกตามอาชีพ

| อาชีพ               | จำนวน | ร้อยละ |
|---------------------|-------|--------|
| นักศึกษา            | 82    | 82     |
| ข้าราชการ           |       |        |
| ประกอบธุรกิจส่วนตัว | 12    | 12     |
| รวม                 | 100   | 100    |

ิจากตารางที่ 4.3 พบว่า กลุ่มตัวอย่างส่วนใหญ่มีอาชีพนักศึกษา จำนวน 82 คน คิดเป็น ร้อยละ 82 รองลงมา คือ ประกอบธุรกิจส่วนตัว จำนวน 12 คน คิดเป็นร้อยละ 12 และข้าราชการ จ านวน 6 คน คิดเป็นร้อยละ 6

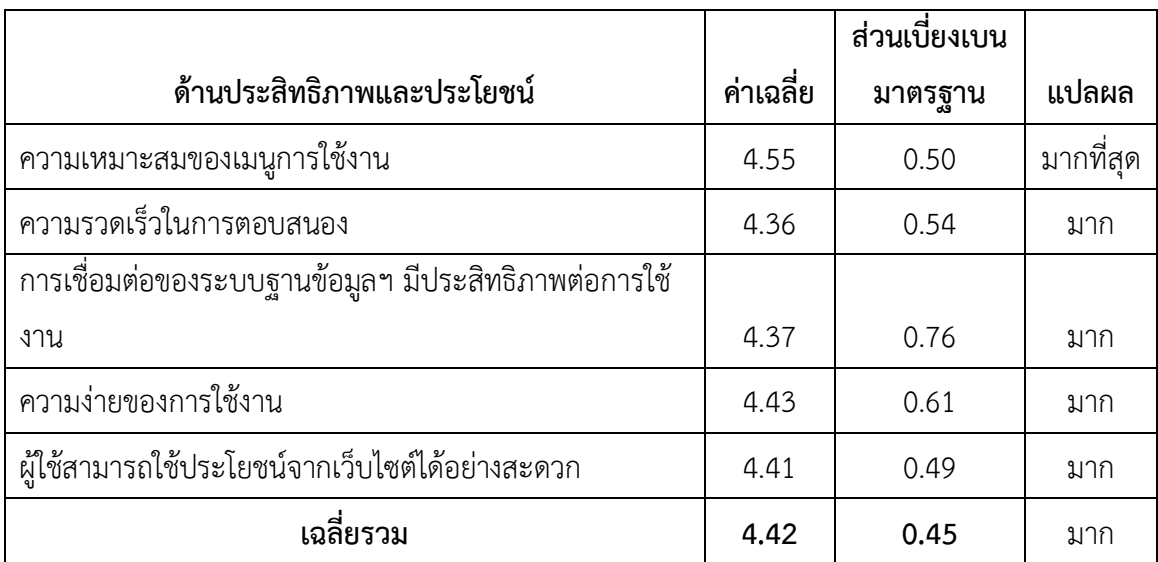

#### **ตารางที่ 4.4** ด้านประสิทธิภาพและประโยชน์

จากตารางที่ 4.4 พบว่า กลุ่มตัวอย่างมีความพึงพอใจภาพรวมด้านประสิทธิภาพและประโยชน์อยู่ ในระดับ มาก มีค่าเฉลี่ยเท่ากับ 4.42 เมื่อจำแนกเป็นรายข้อ พบว่า ข้อที่มีค่าเฉลี่ยความพึงพอใจมากที่สุด คือ ความเหมาะสมของเมนูการใช้งาน มีค่าเฉลี่ยเท่ากับ 4.55 รองลงมา คือ ความง่ายของการใช้งาน มี ค่าเฉลี่ยเท่ากับ 4.43 การเชื่อมต่อของระบบฐานข้อมูลฯ มีประสิทธิภาพต่อการใช้งาน (การใช้งานระบบ หลุดบ่อยหรือไม่ การบันทึกข้อมูล การอัปโหลดภาพ การส่งข้อมูล) มีค่าเฉลี่ยเท่ากับ 4.37 ความรวดเร็ว ในการตอบสนอง มีค่าเฉลี่ยเท่ากับ 4.36 และผู้ใช้สามารถใช้ประโยชน์จากเว็บไซต์ได้อย่างสะดวก มี ค่าเฉลี่ยเท่ากับ 4.41

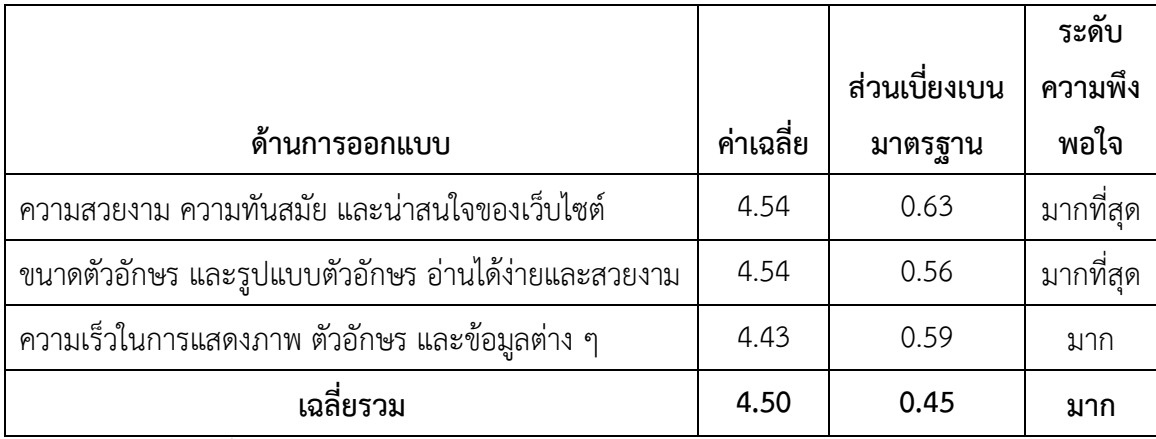

#### **ตารางที่ 4.5** ด้านการออกแบบเว็บไซต์โรงเรียนไพศาลพิทยาคม

จากตารางที่ 4.5 พบว่า กลุ่มตัวอย่างมีความพึงพอใจภาพรวมด้านการออกแบบอยู่ในระดับ มาก ้มีค่าเฉลี่ยเท่ากับ 4.50 ส่วนเบี่ยงเบนมาตรฐานเท่ากับ 0.45 เมื่อจำแนกเป็นรายข้อ พบว่า ข้อที่มีค่าเฉลี่ย ความพึงพอใจมากที่สุด คือความสวยงาม ความทันสมัย และน่าสนใจของเว็บไซต์ มีค่าเฉลี่ยเท่ากับ 4.54 ส่วนเบี่ยงเบนมาตรฐานเท่ากับ 063 รองลงมา คือ ขนาดตัวอักษร และรูปแบบตัวอักษร อ่านได้ง่ายและ สวยงาม มีค่าเฉลี่ยเท่ากับ 4.54 ส่วนเบี่ยงเบนมาตรฐานเท่ากับ 0.56 และความเร็วในการแสดงภาพ ตัวอักษร และข้อมูลต่าง ๆ มีค่าเฉลี่ยเท่ากับ 4.43 ส่วนเบี่ยงเบนมาตรฐานเท่ากับ 0.59

### **ตารางที่ 4.6** ด้านการให้บริการการใช้งานเว็บไซต์โรงเรียนไพศาลพิทยาคม

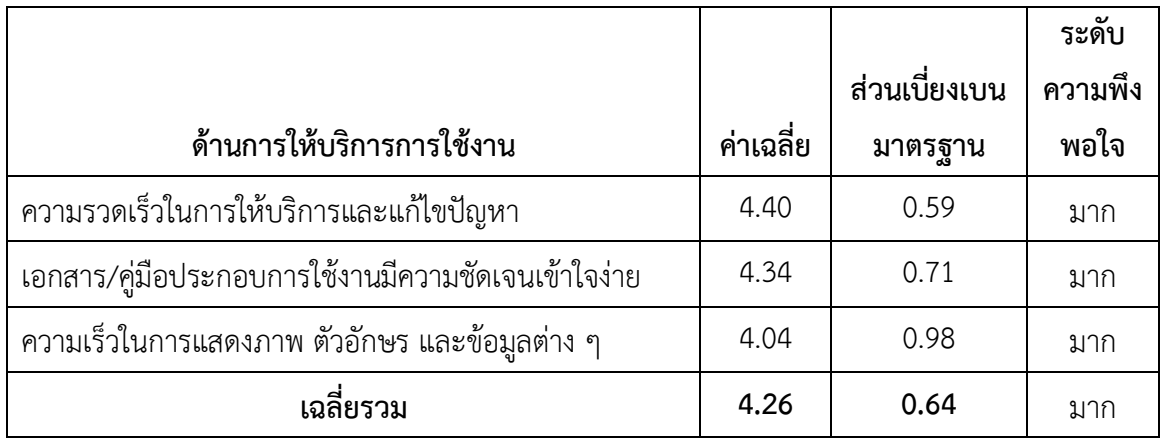

จากตารางที่ 4.6 พบว่า กลุ่มตัวอย่างมีความพึงพอใจภาพรวมด้านการให้บริการการใช้

งานอยู่ในระดับ มาก มีค่าเฉลี่ยเท่ากับ 4.26 ส่วนเบี่ยงเบนมาตรฐานเท่ากับ 0.64 เมื่อจำแนกเป็นรายข้อ พบว่า ข้อที่มีค่าเฉลี่ยความพึงพอใจมากที่สุด คือ ความรวดเร็วในการให้บริการและแก้ไขปัญหา มีค่าเฉลี่ย เท่ากับ 4.40 ส่วนเบี่ยงเบนมาตรฐานเท่ากับ 0.56 รองลงมา คือ เอกสาร/คู่มือประกอบการใช้งานมีความ ชัดเจนเข้าใจง่าย มีค่าเฉลี่ยเท่ากับ 4.34 ส่วนเบี่ยงเบนมาตรฐานเท่ากับ 0.71 และความเร็วในการแสดง ภาพ ตัวอักษรและข้อมูลต่าง ๆ มีค่าเฉลี่ยเท่ากับ 4.04 ส่วนเบี่ยงเบนมาตรฐานเท่ากับ 0.98

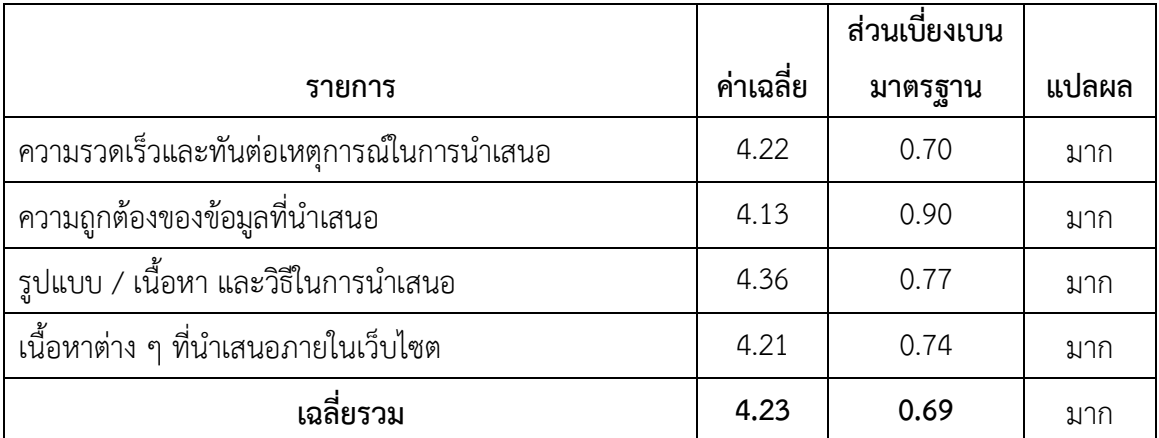

### **ตารางที่ 4.7** ด้านข่าวสาร

จากตารางที่ 4.7 พบว่า กลุ่มตัวอย่างมีความพึงพอใจภาพรวมด้านข่าวสารอยู่ในระดับ มาก มี ค่าเฉลี่ยเท่ากับ 4.23 ส่วนเบี่ยงเบนมาตรฐานเท่ากับ 0.69 เมื่อจำแนกเป็นรายข้อ พบว่า ข้อที่มีค่าเฉลี่ย ความพึงพอใจมากที่สุด คือ รูปแบบ / เนื้อหา และวิธีในการนำเสนอ มีค่าเฉลี่ยเท่ากับ 4.36 ส่วนเบี่ยงเบน มาตรฐานเท่ากับ 0.77 รองลงมา คือ ความรวดเร็วและทันต่อเหตุการณ์ในการนำเสนอ มีค่าเฉลี่ยเท่ากับ 4.22 ส่วนเบี่ยงเบนมาตรฐานเท่ากับ 0.70 เนื้อหาต่าง ๆ ที่นำเสนอภายในเว็บไซต มีค่าเฉลี่ยเท่ากับ 4.21 ส่วนเบี่ยงเบนมาตรฐานเท่ากับ 0.74 และความถูกต้องของข้อมูลที่นำเสนอ มีค่าเฉลี่ยเท่ากับ 4.13 ส่วน เบี่ยงเบนมาตรฐานเท่ากับ 0.90

#### **ตารางที่ 4.8** สรุปรายการประเมินความพึงพอใจ

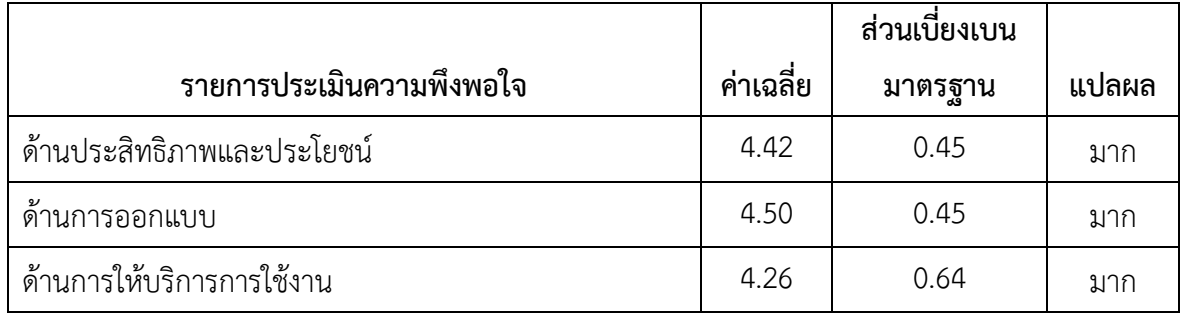

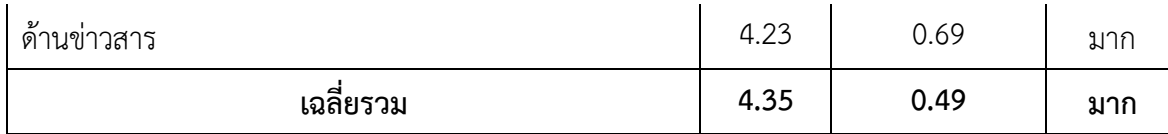

จากตารางที่ 4.8 พบว่า กลุ่มตัวอย่างมีความพึงพอใจโดยภาพรวมทั้งหมดอยู่ในระดับมากค่าเฉลี่ย เท่ากับ 4.35 ส่วนเบี่ยงเบนมาตรฐานเท่ากับ 0.49 เมื่อจำแนกเป็นรายด้าน พบว่า ด้านที่มีค่าเฉลี่ยความ พึงพอใจมากที่สุด คือ ด้านการออกแบบ มีค่าเฉลี่ยเท่ากับ 4.50 ส่วนเบี่ยงเบนมาตรฐานเท่ากับ 0.45 รองลงมา คือ ด้านประสิทธิภาพและประโยชน์ มีค่าเฉลี่ยเท่ากับ 4.42 ส่วนเบี่ยงเบนมาตรฐานเท่ากับ 0.45 ด้านการให้บริการการใช้งาน มีค่าเฉลี่ยเท่ากับ 4.26 ส่วนเบี่ยงเบนมาตรฐานเท่ากับ 0.64และด้าน ข่าวสาร มีค่าเฉลี่ยเท่ากับ 4.23 ส่วนเบี่ยงเบนมาตรฐานเท่ากับ 0.69

# **บทที่ 5 สรุปผลการด าเนินโครงงานและข้อเสนอแนะ**

งานวิจัยเรื่องเว็บไซต์โรงเรียนไพศาลพิทยาคม จัดท าขึ้นเพื่อเพิ่มความสะดวก รวดเร็ว ในการ ประชาสัมพันธ์ข้อมูลต่าง ๆ เกี่ยวกับโรงเรียนได้มากขึ้น โดยนำเทคโนโลยีสารสนเทศเข้ามาช่วยในการ ประชาสัมพันธ์ เพื่อศึกษาความพึงพอใจของผู้ใช้งานเว็บไซต์โรงเรียนไพศาลพิทยาคม

#### 5.1 สรุปผลการดำเนินงาน

จาการที่คณะผู้จัดทำได้ทำการสร้างเว็บไซต์ขึ้นมานั้น ทางคณะผู้จัดทำได้มีการศึกษาข้อมูล เกี่ยวกับโรงเรียนต่าง ๆ เพื่อทำการเก็บข้อมูลที่จำเป็นในการนำมาใช้พัฒนาระบบไม่ว่าจะเป็น ข้อมูล ประวัติโรงเรียน ข้อมูลครู/บุคลากร ข้อมูลกิจกรรม ข้อมูลการประชาสัมพันธ์ ได้นำมาทำการวิเคราะห์ ปัญหาที่เกิดขึ้นเพื่อใช้เป็นแนวทางในการพัฒนาเว็บไซต์โรงเรียนศาลพิทยาคมครั้งนี้ ทางคณะผู้จัดท าได้ใช้ โปรแกรม Wordpress มาใช้ในการพัฒนาระบบ และใช้โปรแกรม Appserv 8.6.0 มาใช้ในการจัดการ ฐานข้อมูล

เมื่อทำการศึกษาข้อมูลของระบบอย่างระเอียดทางคณะผู้จัดทำได้ทำการออกแบบหน้าจอของแต่ ละเมนูขึ้น โดยการออกแบบหน้าจอจะคำนึงถึงการใช้งานของผู้ดูแลระบบ ซึ่งแต่ละหน้าจอจะแตกต่างกัน ้ออกไปและออกแบบเพื่อให้ใช้งานได้ง่าย เมื่อทำการออกแบบหน้าจอเสร็จแล้ว คณะผู้จัดทำได้ทำการ เขียนโปรแกรม พร้อมทั้งยังศึกษาข้อมูลเกี่ยวกับโรงเรียนเพิ่มเติมด้วย

เมื่อเว็บไซต์โรงเรียนไพศาลพิทยาคมที่คณะผู้จัดทำได้สร้างขึ้นมาจนสำเร็จและสามารถใช้งานได้ จริง โดยสามารถทำงานตามที่ได้ออกแบบระบบไว้ คือ สามารถจัดเก็บข้อมูลเกี่ยวกับโรงเรียนได้ การ ท างานของเว็บไซต์ถูกออกแบบมาให้มีความง่ายในการใช้งาน และมีประสิทธิภาพ โดยสรุปข้อมูลการสร้าง เว็บ ดังนี้

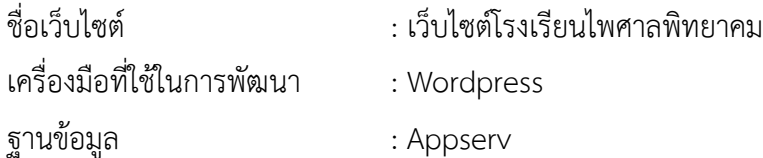

เนื้อหาบนเว็บไซต์มีดังนี้ หน้าแรก เกี่ยวกับโรงเรียน ครู/บุคลากร ข่าวประชาสัมพันธ์ ภาพ กิจกรรม ติดต่อเรา การออกแบบได้ออกแบบตามมาตรฐานของเว็บไซต์ โดยเน้นเนื้อหาข้อมูลเกี่ยวกับ หลักการสร้างเว็บไซต์ ซึ่งได้ศึกษาข้อมูลมาจากเอกสารวิชาการ ตำรางานวิจัย และบุคลที่มีความรู้ความ เชี่ยวชาญ และข้อมูลสารสนเทศบนเว็บไซต์

- 1. เพื่อศึกษาความพึงพอใจของการใช้งานเว็บไซต์โรงเรียนไพศาลพิทยาคม วิจัยครั้งนี้ ได้แก่ กลุ่ม ตัวอย่างที่ใช้ในการศึกษาครั้งนี้ คือ บุคลากรทั่วไป จำนวน 100 คน เครื่องมือที่ใช้ในการประเมินแบ่งออกเป็น 2 ส่วน คือ
	- 1. ข้อมูลทั่วไป เช่น เพศ อายุ
	- 2. แบบประเมินความพึงพอใจของเว็บไซต์ แบ่งเป็นประเด็น ดังนี้ ด้านประสิทธิภาพ และประโยชน์ด้านการออกแบบ ด้านการให้บริการการใช้งาน และด้านข่าวสาร ดังนี้

ส่วนที่ 1 ผลการประเมินความพึงพอใจของเว็บไซต์

ข้อมูลทั่วไป สรุปได้ว่า ผู้ตอบแบบสอบถามส่วนมากคือเพศชายและเป็นผู้ตอบแบบสอบถามมาก ที่สุด ได้แก่ อายุระหว่าง 15-24 ปี มีจำนวน 82 คน คิดเป็นร้อยละ 82 รองลงมา มีอายุระหว่าง 25-34 ปี จำนวน 6 คน คิดเป็นร้อยละ 6 และ อายุ 35 ปีขึ้นไป มีจำนวน 12 คน คิดเป็นร้อยละ 12 ตามลำดับ

### ส่วนที่ 2 ข้อมูลความพึงพอใจของเว็บไซต์

ผลการประเมินความพึงพอใจของเว็บไซต์จากกลุ่มตัวอย่าง 100 คน พบว่า กลุ่มตัวอย่างมีความ พึงพอใจโดยภาพรวมทั้งหมดอยู่ในระดับมากค่าเฉลี่ยเท่ากับ 4.35 เมื่อจำแนกเป็นรายด้าน พบว่า ด้านที่มี ค่าเฉลี่ยความพึงพอใจมากที่สุด คือ ด้านการออกแบบ มีค่าเฉลี่ยเท่ากับ 4.50 รองลงมา คือ ด้าน ประสิทธิภาพและประโยชน์มีค่าเฉลี่ยเท่ากับ 4.42 ด้านการให้บริการการใช้งาน มีค่าเฉลี่ยเท่ากับ 4.26 และด้านข่าวสาร มีค่าเฉลี่ยเท่ากับ 4.23

- 2. ข้อเสนอแนะ
	- 1. ควรปรับปรุงเนื้อหาให้เป็นปัจจุบันอยู่ตลอดเวลา
	- 2. ควรศึกษาข้อมูลของโรงเรียนเพิ่มให้มากกว่าเดิม

#### **บรรณานุกรม**

ชลลดา สาครวิศวะ, (2557) **การพัฒนาเว็บไซต์การประชาสัมพันธ์ของบัณฑิตวิทยาลัย สถาบัน**

**เทคโนโลยีพระจอมเกล้าเจ้าคุณทหารลาดกระบัง.** สถาบันเทคโนโลยีพระจอมเกล้าเจ้าคุณทหาร ลาดกระบัง

มานีสงค์ ปฐมวิริยะวงศ์. (2558). วิจัยเรื่อง **การใช้ประโยชน์และความพึงพอใจต่อเว็บไซต์สถาบันของ**

**นักศึกษาสถาบันเทคโนโลยีพระจอมเกล้าพระนครเหนือ.**กรุงเทพฯ: สถาบันเทคโนโลยีพระจอม เกล้าพระนครเหนือ.

ธัชกร วงษ์ค าชัย. (2558). **ออกแบบและพัฒนาเว็บไซต์ (ทฤษฎีและปฏิบัติ พร้อมกรณีศึกษา).**

กรุงเทพฯ: จุฬาลงกรณ์มหาวิทยาลัย. <http://patamweb.blogspot.com/> ศุภชัย ธรรมวงศ์. (2557). ท าการศึกษาวิจัยเรื่อง **การพัฒนาระบบบริหารจัดการข้อมูลบนเว็บไซต์สา**

**นักงานสาธารณสุขจังหวัดแม่ฮ่องสอน.** แม่ฮ่องสอน: สินชนะกาญภัย.

สิริกาญจน์ สุขผล. (2557**) ปัจจัยที่ส่งผลต่อความพึงพอใจในการใช้งานเว็บไซต์ กระทรวงเทคโนโลยี สารสนเทศและการสื่อสาร.** มหาวิทยาลัยธรรมศาสตร์:กรุงเทพฯ.

สืบศักดิ์ ชื่นชัยภูมิ. (2557). **การพัฒนาระบบฐานข้อมูลสารสนเทศด้านการวิจัย บนเครือข่าย อินเทอร์เน็ตภาควิชาเทคโนโลยีทางการศึกษา มหาวิทยาลัยบูรพา.** วิทยานิพนธ์ การศึกษา มหาบัณฑิต, สาขาเทคโนโลยีทางการศึกษา, บัณฑิตวิทยาลัย, มหาวิทยาลัย บูรพา.

สุวิช ถิระโคตร. (2557). เว็บไซต์ **ทฤษฎีและหลักการ.** มหาสารคาม: มหาวิทยาลัยมหาสารคาม อ านาจ ทองขาว. คอมพิวเตอร์และเทคโนโลยีสารสนเทศสมัยใหม่ Computer Essentials 2013.

กรุงเทพฯ: แมคกรอ-ฮิล <https://www.gotoknow.org/posts/207394> สุวิมล ฟองแก้ว. (*2557).* **ระบบฐานข้อมูล (ออนไลน์).**

ลุงเต่า เขย่าเว็บ. 2557. **WordPress คือ อะไร.** [Online].

Available:http://wordpress.9supawat.com/10/what-is-wordpress.html ไพศาล โมลิสกุลมงคล. (2557). **ความหมายของอินเทอร์เน็ต.** กรุงเทพมหานคร:หจก.ไทยเจริญการพิมพ์ **ภาคผนวก**

**ภาพผนวก ก**

**แบบสอบถามความพึงพอใจในการใช้งานเว็บไซต์โรงเรียนไพศาลพิทยาคม**

#### แบบสอบถามความพึงพอใจในการใช้งานเว็บไซต์

คำชี้แจงโปรดทำเครื่องหมาย  $\Box$  ของแต่ละข้อที่ตรงกับระดับความพึงพอใจของท่านมากที่สุด

ส่วนที่ 1 ข้อมูลผู้ตอบแบบสอบถาม

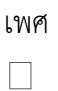

ชาย หญิง

อายุ

 $\Box$  15 - 24 ปี  $\Box$  25 - 34ปี  $\Box$  35 ปีขึ้นไป

อาชีพ

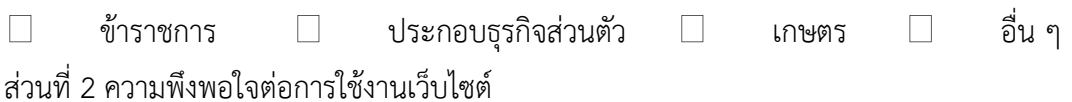

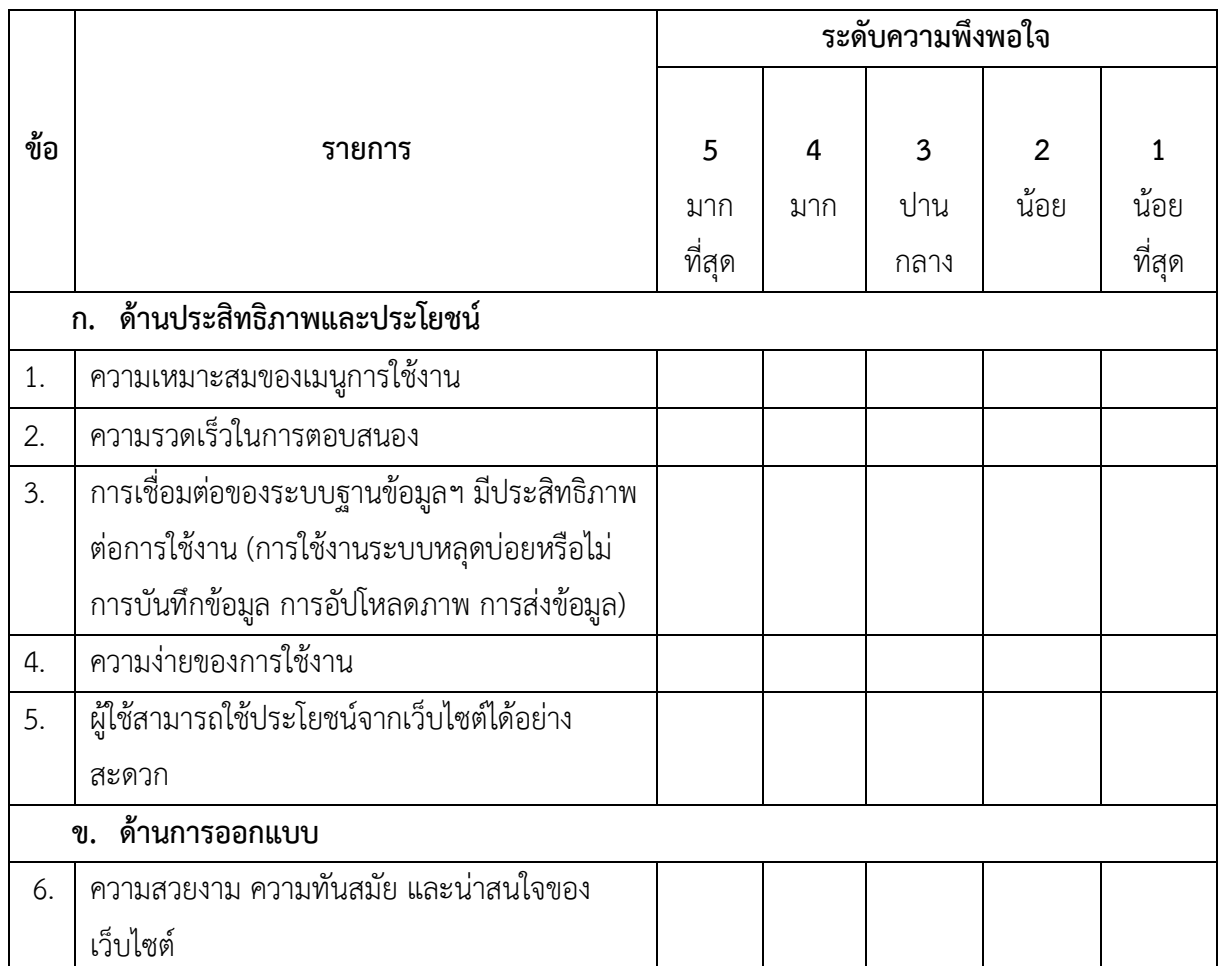

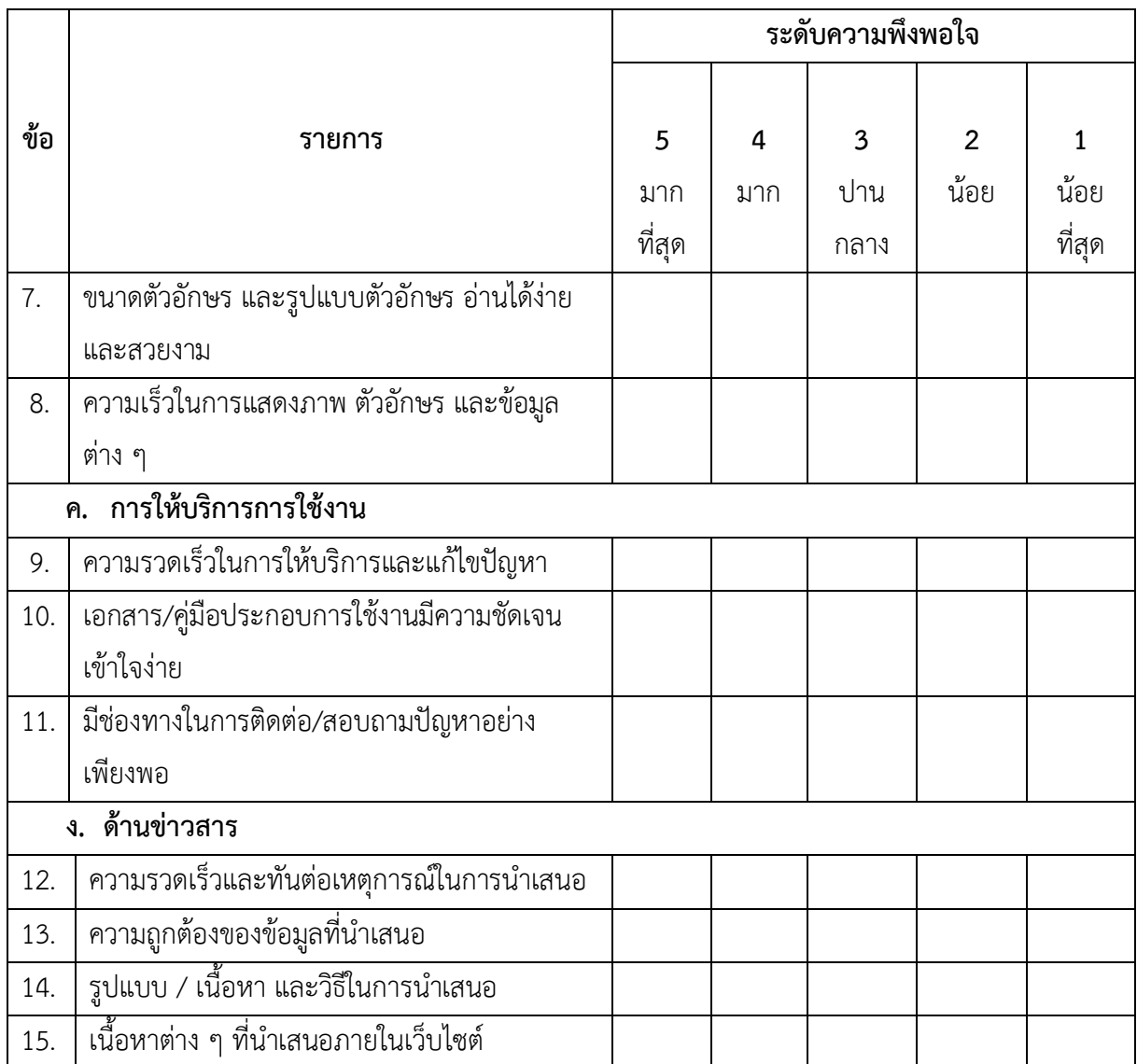

### ข้อเสนอแนะ

............................................................................................................................. ......................................... ...................................................................................................................................................................... ............................................................................................................................. ........................................

## ประวัติผู้จัดทำ

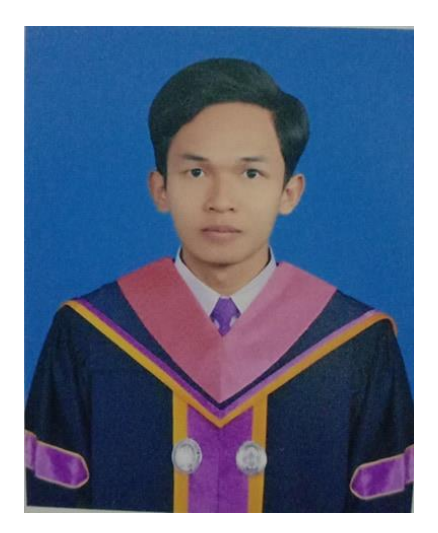

ชื่อ – นามสกุล นายสุริยา ศรชัย ว/ด/ป 31/05/2540 ที่อยู่ปัจจุบัน 101 หมู่ 6 ต าบลเมืองที อ าเภอเมืองสุรินทร์ จังหวัดสุรินทร์ เบอร์โทรศัพท์ 0950405210 อีเมล์ [suriya.sor@bru.ac.th](mailto:suriya.sor@bru.ac.th)

# ประวัติผู้จัดทำ

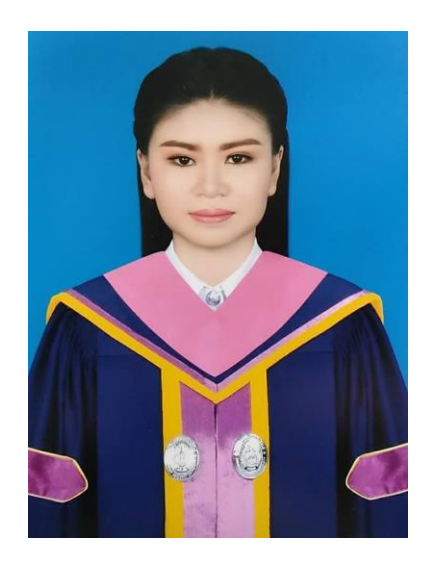

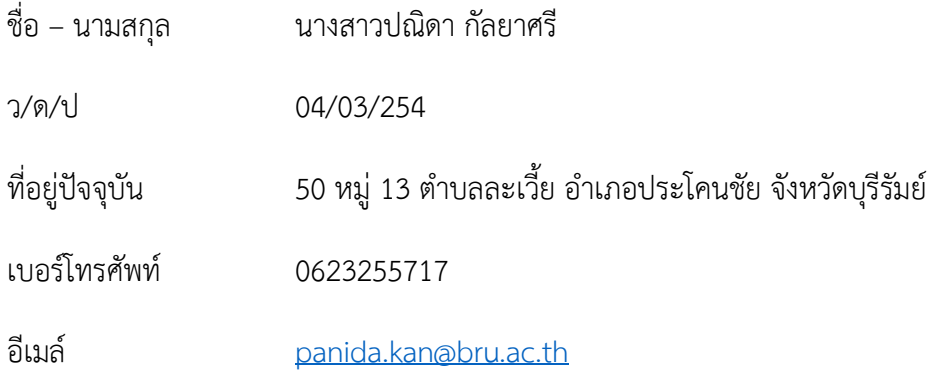